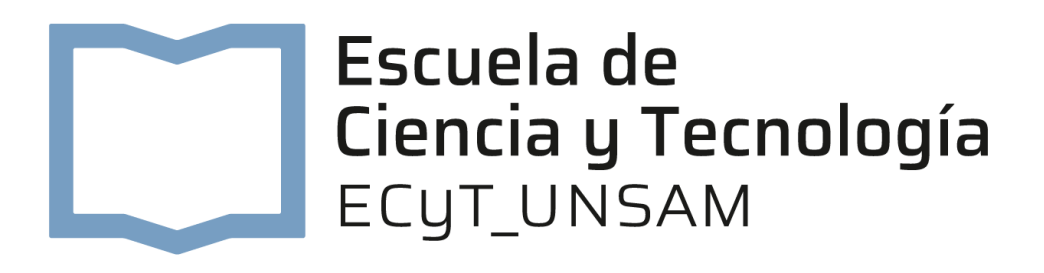

# Sistema de referencia de energía y potencia en corriente continua orientado a cargadores rápidos de vehículos eléctricos

*Autor:* 

 *Tutores:* 

Cabaleiro Julián Nicolás

 Dr. Ing. Bierzychudek Marcos Eduardo (INTI) Lic. Di Lillo Lucas Daniel (INTI)

*Informe de Proyecto Final Integrador para optar por el título de Ingeniería Electrónica* 

*desarrollada en* 

Laboratorio de Alta tensión Instituto Nacional de Tecnología Industrial

Abril de 2023

### Declaración de Autoría

Yo, Cabaleiro Julián Nicolás, declaro que esta Tesis, titulada, *Sistema de referencia de energía y potencia en corriente continua orientado a cargadores rápidos de vehículos eléctricos* y el trabajo aquí presentado son de mi autoría. Confirmo que:

- Este trabajo fue realizado en su totalidad en el Instituto Nacional de Tecnología Industrial
- Ninguna parte de esta Tesis fue previamente presentada para calificar por algún grado en esta u otra Universidad.
- En los casos en que he consultado el trabajo publicado por otros, esto siempre se atribuye claramente.
- Donde he citado el trabajo de otros, siempre se presenta la fuente. Con la excepción de tales citas, esta Tesis es enteramente resultado de mi propio trabajo.
- He reconocido debidamente todas las principales fuentes de ayuda.
- En los casos en que la Tesis se basa en el trabajo realizado por mí mismo juntamente con otros, he dejado claro exactamente lo que han hecho los demás y lo que yo mismo he aportado.

Firma:

Fecha:

### Agradecimientos:

A mis padres, y mi abuela, por ser el ejemplo de la dedicación y esfuerzo. Por haberme formado y acompañado a lo largo de mi vida.

A mi hermana, por el cariño, el apoyo incondicional y la compañía.

A mi familia, por su apoyo incondicional.

A mis amigos, por brindarme su valioso tiempo y por todos los momentos que compartimos.

A mis tutores Marcos y Lucas, por dejarme formar parte de este proyecto y por su disposición y paciencia.

A José Luis, Brian, Andrés K., Andrés T., Cato, Luciano y Matías por sus consejos y colaboración.

A el Instituto Nacional de Tecnología Industrial, en particular, al Departamento de Electricidad de la Dirección de Metrología Física, a sus autoridades y profesionales por su asesoramiento y dedicación.

A la Universidad Nacional de San Martín, en particular, a la Escuela de Ciencia y Tecnología, a sus autoridades y profesores, por darme la oportunidad de estudiar y formarme como profesional.

### Índice

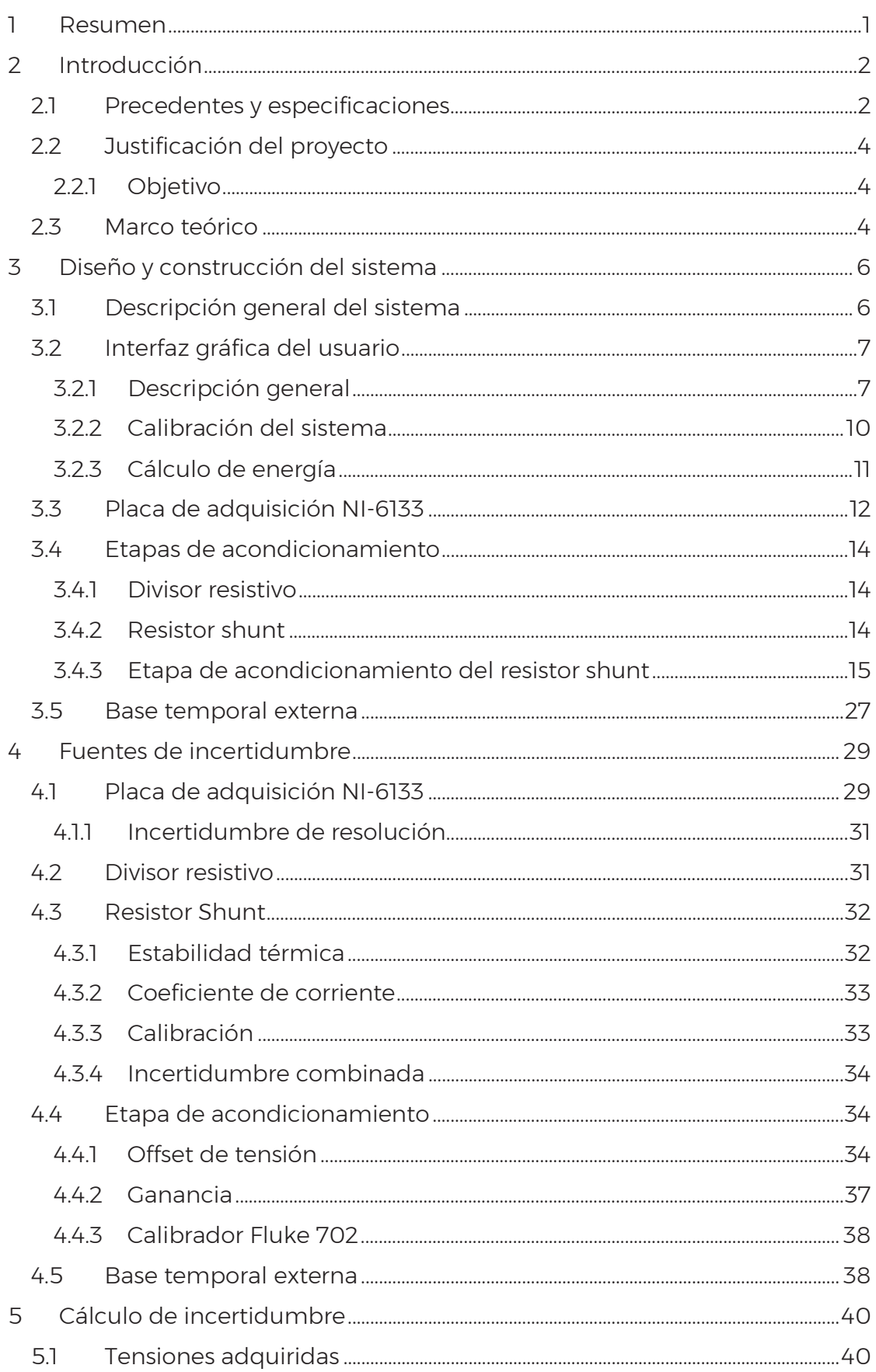

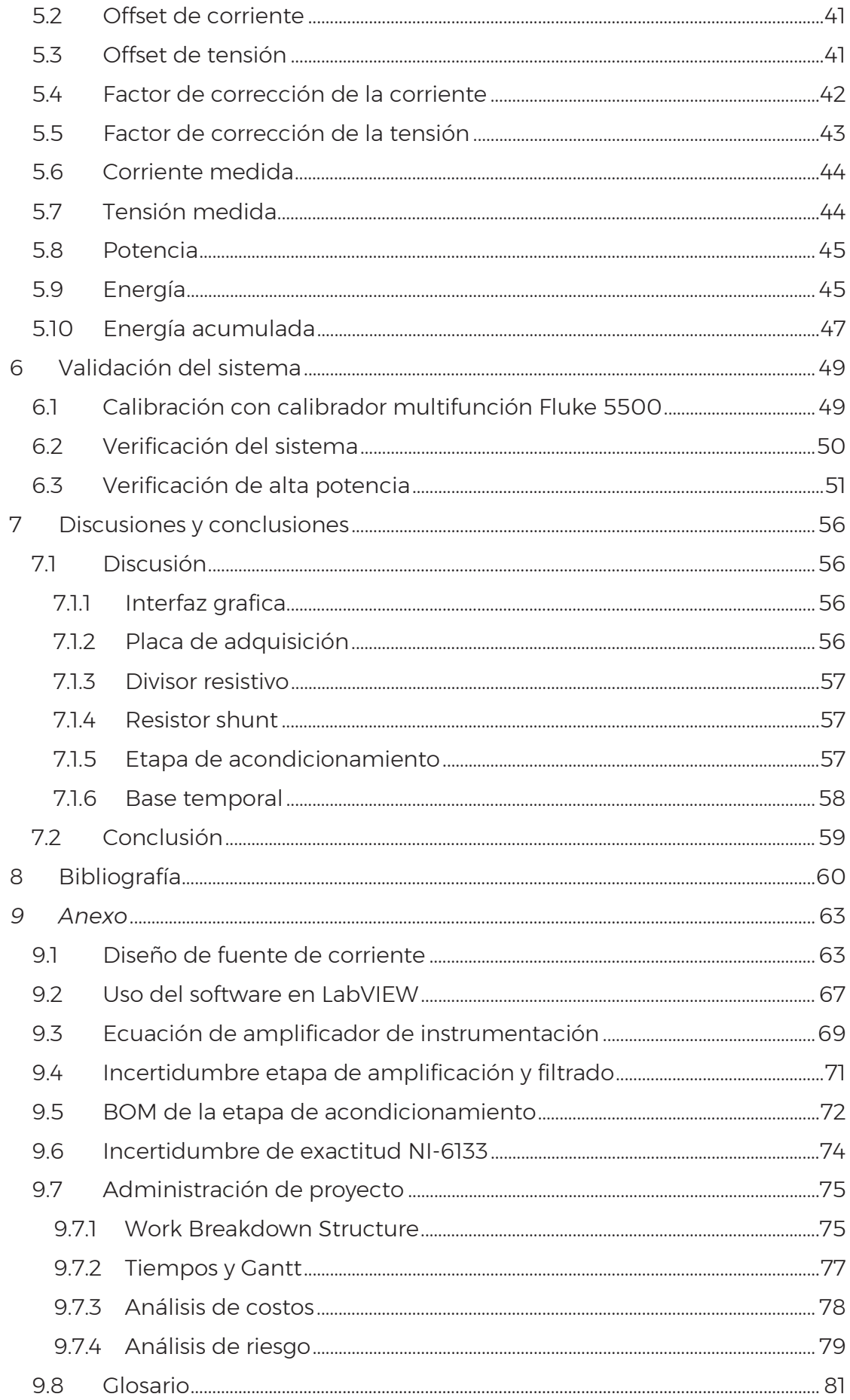

## Índice de figuras

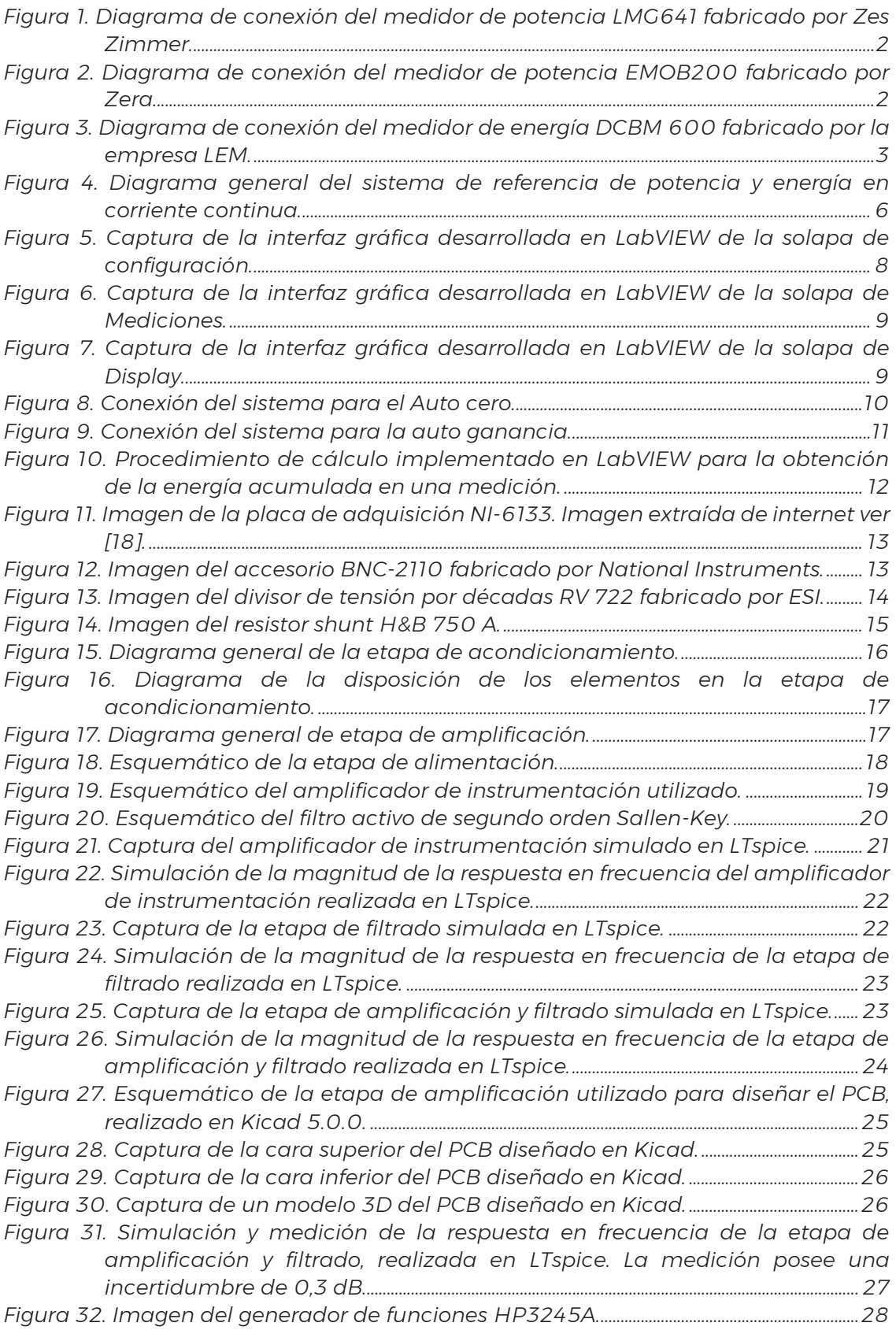

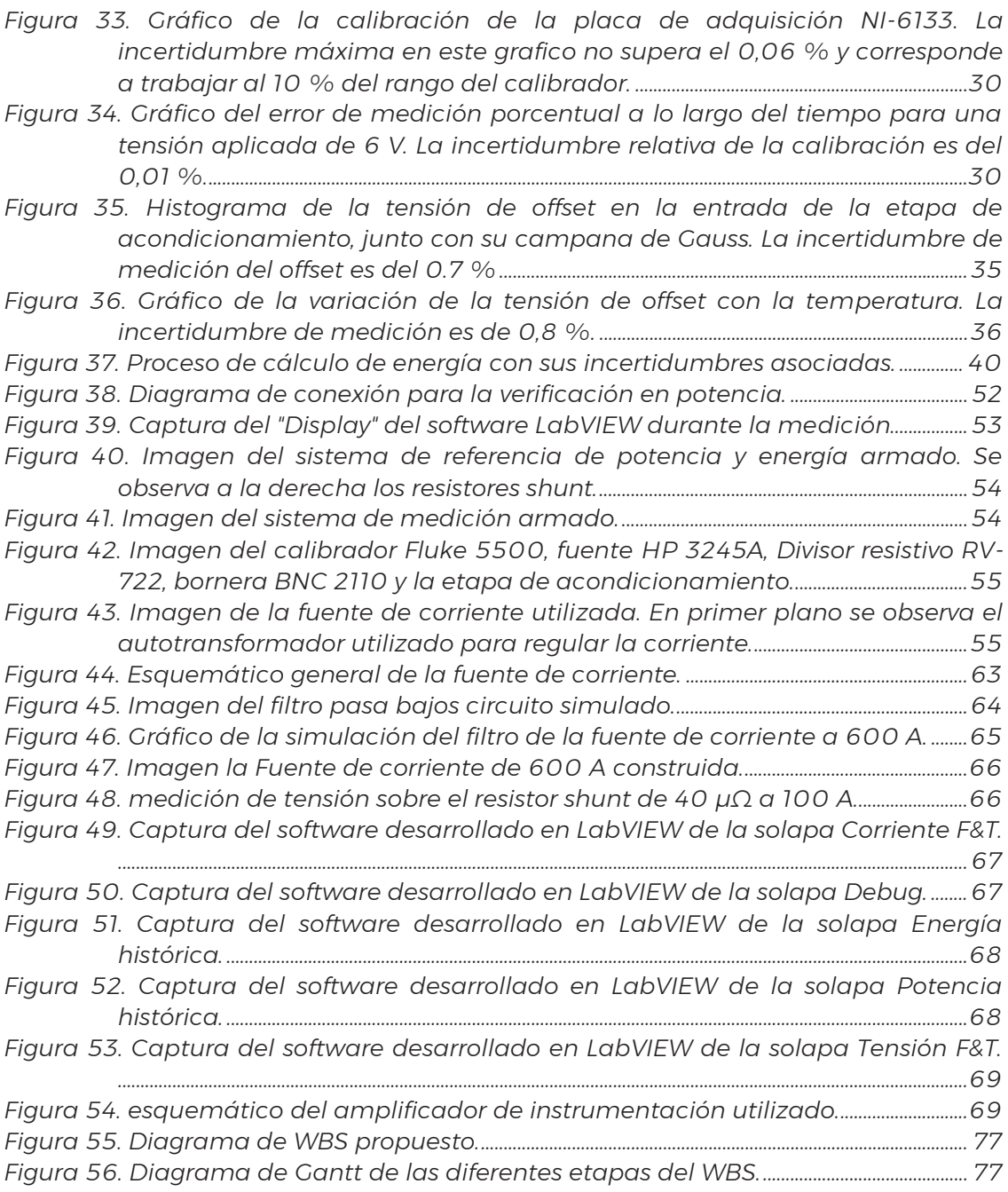

### Índice de tablas

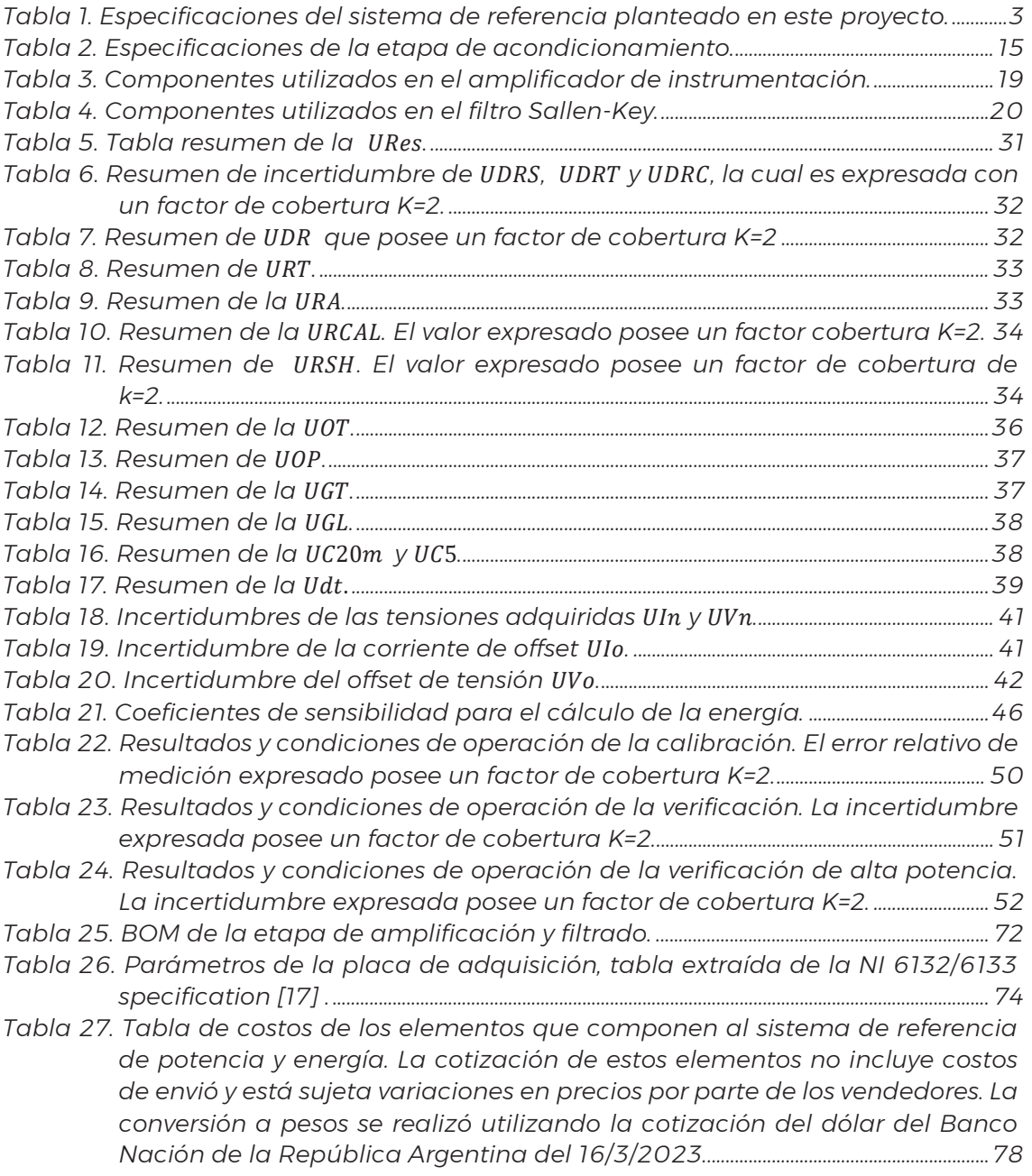

### **Resumen**

En la actualidad, los países deben afrontar cambios estructurales en diversas industrias para reducir las emisiones de gases de efecto invernadero. Esto ocasiona un insipiente desarrollo tecnológico en el área denominada electromovilidad, que hace referencia a vehículos impulsados por motores eléctricos que típicamente utilizan energía almacenada en baterías. Los desafíos que se deben superar en esta transformación de la movilidad son de múltiples índoles, desde lo tecnológico hasta los impactos sociales y ambientales. Dentro de los aspectos tecnológicos, una de las principales limitaciones son el tiempo de recarga de las baterías, el cual depende del tipo y tecnología del cargador, y la capacidad de la batería. El proceso de carga rápida requiere de cargadores específicos para vehículos eléctricos, los cuales requieren de instalaciones especiales dada la potencia que utilizan, así como también tarifas especiales dependiendo el modelo de negocios utilizado.

La carga de vehículos eléctricos es una transacción comercial de energía eléctrica, y por lo tanto la energía debe ser medida y facturada para garantizar su transparencia. No solo para que el cliente pueda tener una transacción justa, sino también para que el estado pueda fiscalizarla.

El objetivo de este proyecto es construir un sistema capaz de medir potencia y energía en corriente continua (DC) para brindar trazabilidad a los cargadores eléctricos. El sistema podría medir directamente la energía proporcionada por el cargador, calibrar un equipo de medición portátil o cualquier sistema con especificaciones similares.

### 2 Introducción

#### 2.1 Precedentes y especificaciones

Si bien los cargadores rápidos tienen sus propios requerimientos en potencia y energía, los sistemas de medición de energía DC son preexistentes a estos. En la actualidad, los fabricantes de instrumentos ofrecen una gran variedad de equipos con diferentes propósitos. Algunos son capaces de realizar mediciones in situ, y son portátiles o están preparados para ser acoplados externamente al cargador. Otros equipos brindan trazabilidad a estas mediciones, por ejemplo, el analizador de potencia LMG641 de la empresa Zes Zimmer [1] cuenta con un transductor externo de corriente y se comercializa para calibrar equipos de medición in situ, como se puede ver en la Figura 1. Por otra parte, se encuentra el medidor de referencia portátil EMOB200 del fabricante ZERA [2], que es un equipo de medición portátil que se conecta entre el cargador y el vehículo con el objetivo de realizar pruebas in situ de las estaciones de carga, ver Figura 2. Otra variante es el adaptador de prueba a eMOB I-200.1 DC fabricado por MTE Meter Test Equipment AG [3]. Así mismo, existe otra clase de medidores de energía continúa diseñados para integrarse en las estaciones de carga de forma externa o interna al cargador como es el caso del DCBM 600 fabricado por la empresa LEM [4], ver Figura 3, o el IEM-DCC-500 fabricado por la empresa Isabellenhütte [5].

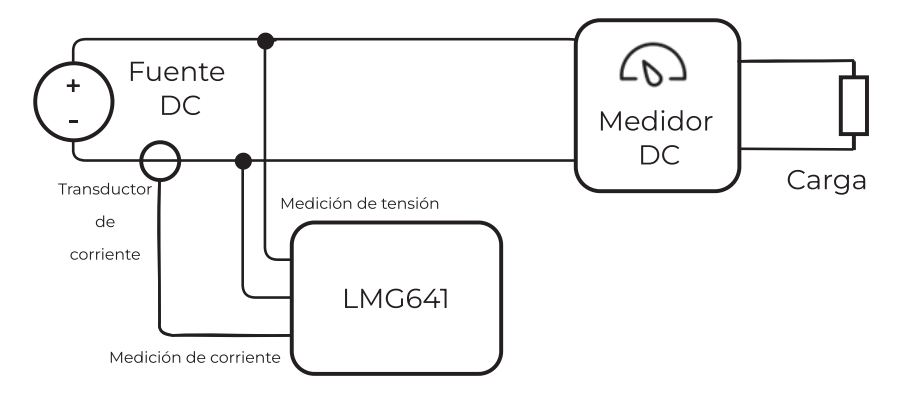

*Figura 1. Diagrama de conexión del medidor de potencia LMG641 fabricado por Zes Zimmer.* 

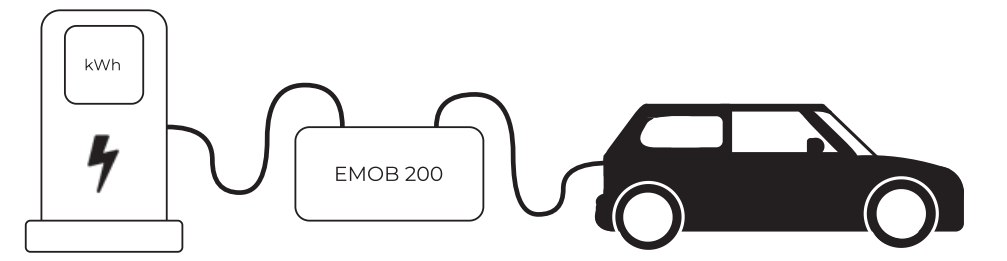

*Figura 2. Diagrama de conexión del medidor de potencia EMOB200 fabricado por Zera.* 

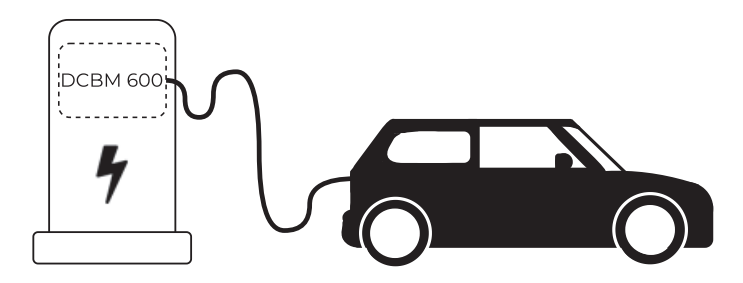

*Figura 3. Diagrama de conexión del medidor de energía DCBM 600 fabricado por la empresa LEM.* 

Las especificaciones del sistema a diseñar se basan en las normativas existentes para cargadores, aunque en la actualidad existen diversos requerimientos y no todos los países reglamentan su cumplimiento obligatorio. Sin embargo, estas normativas nos dan una noción para estimar los requerimientos y tendencias para la medición de energía en DC.

Desde el punto de vista de los cargadores, la norma IEC 61851-23 especifica la exactitud del EVSE (Electric Vehicle Supply Equipment). Dependiendo del tipo de estación de carga varían los requerimientos, pero el requerimiento más exigente es de una incertidumbre en corriente eléctrica del 1 %, lo cual limita la incertidumbre en potencia eléctrica y por consiguiente en energía.

En cambio, países como Alemania impusieron condiciones más exigentes a través de la Ley Eichrecht measurement & calibration Act y enmiendas conocidas como MessEG y MessEV [6]. Una manera de entender sus especificaciones es a través de la empresa Isabellenhütte la cual recomienda el uso en forma externa de medidores de corriente continua multipropósito que cumpla la ley de mediciones y calibraciones alemana, así como también el estándar europeo EN50470-1/3 como es el caso del medidor IEM-DCC-500 [7]. Este medidor es capaz de medir corriente nominal de 500 A y tensión eléctrica de 1000 V, con una incertidumbre expandida de 0,2 % [5].

Desde la perspectiva de OIML (Organización Internacional de Metrología Legal) en su norma OIML G-22 Edición 2022 (e) clasifican los EVSE en tres clases A, B y C solicitando incertidumbres relativas de 2 %, 1 % y 0,5 % [8]. Se asume que todas las incertidumbres mencionadas anteriormente tienen un factor de cobertura K=2.

Teniendo en cuenta los requerimientos mencionados anteriormente y los recursos disponibles se optó por las siguientes especificaciones.

| Descripción                       | Valor   |
|-----------------------------------|---------|
| Rango de corriente                | 600 A   |
| Rango de tensión                  | 1000 V  |
| Incertidumbre relativa en energía | $0.1\%$ |

*Tabla 1. Especificaciones del sistema de referencia planteado en este proyecto.* 

#### 2.2 Justificación del proyecto

En la actualidad, las estaciones de carga de vehículos eléctricos ya se encuentran instaladas a nivel global y Argentina no es la excepción. La expectativa al mediano y largo plazo es que su demanda se incremente sustancialmente. Es en este punto donde los desarrollos tecnológicos pasan a ser cuestiones estratégicas para la nación, lo cual se destaca en el Proyecto de Ley de Promoción de la Movilidad Sustentable impulsado por el Ministerio de Desarrollo productivo [9]. Además, la subgerencia operativa de planeamiento estratégico del Instituto Nacional de Tecnología Industrial (INTI) coloca a la electromovilidad como área prioritaria para el desarrollo de los planes de acción [10].

Dadas las perspectivas globales y nacionales, surge la necesidad de dar trazabilidad desde el Departamento de Electricidad de la Dirección de Metrología Física del INTI a los sistemas de medición de energía para cargadores rápidos de vehículos eléctricos. El proyecto busca también desarrollar los recursos humanos y materiales para asistir a la electromovilidad desde el enfoque de la metrología.

#### 2.2.1 Objetivo

El objetivo de este proyecto es implementar un sistema capaz de medir potencia y energía en corriente continua, para brindar trazabilidad a cargadores eléctricos y a medidores.

#### 2.3 Marco teórico

La metrología es la ciencia de las mediciones y sus aplicaciones incluyendo todos los aspectos teóricos y prácticos de las mediciones, sin importa su campo de aplicación. Su objetivo es garantizar la confiabilidad y uniformidad de las mediciones desarrollando los medios apropiados para las mediciones de todas las magnitudes existentes.

Desde la perspectiva de un país uno de los medios de mejorar la calidad de vida de sus habitantes es garantizar la calidad y confiabilidad de sus actividades científicas, tecnológicas y económicas. Para esto es necesario que sus mediciones sean referidas a patrones nacionales asociados a las magnitudes de medida. A su vez estos patrones deben tener trazabilidad a patrones con reconocimiento internacional, dado que no solo es importante medir de forma adecuada, sino que también es primordial estar de acuerdo universalmente de cómo hacerlo.

En forma general la labor de la metrología se puede dividir en tres sectores: metrología científica, industrial y legal. La metrología científica es responsable

4

de obtención, desarrollo, conservación y diseminación de patrones de las magnitudes de medida. La metrología industrial o aplicada, es la encargada de implementan cadenas de calibración que garanticen la trazabilidad a los patrones nacionales en todos los procesos de medida que se realizan dentro del territorio nacional. La metrología legal es la responsable de ejercer el control y la fiscalización del Estado sobre todos los instrumentos de medida con el fin de velar por la corrección y exactitud de las medidas, para la protección de sus habitantes y sus actividades.

El Instituto Nacional de Tecnología Industrial (INTI) es un pilar del Estado Nacional en materia de tecnología industrial y metrología. Su objetivo es contribuir al desarrollo de la industria a través de la transferencia y la generación de tecnología, garantizando la calidad de los bienes y servicios producidos en todo el país, certificando procesos, productos y personas [11] . Además, según el Decreto Reglamentario 788/03 de la Ley de Metrología Legal (19.511) se le asigna al INTI entre otras funciones, las de realizar, mantener y producir los patrones nacionales de medida y difundir su exactitud.

### 3 Diseño y construcción del sistema

#### 3.1 Descripción general del sistema

El sistema de referencia de energía está conformado por una PC equipada con una versión educativa del software LabVIEW, una placa de adquisición NI-6133, un generador de señales HP-3245A, un resistor shunt con su etapa de acondicionamiento, y un divisor resistivo. Este se conecta al medidor a calibrar (DUT- Device Under Test), a una fuente de corriente y a otra de tensión como se indica en la Figura 4. Al DUT se le entrega una potencia determinada según requiera el ensayo. Se compara la medición reportada por el dispositivo bajo ensayo con la realizada por el sistema de referencia. Es importante destacar que en el diagrama se utilizan dos fuentes separadas en lugar de una sola, esto se debe a que se utilizó la conexión tipo fuente fantasma [12] que permite ensayar potencias mayores a las generadas a un menor costo.

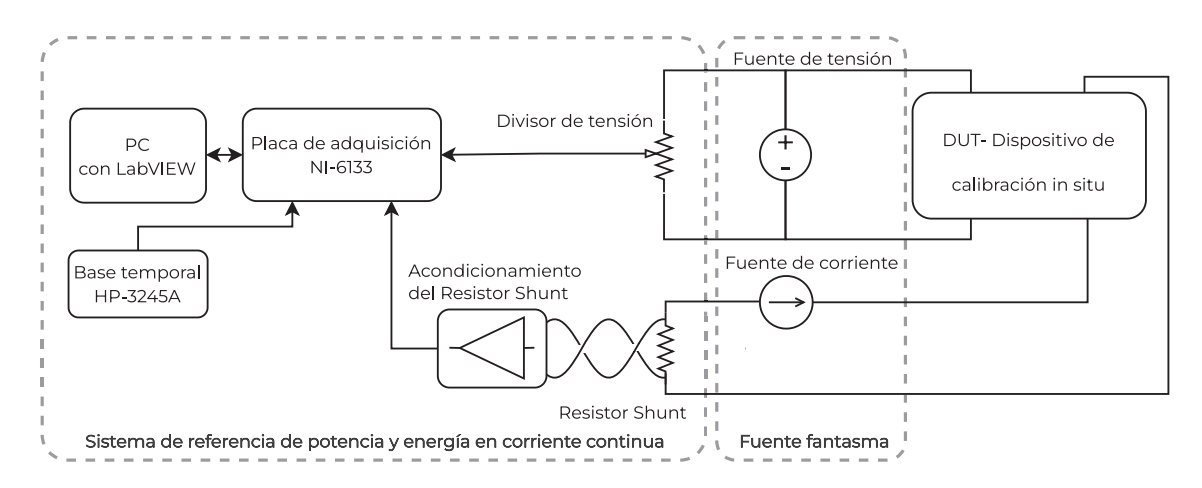

*Figura 4. Diagrama general del sistema de referencia de potencia y energía en corriente continua.* 

- La PC equipada con LabVIEW brinda una interfaz gráfica al usuario para que pueda controlar la placa de adquisición. A través de este software se puede configurar el sistema, calibrarlo, realizar mediciones, visualizar los datos y almacenarlos para su posterior análisis.
- La placa de adquisición NI-6133 fabricada por National Instruments (NI) se conecta a través del puerto PCI a la computadora y nos permite adquirir señales analógicas que se encuentren en un rango de ±10 V.
- El generador de señales HP-3245A es utilizado como base temporal externa para la placa de adquisición. Nos permite disminuir la incertidumbre temporal del periodo de muestreo y su calibración.
- El divisor de tensión utilizado es el RV 722, un divisor variable del tipo Kelvin-Varley el cual nos permite ajustar la relación de división para lograr medir las tensiones de entrada con el rango de tensión de la placa de adquisición utilizada.
- El resistor shunt utilizado es un H&B 750 A el cual puede medir hasta 750 A con una salida máxima de 30 mV, su valor de resistencia nominal es de 40 μΩ.
- La etapa de acondicionamiento del resistor shunt consiste en una etapa de amplificación y filtrado de bajo ruido específicamente diseñada para poder medir la señal de salida del resistor shunt de forma adecuada con la placa de adquisición.

Adicionalmente a los elementos del sistema de referencia se utilizan una fuente de tensión y una fuente de corriente. La fuente de tensión utilizada es un calibrador multiproducto Fluke 5500. En el caso de la fuente de corriente, se diseñó una fuente en base a elementos disponibles dentro del inventario del laboratorio, ver Anexo 9.1 Diseño de fuente de corriente, debido a no contar con una disponible y a las dificultades de acceder a una nueva.

#### 3.2 Interfaz gráfica del usuario

#### 3.2.1 Descripción general

La interfaz gráfica del usuario fue desarrollada en una versión educativa de LabVIEW dado que permite un uso simple, rápido y funcional, que mejora la experiencia del usuario. Dentro de la misma se le provee al usuario las funcionalidades de configurar la medición, calibrar el sistema, realizar múltiples mediciones, analizar los datos durante la medición, y el guardado de los mismos ver Figura 5.

En la solapa de "*Configuración"* se distribuyen en los diferentes grupos 1, 2, 3 los parámetros a ser completados tanto para configurar la adquisición de datos, los elementos que integran el sistema, y en que directorio guardar los datos adquiridos. Mientras que en los recuadros 4, 5, y 6, se muestran los indicadores y botones a través de los cuales se puede realizar la auto calibración del sistema, permitiendo reducir su incertidumbre.

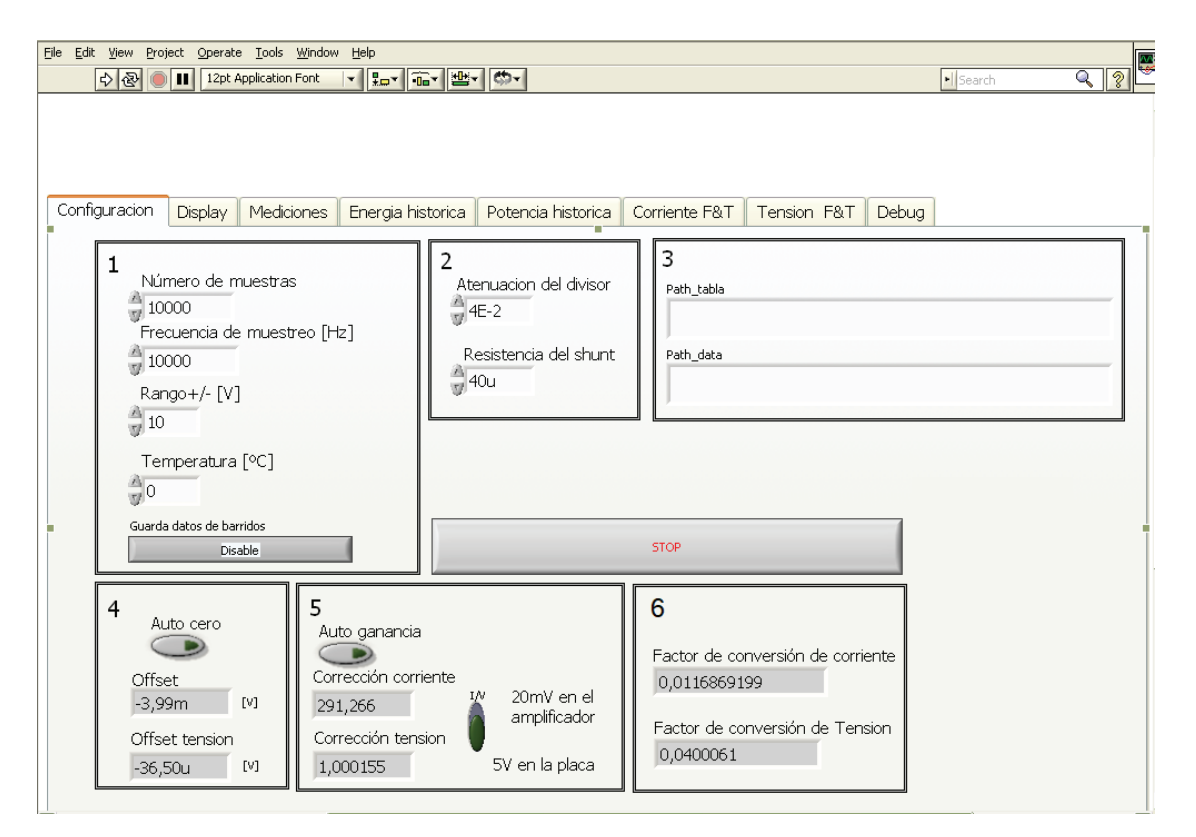

*Figura 5. Captura de la interfaz gráfica desarrollada en LabVIEW de la solapa de configuración.* 

En la solapa "*mediciones"* se inicia la medición y utilizando el pulsador de "*Agregar valor" a la tabla* se agregan las múltiples mediciones realizadas por el usuario, en las cuales se informa la fecha hora del sistema, energía acumulada, corriente y tensión promedio, temperatura ambiente, la cantidad de muestras de cada adquisición de potencia y la frecuencia de muestreo utilizada por la placa NI-6133, como se aprecia en la Figura 6.

| Configuracion | Display           | Mediciones | Energia historica                   |            | Potencia historica       | Corriente F&T | Tension F&T          | Debug                      |
|---------------|-------------------|------------|-------------------------------------|------------|--------------------------|---------------|----------------------|----------------------------|
|               |                   |            | Panel de control<br>Empezar a medir |            | Agragar valor a la tabla |               | Guardar tabla en csv | guardado en tabla          |
|               | tabla de meciones |            |                                     |            |                          |               |                      |                            |
|               | Fecha             | Hora       | Energia                             | Corriente  | Tension                  | Temperatura   | #muestras            | Frecuencia de muestreo   4 |
|               | 01/11/2022        | 01:27 p.m. | 0,295096                            | 506,157851 | 49,885871                | 25,000000     | 10000,000000         | 10000,000000               |
|               |                   |            |                                     |            |                          |               |                      |                            |
|               |                   |            |                                     |            |                          |               |                      |                            |
|               |                   |            |                                     |            |                          |               |                      |                            |
|               |                   |            |                                     |            |                          |               |                      |                            |
|               |                   |            |                                     |            |                          |               |                      |                            |
|               |                   |            |                                     |            |                          |               |                      |                            |
|               |                   |            |                                     |            |                          |               |                      |                            |
|               |                   |            |                                     |            |                          |               |                      |                            |
|               |                   |            |                                     |            |                          |               |                      |                            |
|               |                   |            |                                     |            |                          |               |                      |                            |
|               |                   |            |                                     |            |                          |               |                      |                            |
|               |                   |            |                                     |            |                          |               |                      |                            |

*Figura 6. Captura de la interfaz gráfica desarrollada en LabVIEW de la solapa de Mediciones.* 

También se ofrece al usuario la solapa de "*Display",* ver Figura 7. Se muestra el valor de la energía acumulada y el promedio de la corriente, tensión y potencia, así como también los gráficos de tensión y corriente con sus desviaciones estándar para el ultimo barrido, además, se informa la energía acumulada.

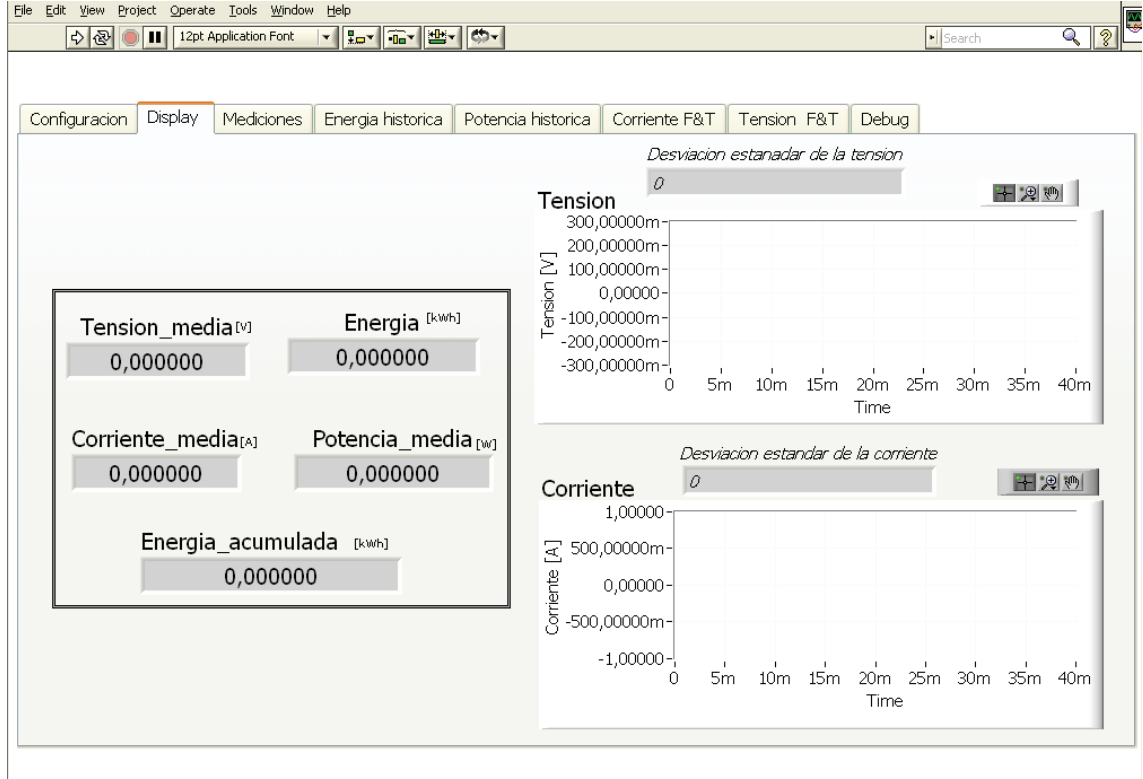

*Figura 7. Captura de la interfaz gráfica desarrollada en LabVIEW de la solapa de Display.* 

Adicionalmente, la interfaz provee múltiples solapas adicionales que permiten al usuario visualizar más información para el uso del sistema el cual se detalla profundamente en el Anexo 9.2.

#### 3.2.2 Calibración del sistema

Con el fin de reducir las incertidumbres del sistema de medición, se debe realizar una calibración de este previo a su utilización. Luego, el sistema realiza automáticamente la compensación de las variaciones propias de los elementos del sistema. El orden del procedimiento es el siguiente:

- Auto calibración de la placa NI-6133: para realizar se debe acceder a la placa desde el software NI Measurement & Automation Explorer (MAX). El cual es un software que se instala automáticamente con los drivers de NI. Este permite realizar la auto calibración de la placa de forma simple, siguiendo los pasos de asistente indicando la conexión para este proceso.
- Auto cero: corriendo el programa de LabVIEW, deben conectarse las entradas de señal del sistema en corto circuito y circuito abierto, ver Figura 8. Luego se debe presionar el botón con retención de *Auto cero*  de la solapa *"configuración*", esperar 10 s y volver a presionarla.

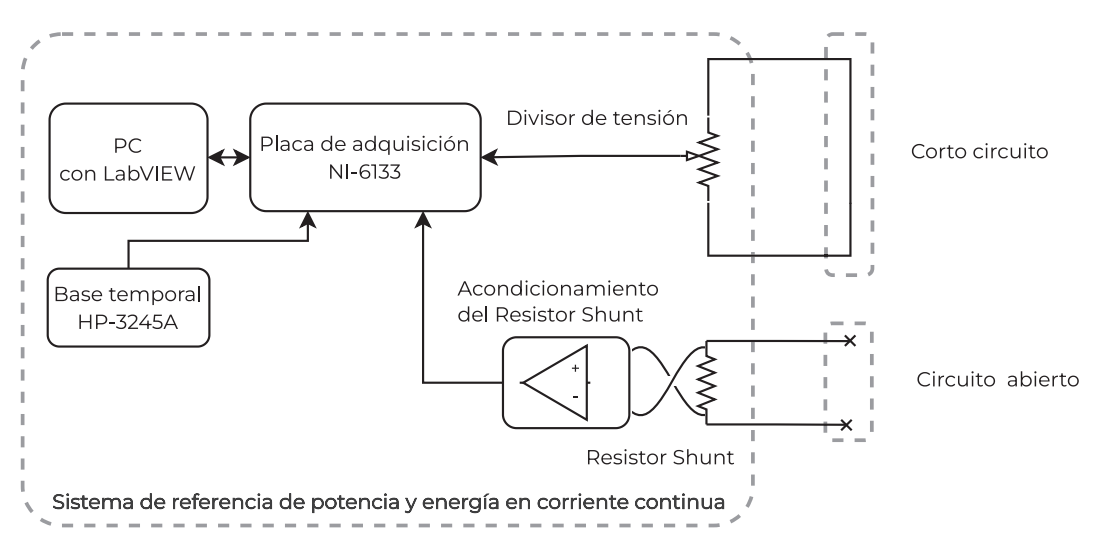

*Figura 8. Conexión del sistema para el Auto cero.* 

 Auto ganancia: el software está diseñado para realizar la calibración de la ganancia de tensión y corriente, utilizando un calibrador de procesos Fluke 702 y conectando las entradas de señal al sistema como se ve en la Figura 9. Utilizando el selector "*I/V"* de la Figura 5 se puede elegir la ganancia a calibrar, seleccionando "*V*". Luego se conecta correctamente el Fluke 702, se presiona el botón con retención de "Auto ganancia", se espera 10 s y se vuelve a presionar el mismo botón. Posteriormente, cambiar la conexión del Fluke 702, seleccionar "*I",* presionar "*Auto ganancia",* esperar 10 s, y volver a presionar "*Auto ganancia"*.

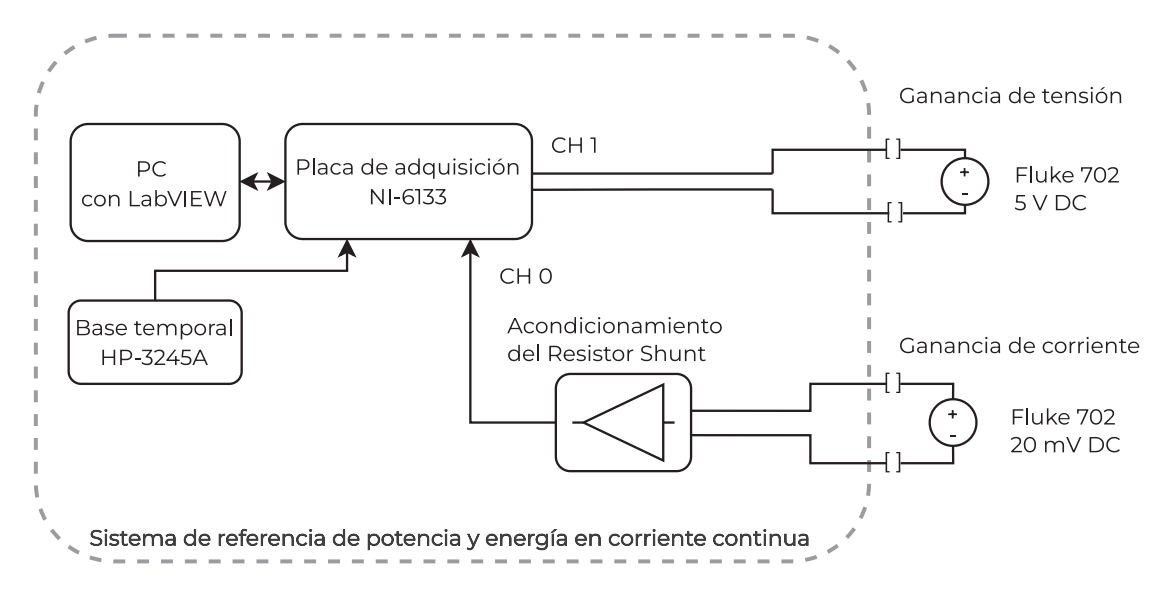

*Figura 9. Conexión del sistema para la auto ganancia.* 

#### 3.2.3 Cálculo de energía

Una vez configurado el sistema de medición, la placa de adquisición realiza las adquisiciones en dos canales y las envía a la PC, a partir de esto se calcula la energía acumulada durante toda la medición siguiendo el procedimiento mostrado en la Figura 10. Se miden las tensiones que llegan a los canales de la placa, se toman 10.000 puntos por barrido de cada canal. Luego, se realiza la corrección de offset presente en el sistema. Posteriormente, se divide cada valor medido por su factor de corrección correspondiente, y se obtienen los valores medidos corregidos de tensión y corriente. Se los multiplica para obtener la potencia eléctrica y se integra utilizando la regla del trapecio para obtener la energía eléctrica de cada barrido. Esta es almacenada en un vector, cuyos elementos se acumulan para obtener la energía total.

11

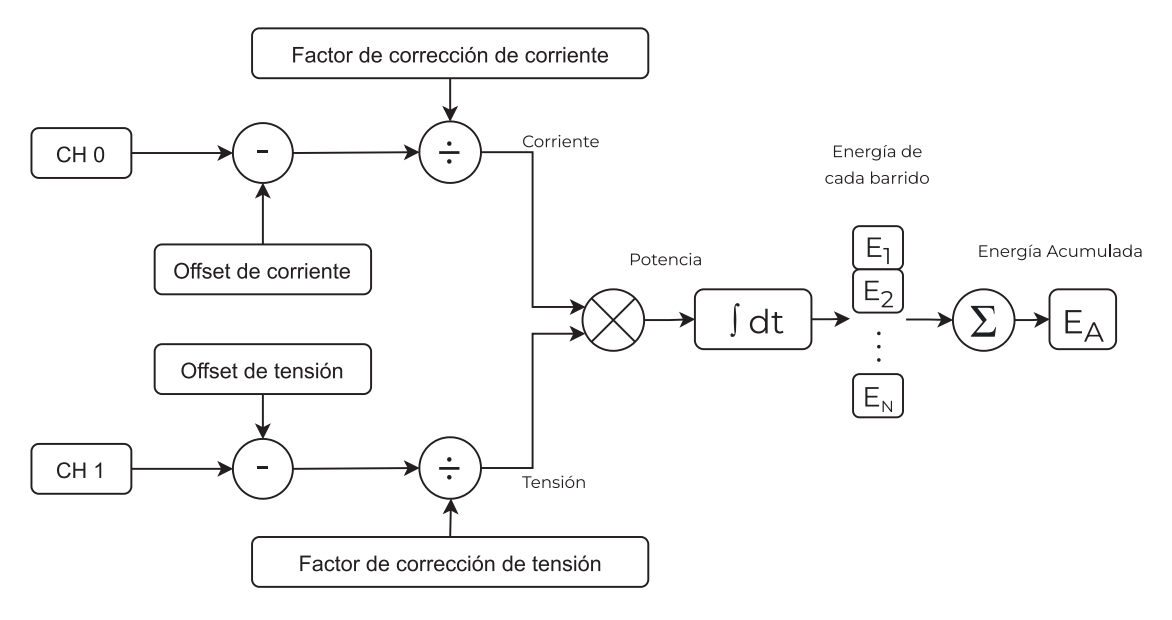

*Figura 10. Procedimiento de cálculo implementado en LabVIEW para la obtención de la energía acumulada en una medición.* 

#### 3.3 Placa de adquisición NI-6133

Para la adquisición de los datos se utiliza la placa de adquisición NI-6133 fabricada por la empresa National Instruments, ver Figura 11, la cual conforma parte de la serie S de adquisición de datos DAQ (Data Adqusition). Es un dispositivo que posee un hardware con características multipropósito que lo convierten en una herramienta versátil para el desarrollo de sistemas de medición, teniendo la capacidad de adquirir señales analógicas, controlar salidas y entradas digitales con contadores, y timers de propósito general interconectables por software. Además, cuenta con DAQ-STC (DAQ system timing controller) que permite ajustar de forma independiente los sincronismos temporales de las entradas analógicas y los timers, contadores, y PFI (Programed Function Interface) interfaz de funciones programadas [13]. Adicionalmente, se le agrego un accesorio BNC-2110 el cual es un adaptador del conector de salida de la placa de adquisición a conectores BNC y bornera, ver Figura 12. Mencionando las características más relevantes para este proyecto, y desde la perspectiva de las entradas analógicas, esta placa posee 8 canales con las siguientes características: una impedancia de entrada de 100 MΩ con 10 pF en paralelo, protección de sobretensión, un conversor analógico digital (ADC) de 14 bits, con una frecuencia de muestreo máxima de 2,5 MSamples/s por canal, acoplamiento en DC, un rango de entrada de ± 10 V, un buffer de entrada de 32 MSamples. Este último permite realizar adquisiciones de forma continua sin pérdida de puntos y transferir los datos usando un acceso directo de memoria (DMA). También se configura una entrada (PFI 0) para conectarle una base temporal externa para el muestreo. Además, cuenta con una completa documentación sobre sus característica e incertidumbres [14].

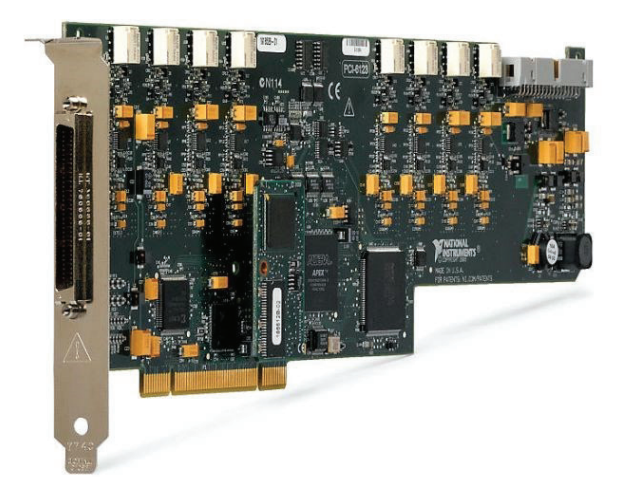

*Figura 11. Imagen de la placa de adquisición NI-6133. Imagen extraída de internet ver [15].* 

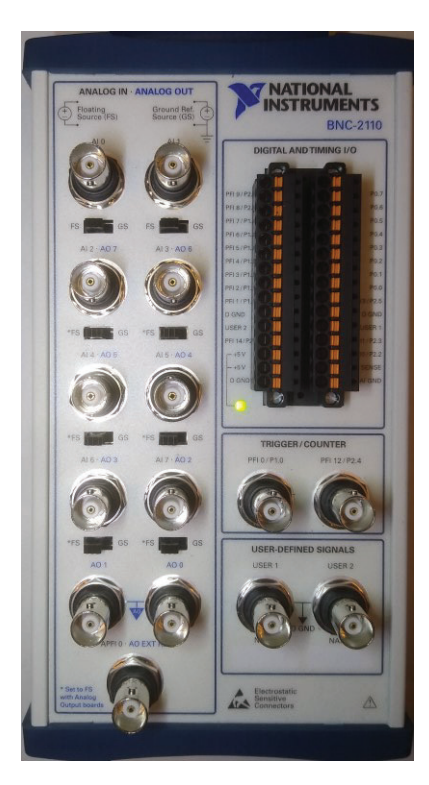

*Figura 12. Imagen del accesorio BNC-2110 fabricado por National Instruments.* 

#### 3.4 Etapas de acondicionamiento

#### 3.4.1 Divisor resistivo

Con el objetivo de reducir la tensión a medir para acondicionarla al rango de ±10 V de la placa de adquisición, se utiliza el divisor de tensión por década RV 722 fabricado por ESI, el cual permite ajustar relación de división de forma manual a través de perillas, ver Figura 13. Este implementa una topología tipo Kelvin-Varley la cual es muy utilizada en el ámbito de la metrología dadas sus propiedades de estabilidad, linealidad y alta exactitud. Esta topología tiene una estructura de resistores por la cual no varía la resistencia de entrada.

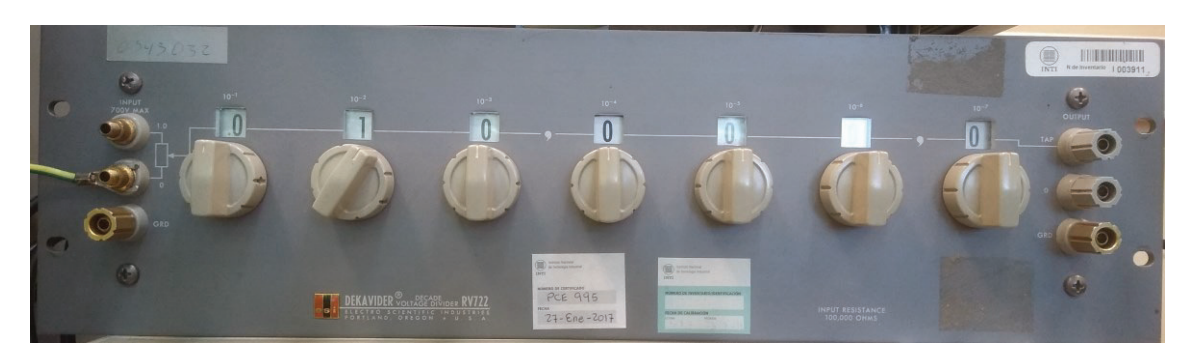

*Figura 13. Imagen del divisor de tensión por décadas RV 722 fabricado por ESI.* 

Las características más relevantes para este proyecto son su factor de división que va de 0 a 1 ajustable en 7 décadas, con una resolución de 0,1 ppm. Posee una resistencia de entrada de 100 kΩ y conectores bañados oro para reducir las tensiones termoeléctricas [16].

#### 3.4.2 Resistor shunt

Como transductor de corriente se utiliza un resistor shunt 750 A fabricado por H&B, ver Figura 14. Su bajo valor de resistencia de 40 μΩ permite medir corrientes de hasta 750 A entregando una tensión máxima de 30 mV. Su conexionado se realiza a través de bulones que permite el uso de cables con terminales o directamente barras de cobre perforadas para el manejo de la corriente a medir. Además, posee terminales con tornillos de menor tamaño para medir la tensión.

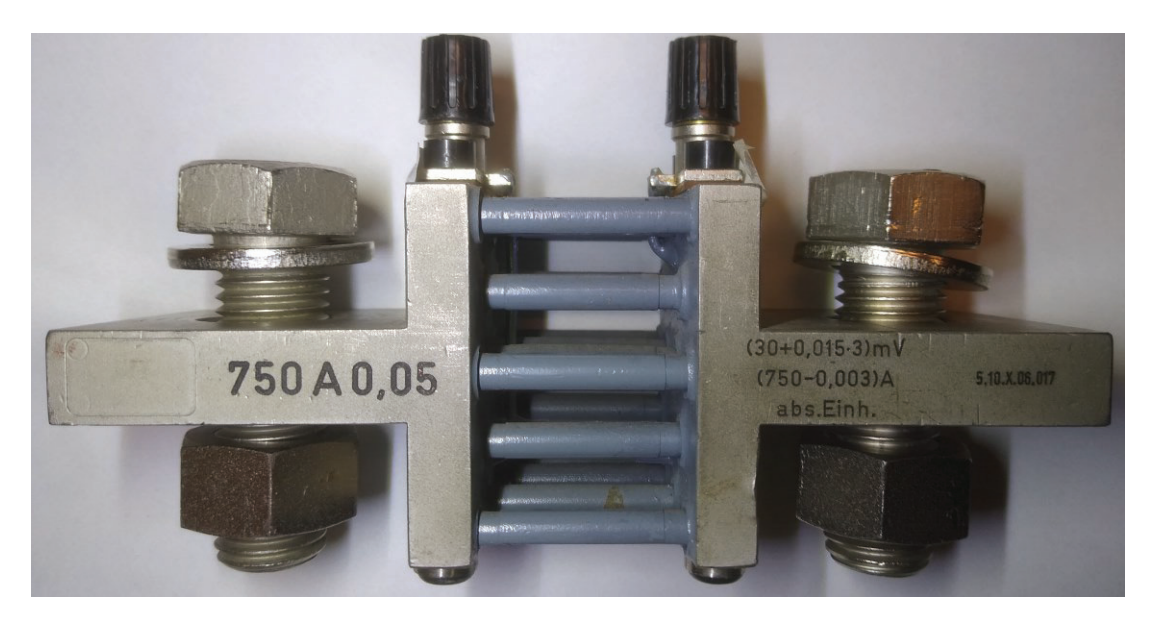

*Figura 14. Imagen del resistor shunt H&B 750 A.* 

#### 3.4.3 Etapa de acondicionamiento del resistor shunt

#### 3.4.3.1 Descripción general

Debido al valor de tensión sobre el resistor shunt se requiere utilizar una etapa que amplifique la señal a los niveles adecuados para su adquisición utilizando la placa NI-6133. Se diseñó y construyó un módulo de amplificación de señales de resistores shunt de exactitud, siguiendo las especificaciones dispuestas en la Tabla 2 y con los siguientes requerimientos:

- Utilizar componentes electrónicos disponibles en el mercado argentino.
- **Diseñar un PCB.**
- Construir un gabinete plástico, con aislación térmica y blindaje electromagnético para colocar el dispositivo.
- Usar criterios de diseño que reduzcan el ruido en el circuito y la tensión de offset.

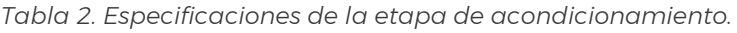

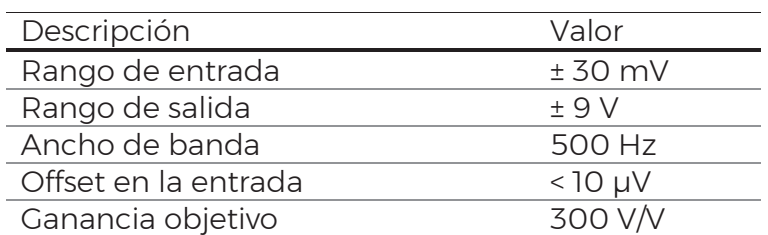

La Figura 15 presenta un esquema del dispositivo construido y su aplicación. Se compone del amplificador y de una batería de 12 V 7 Ah, un fusible de 2 A, y un interruptor de encendido. La entrada de la etapa de amplificación consta de un cable de bajo potencial termoeléctrico de dos polos unifilares, trenzados y con una malla de cobre como blindaje exterior, mientras en la salida de señal se utiliza un conector BNC hembra montado a chasis. El dispositivo se alimenta con una batería por su bajo nivel de ruido y dado que su costo es significativamente menor que una fuente de alimentación de instrumentación. Además, el consumo de la etapa de amplificación permite el uso de una batería de dimensiones aceptables. Para la carga de la batería se utiliza un cargador de 12 V y como medida de seguridad se colocó un fusible en serie para proteger la batería de sobrecargas.

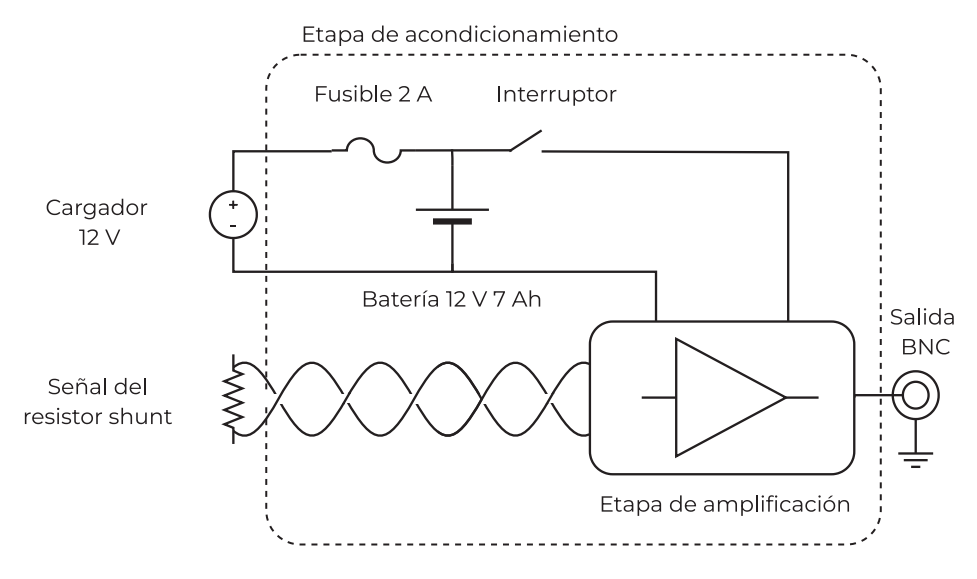

*Figura 15. Diagrama general de la etapa de acondicionamiento.* 

Los componentes se colocaron dentro un blindaje de aluminio para reducir la interferencia electromagnética y la etapa de amplificación se encuentra dentro de un gabinete plástico con una protección térmica de Telgopor como se puede ver en la Figura 16.

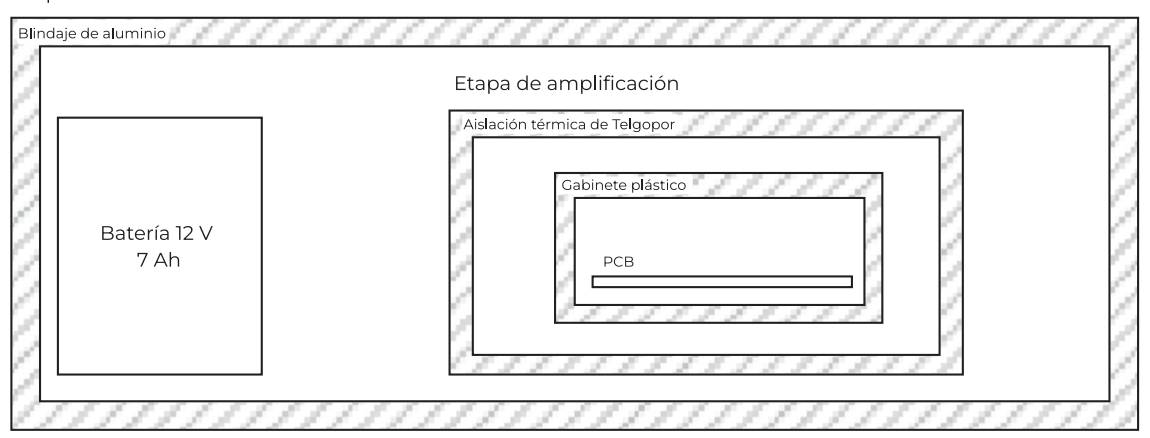

Etapa de acondicionamiento

*Figura 16. Diagrama de la disposición de los elementos en la etapa de acondicionamiento.* 

#### 3.4.3.2 Etapa de amplificación

La etapa de amplificación es la encargada de recibir la señal del resistor shunt amplificarla y filtrarla, se divide principalmente en 2 etapas: la de alimentación, y la de amplificación y filtrado, como se puede ver en Figura 17.

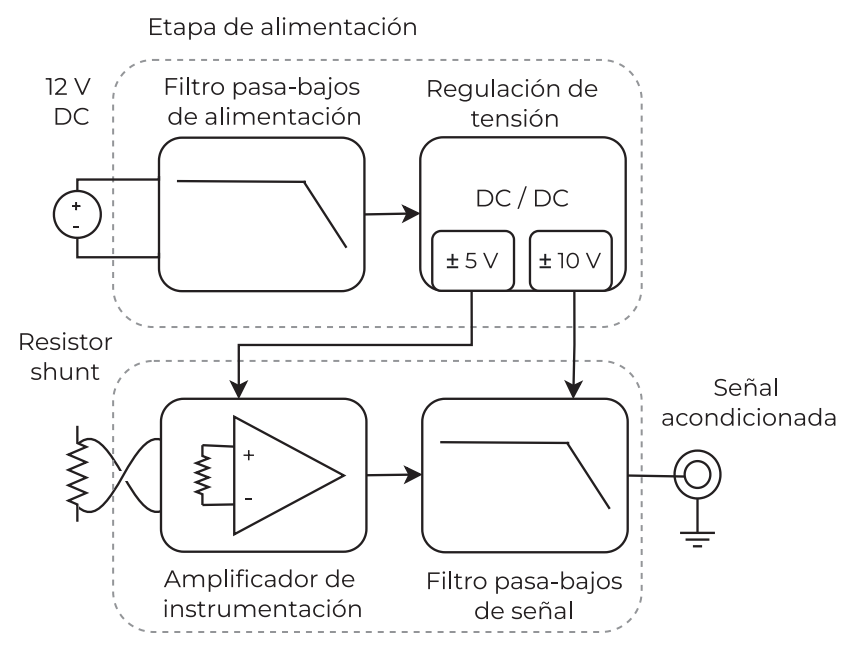

Etapa de amplificacion y filtrado

*Figura 17. Diagrama general de etapa de amplificación.* 

17

La etapa de alimentación es la encargada de convertir la tensión de 12 V de la batería a ±5 V y ±10 V. Esta se divide principalmente en dos bloques: el filtro pasabajos de alimentación y la regulación de tensión, como se ve en la Figura 17. Adicionalmente, se agregó un fusible de 100 mA, un diodo zenner de 15 V y una resistencia en paralelo de 1 MΩ como se puede apreciar en la Figura 18. Con el objetivo de reducir el ruido proveniente de la alimentación se optó por diseñar un filtro pasa-bajos LC de frecuencia de resonancia de 7,1 kHz. Para regular la tensión se utilizó un regulador lineal 7810 para convertir la tensión de 12 V a 10 V, luego se utilizó un regulador de 7805 para reducir los 10 V a 5 V. Las tensiones negativas se lograron con un ICL 7660 para invertir los +10 V a -10 V y se utiliza un regulador lineal 7905 para convertir los -10 V en -5 V. Además, se agregó un diodo LED que indique el encendido del dispositivo.

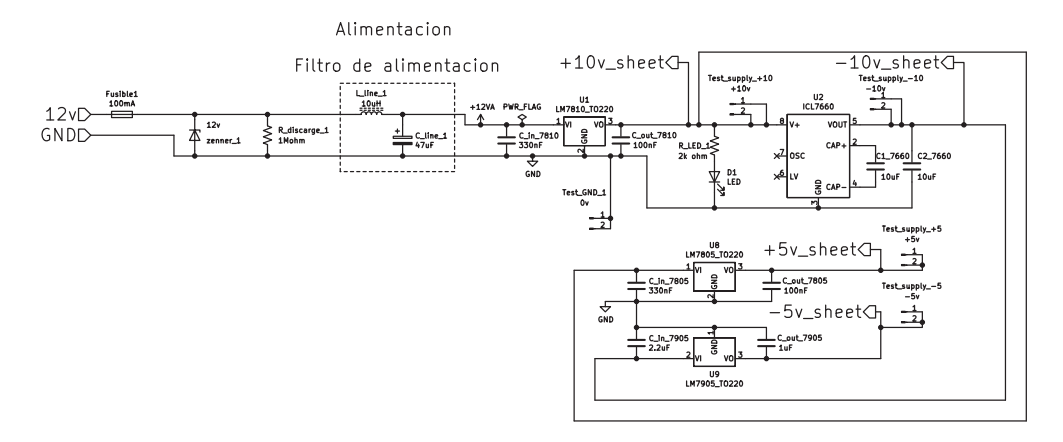

*Figura 18. Esquemático de la etapa de alimentación.* 

La etapa de amplificación y filtrado consta de dos bloques, el amplificador de instrumentación y el filtro pasa-bajo, como se ve en la Figura 17, el objetivo de cada uno es tanto amplificar como filtrar la señal de manera de acondicionarla correctamente. Para la etapa de entrada se requiere una topología de amplificador de alta impedancia de entrada y capaz de amplificar señales diferenciales, por este motivo se optó por un amplificador de instrumentación de 3 operacionales, ver Figura 19. Con el objetivo de minimizar el offset y maximizar la estabilidad a largo plazo se utilizaron resistores de precisión SMD con un corrimiento de 25 ppm/°C, resistores H4 con corrimientos 50 ppm/°C y amplificadores chopper ICL 7650 con un offset máximo de 5 μV, el cual se logra con una alimentación de ± 5 V, y un Producto Ganancia - Ancho de Banda (GBW) de 2 MHz. Se eligió la topología clásica de un amplificador de instrumentación con el agregado de los capacitores  $C_A$  para dar forma a la respuesta en frecuencia del amplificador. Su función es reducir la impedancia con la frecuencia para así bajar la ganancia en altas frecuencias. Se realizó la deducción de la ecuación de la respuesta en frecuencia para evaluar teóricamente su efecto, el cual se presenta en el Anexo 9.3. Se presenta la función transferencia en la ecuación (1). Esta técnica es utilizada también para reducir el efecto de la

rectificación de interferencia de alta frecuencia o *RFI rectifier* el cual es un fenómeno presente en amplificadores operacionales en los cuales señales que estén por fuera del ancho de banda son rectificadas e introducen fluctuaciones de baja frecuencia [17].

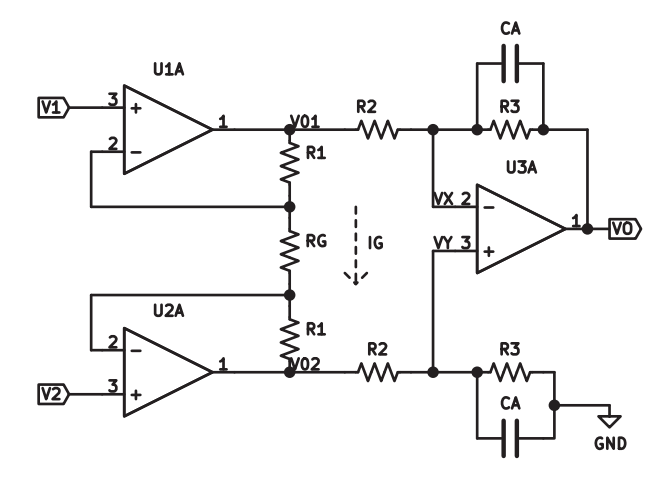

*Figura 19. Esquemático del amplificador de instrumentación utilizado.* 

$$
V_o = \Delta V \left( 1 + 2 \frac{R_1}{R_g} \right) \left( \frac{R_3}{R_2} \right) \left( \frac{1}{s C_A R_3 + 1} \right) \tag{1}
$$

A partir de la ecuacion (1) se opto por buscar una ganancia nominal de 32 V/V. Esto se debe a la variedad de valores de resistores de precision disponibles de bajo valor para reducir el ruido térmico, y la baja corriente de salida característica de los amplificadores chopper. La ecuación se puede tratar como si fuesen dos amplificadores en cascada, el primero compuesto U1A y U2A, y el segundo compuesto por U3A. Siguiendo las recomendaciones de [18] la primera etapa se fijó de ganancia de 1,066 V/V para reducir la amplificación de modo común, luego la siguiente etapa se fijó en una ganancia de 30 V/V, dando una ganancia total de 31,98 V/V y una frecuencia de corte de 530 Hz, utilizando los valores mostrados en la Tabla 3.

| Componente       | Valor                                  |
|------------------|----------------------------------------|
|                  | 10 O                                   |
| $\mathbf{R}_{2}$ | $100 \Omega$                           |
| $R_{2}$          | $2 k\Omega + 2 k\Omega$ // $2 k\Omega$ |
|                  | $100 \Omega + 100 \Omega + 100 \Omega$ |
|                  | 100 nF                                 |

*Tabla 3. Componentes utilizados en el amplificador de instrumentación.* 

Para la etapa de filtrado se optó por un filtro activo pasa-bajos de orden 2 escogiendo la topología sallen-key, ver Figura 20. Siguiendo el análisis realizado en [19] se muestra la función transferencia en la ecuación (2). Se realiza el ajuste de ganancia utilizando la ecuación (3) y se obtiene la frecuencia de corte según la ecuación (4). Para el diseño de esta etapa se utilizó un amplificador de bajo ruido NE5534 con los resistores de precisión mencionados anteriormente. Se eligió la ganancia de forma tal que sea 8,95 V/V y una frecuencia de corte de 7 kHz utilizando los valores presentados en la Tabla 4. La etapa de amplificación y filtrado tiene una ganancia total de 286,2 V/V.

| Componente        | Valor                                  |
|-------------------|----------------------------------------|
| $R_4$             | $100\Omega$                            |
| $R_{5}$           | $560 \Omega + 470 \Omega / 470 \Omega$ |
| $R_{6}$           | $100\Omega$                            |
| $R_{7}$           | $50\Omega$                             |
| $\mathcal{C}_1$   | 1 µF                                   |
| $\mathcal{C}_{2}$ | 100 nF                                 |

*Tabla 4. Componentes utilizados en el filtro Sallen-Key.* 

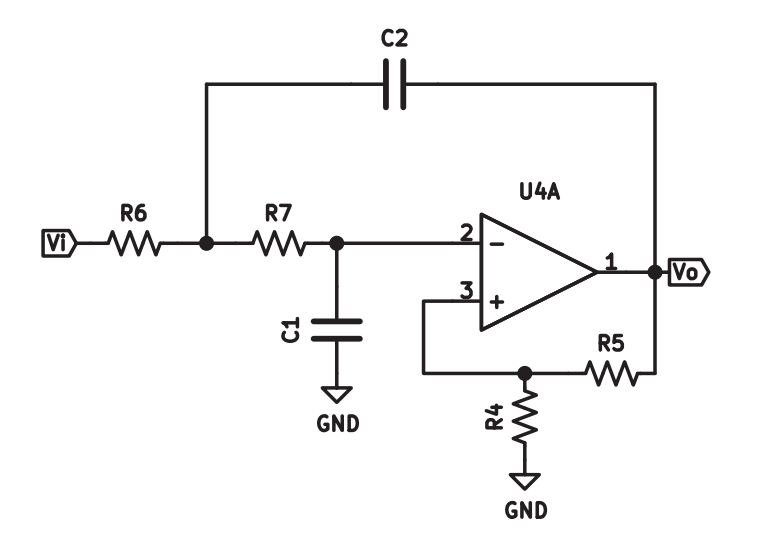

*Figura 20. Esquemático del filtro activo de segundo orden Sallen-Key.* 

$$
\frac{V_o}{V_i} = \frac{1 + \frac{R_5}{R_4}}{S^2 C_1 C_2 R_6 R_7 + S \left(C_1 R_7 + C_1 R_6 - C_2 R_6 \frac{R_5}{R_4}\right) + 1}
$$
\n(2)

$$
k = 1 + \frac{R_5}{R_4} \tag{3}
$$

$$
f_c = \frac{1}{2\pi\sqrt{C_1 C_2 R_6 R_7}}\tag{4}
$$

#### 3.4.3.3 Simulación

Las simulaciones se realizaron con el software LTspice XVII distribuido por la empresa Analog Devices y se construyó un macro modelo dado que no existe un modelo SPICE de los amplificadores operacionales disponible. Tratándose de una simulación .AC no se requirió de un modelado de alto nivel de los mismo ya que las características más relevantes para esta simulación son la ganancia de lazo abierto (AVOL), el producto ganancia por ancho de banda. La Figura 21 y la Figura 22 presenta el circuito y la simulación de la magnitud de la respuesta frecuencia del amplificador de instrumentación. La Figura 23 y la Figura 24 muestran una captura del circuito y la simulación de la magnitud del filtro de segundo orden Sallen-Key. Finalmente, en la Figura 25 y la Figura 26 ofrecen el circuito completo de la etapa de amplificación y filtrado y la simulación la magnitud de la respuesta en frecuencia.

#### **Respuesta en frecuencia del amplificador de instrumentación Alimentacion Simulación C1 .ac dec 20 0.1 100k Vd** +5<br>
Vd
+5<br>
Vd
+5<br>
Vd
+5<br>
Vd
+5<br>
Vd
+5<br>
Vd
+5<br>
Vd
+5<br>
Vd
+5 **Vd\_+5 100n R9 V4 Parametros 2k U1 R6 R7 {vs} R10**  $\overline{GND}$  *x v*<sub>2</sub> *v*<sub>2</sub> **100 2k R1 2k ICL 7650 10 V5 Vd\_+5 {vs} .lib opamp.sub Vd\_-5 Vd** -5)  $\rightarrow$  4  $\rightarrow$  45  $\rightarrow$  5  $\rightarrow$  5  $\rightarrow$  5 **R2 Avol=10Meg GBW=2Meg Vos=0.7u U3 100 vo Señal R8 v1 100 Vd\_-5 V3**  $\sqrt{4 + 5}$ **R21 AC 1 100 v2 R13 R3 2k 10 R4 U2 R5 R14 v1 100 2k 2k C2**

*Figura 21. Captura del amplificador de instrumentación simulado en LTspice.* 

**100n**

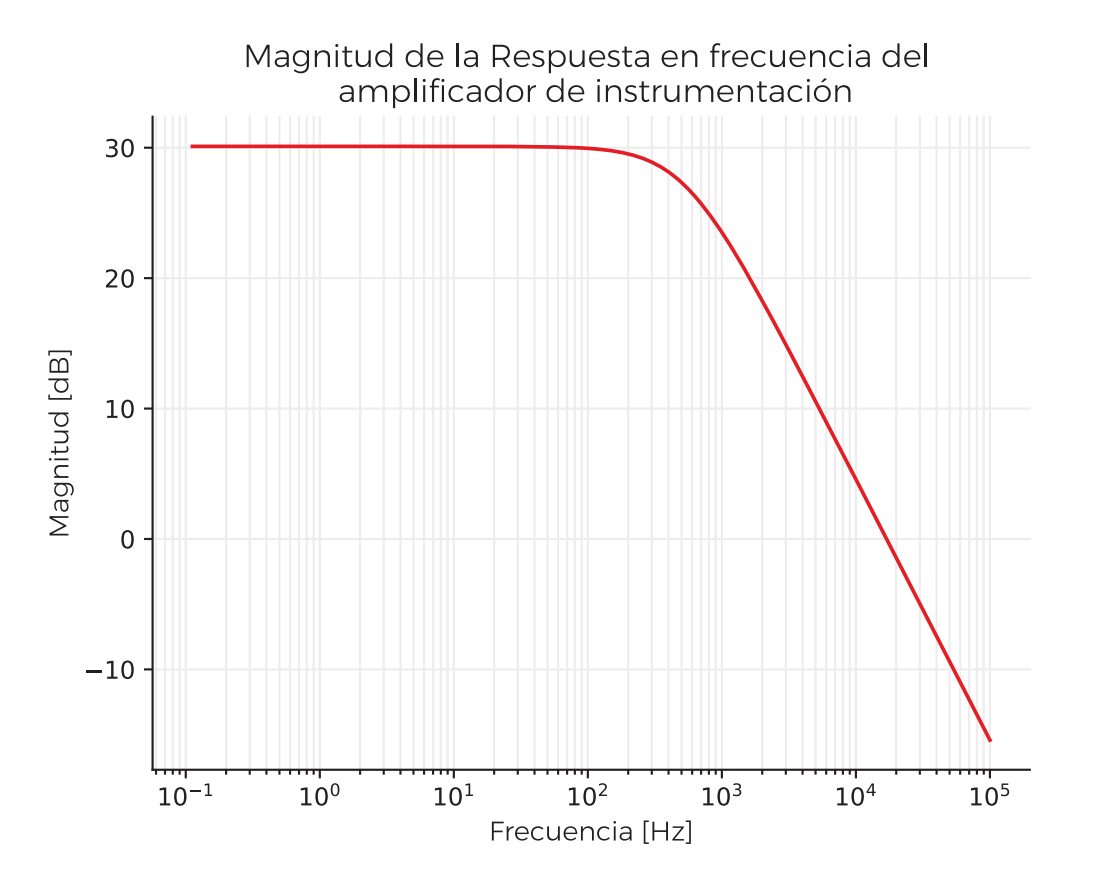

*Figura 22. Simulación de la magnitud de la respuesta en frecuencia del amplificador de instrumentación realizada en LTspice.* 

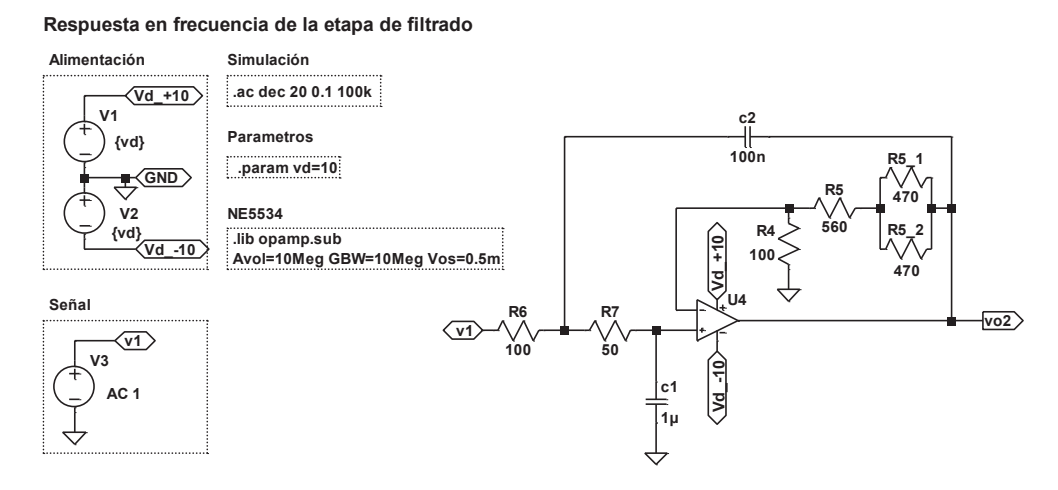

*Figura 23. Captura de la etapa de filtrado simulada en LTspice.* 

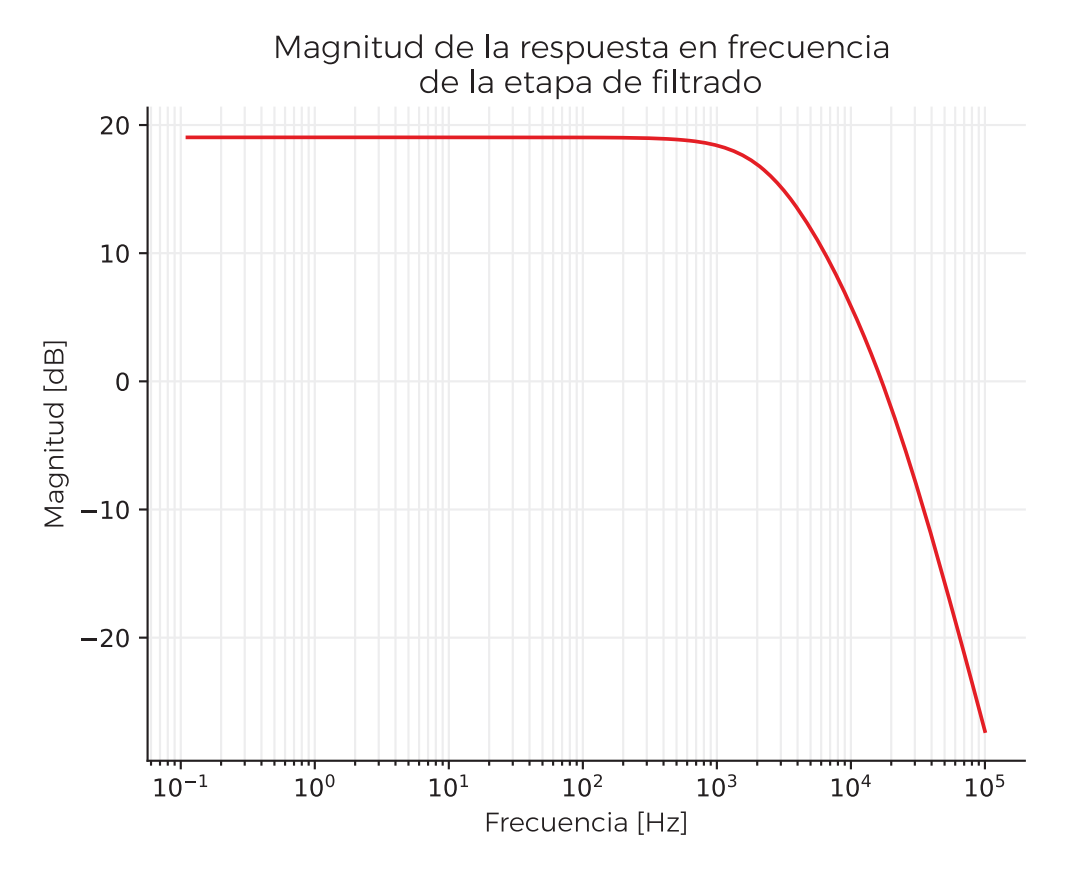

*Figura 24. Simulación de la magnitud de la respuesta en frecuencia de la etapa de filtrado realizada en LTspice.* 

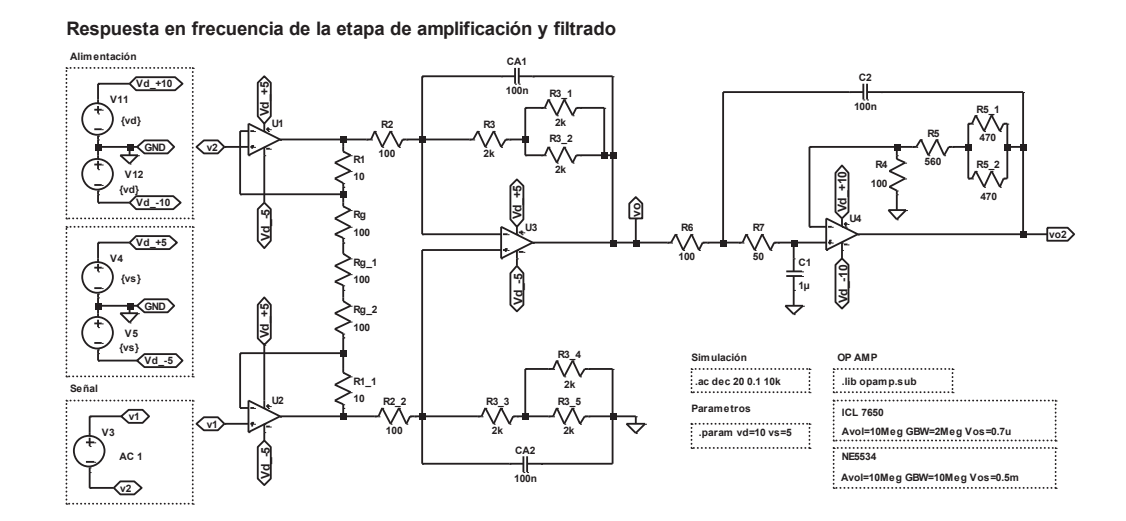

*Figura 25. Captura de la etapa de amplificación y filtrado simulada en LTspice.* 

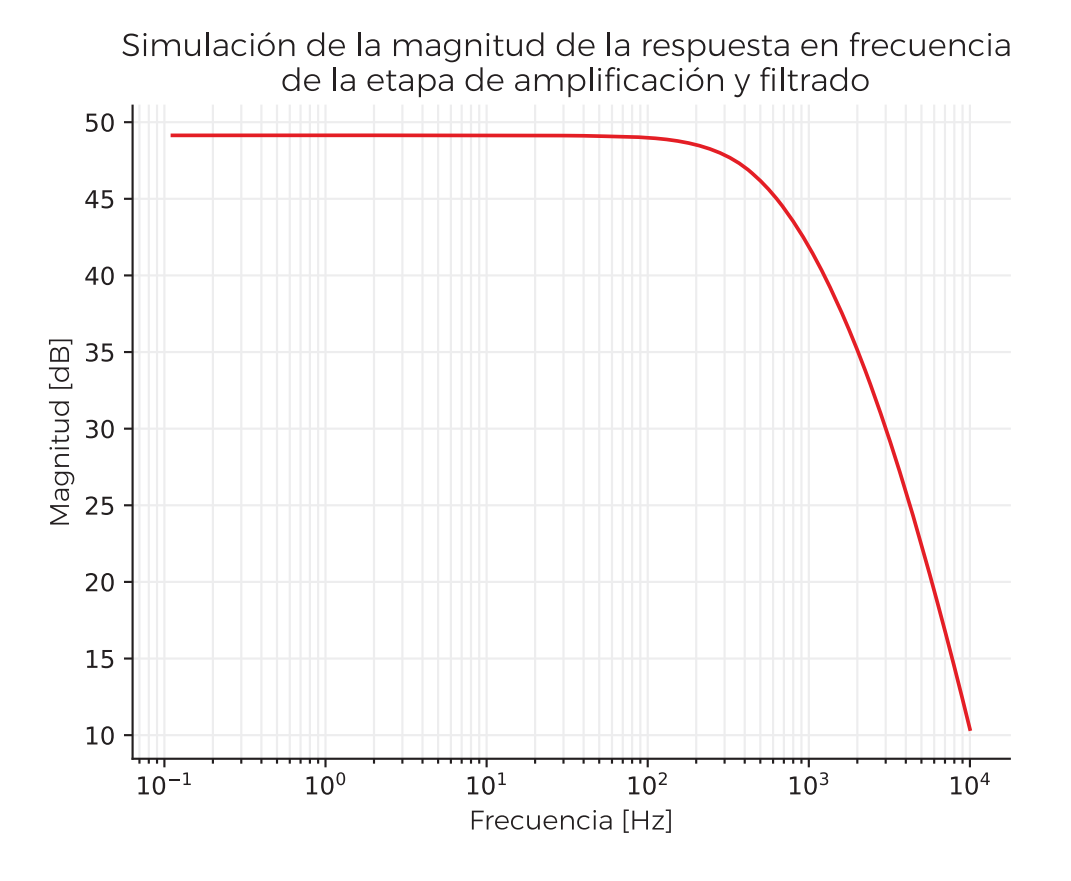

*Figura 26. Simulación de la magnitud de la respuesta en frecuencia de la etapa de amplificación y filtrado realizada en LTspice.* 

#### 3.4.3.4 Diseño de PCB

Se diseñó un circuito impreso (PCB) con el software libre KiCad 5.0.0. para poder construir adecuadamente la etapa de amplificación. El esquemático general de la etapa de amplificación puede verse en la Figura 27, se aprecia el amplificador de instrumentación y filtro sallen-key, junto con la etapa de alimentación que fue descrita previamente. Se puede observar el amplificador operacional ICL 7650 utilizado el cual, por cuestiones de disponibilidad dentro del mercado local de componentes electrónicos, solo se encontraba disponible en el encapsulado DIP-14. Además, se muestran los capacitores de Bypass colocados en las cercanías de la alimentación de cada amplificador operacional con el objetivo de filtrar el ruido proveniente de alimentación. Se colocaron dos capacitores SMD de 10 nF y 1 μF en cada terminal de alimentación, el primero para el manejo de los transitorios proveniente de fuentes switching y el segundo de mayor valor para compensar perdidas de corriente en la alimentación, la selección de los valores de estos fue según las recomendaciones de [20]. Se realizó un circuito de dos capas con doble plano de tierra y se utilizaron componentes SMD 1206 y 0805 siempre que fuese posible. En la Figura 28, Figura 29 y Figura 30 se muestra la cara superior, la inferior y una vista 3D respectivamente.
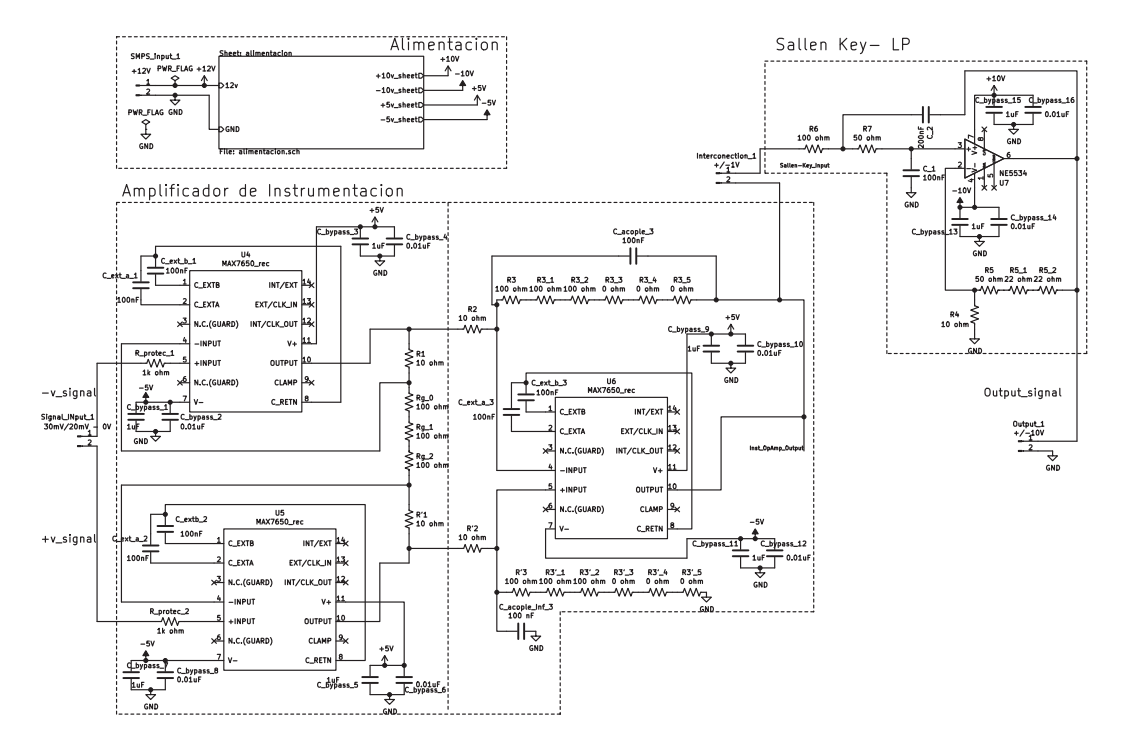

*Figura 27. Esquemático de la etapa de amplificación utilizado para diseñar el PCB, realizado en Kicad 5.0.0.* 

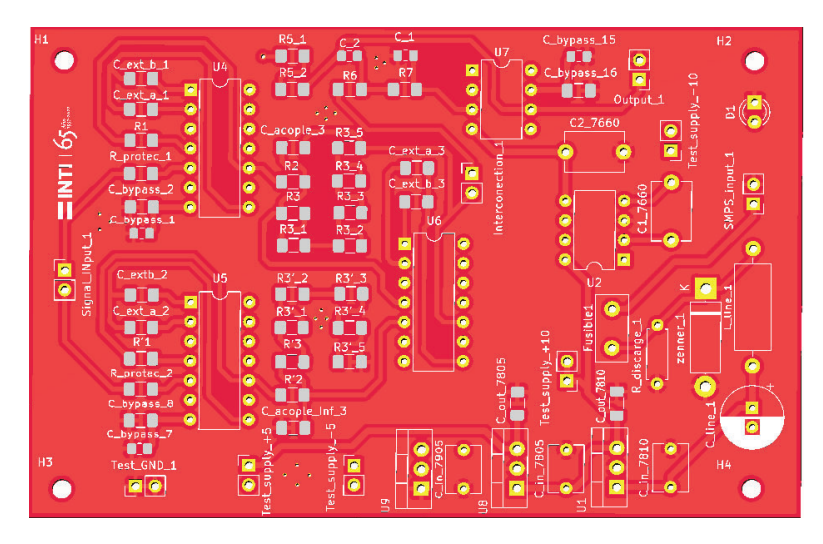

*Figura 28. Captura de la cara superior del PCB diseñado en Kicad.* 

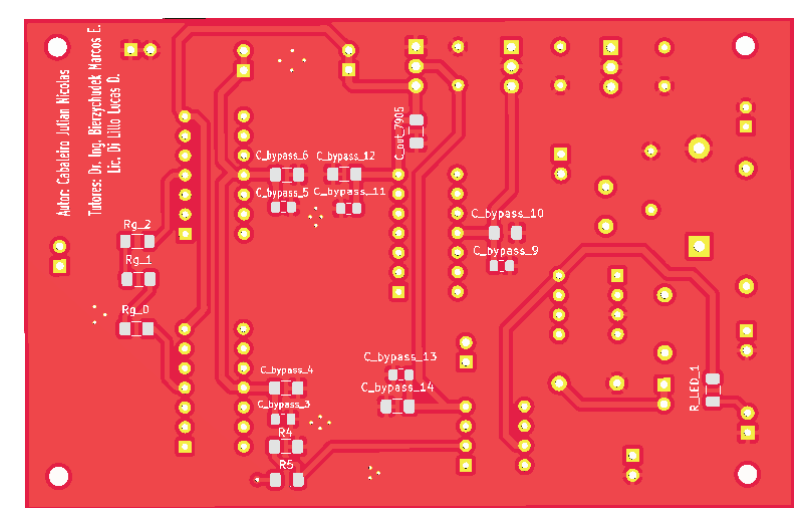

*Figura 29. Captura de la cara inferior del PCB diseñado en Kicad.* 

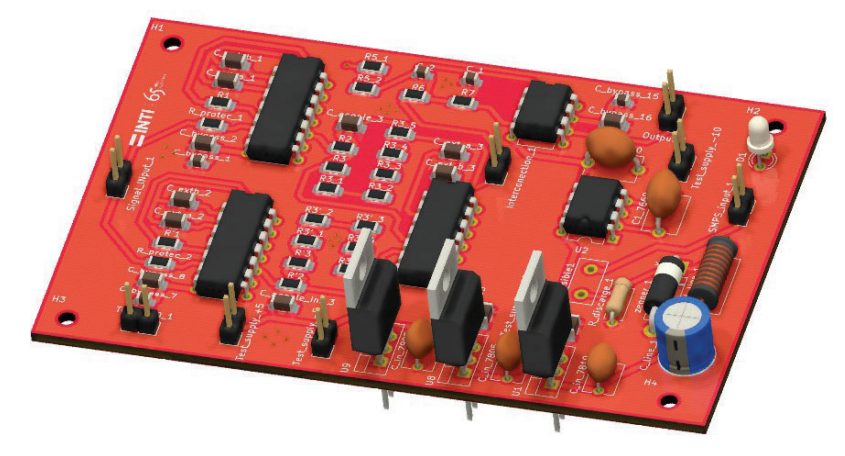

*Figura 30. Captura de un modelo 3D del PCB diseñado en Kicad.* 

#### 3.4.3.5 Resultados

Finalmente se construyó el dispositivo y se levanto la respuesta en frecuencia. El procedimiento de medición de la respuesta en frecuencia se realizó utilizando un multímetro HP-34401 en medición de tensión alterna y una fuente de onda arbitraria HP-3245A. Las tensiones de entrada y salida del amplificador fueron medidas con el mismo voltímetro. En la simulación se obtuvo una frecuencia de corte de 531 Hz y en la interpolación de la medición se obtuvo una frecuencia de corte de 529 Hz. Con respecto a la ganancia DC en simulación se obtuvo una ganancia de 286 V/V o 49,1 dB mientras que en la medición se obtuvo 291,0 ± 0,2 V/V o 49,2 ± 0,3 dB. La Figura 27 y la Figura 31 presentan el circuito de la etapa de amplificación y filtrado y la magnitud de la respuesta en frecuencia simulada y medida, respectivamente.

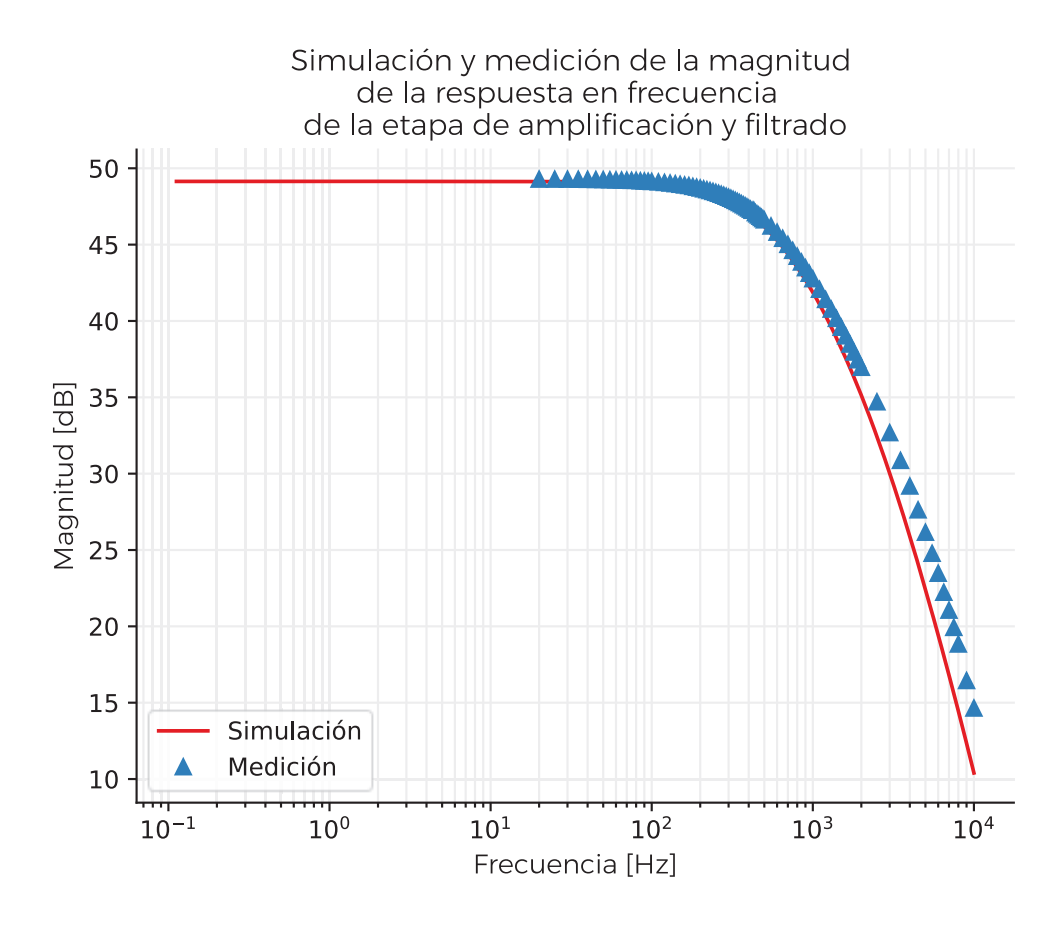

*Figura 31. Simulación y medición de la respuesta en frecuencia de la etapa de amplificación y filtrado, realizada en LTspice. La medición posee una incertidumbre de 0,3 dB.* 

#### 3.5 Base temporal externa

La placa NI-6133 tiene una base temporal interna con una incertidumbre de 50 ppm. Esta incertidumbre se reduce utilizando como base temporal externa un generador de funciones HP 3245A, ver Figura 32. Utilizando el canal A se genera una forma de onda cuadrada de 5 V pico a pico, con un offset de 2,5 V, un ciclo de trabajo del 50 % y una frecuencia de 10 kHz, esta se conecta a través de un conector BNC a la placa de adquisición.

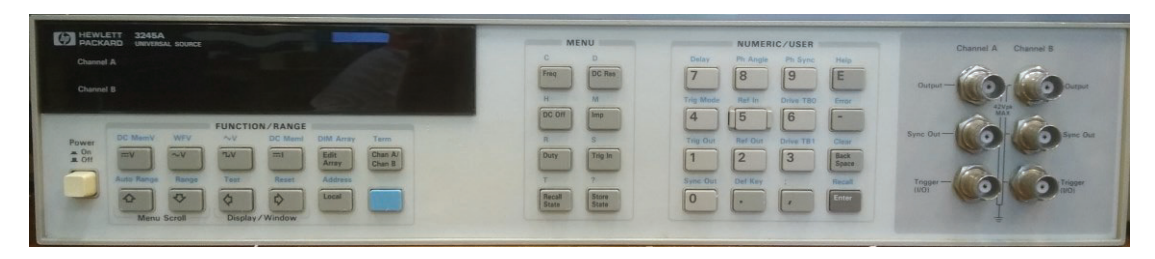

*Figura 32. Imagen del generador de funciones HP3245A.* 

# 4 Fuentes de incertidumbre

En este capítulo se describirán las diferentes fuentes de incertidumbre asociadas al sistema de referencia.

#### 4.1 Placa de adquisición NI-6133

Para expresar la incertidumbre de la placa de adquisición se contempla solo a la resolución como fuente de incertidumbre, dado que dentro del procedimiento de uso se debe realizar una calibración de la placa previo a su utilización.

Se realizó una caracterización de la placa de adquisición para verificar lo afirmado anteriormente. Esta caracterización se realizó a través de la documentación disponible de la misma y un análisis de estabilidad.

El análisis de estabilidad temporal consta de una serie de calibraciones de la placa de adquisición a lo largo de un periodo prolongado de tiempo. Se conectaron los canales de medición de la placa de adquisición al calibrador Fluke 5500 realizando un barrido en todo el rango de medición de la placa desde -10 V a +10 V. Este procedimiento se realizó de forma automatizada utilizando LabVIEW y un adaptador GPIB, y se contemplaron los tiempos de calentamiento de cada equipo previo a la calibración. Una de estas calibraciones puede apreciarse en la Figura 33 también se presentan las regresiones lineales de las mediciones y sus ecuaciones. Luego, se estudió la estabilidad del error de medición a lo largo del tiempo, la Figura 34 los errores de medición para una tensión aplicada de 6 V. Las demás series de datos presentan comportamientos similares y la desviación estándar máxima fue del 0,007 %.

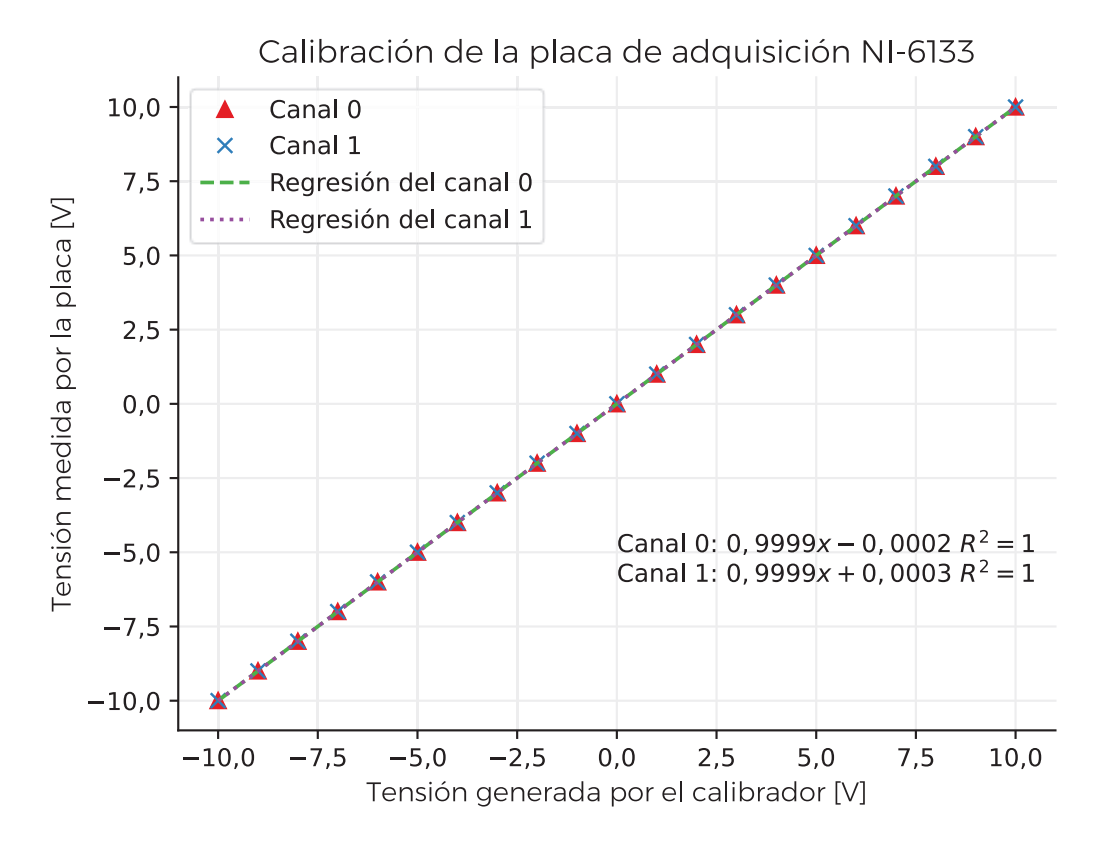

*Figura 33. Gráfico de la calibración de la placa de adquisición NI-6133. La incertidumbre máxima en este grafico no supera el 0,06 % y corresponde a trabajar al 10 % del rango del calibrador.* 

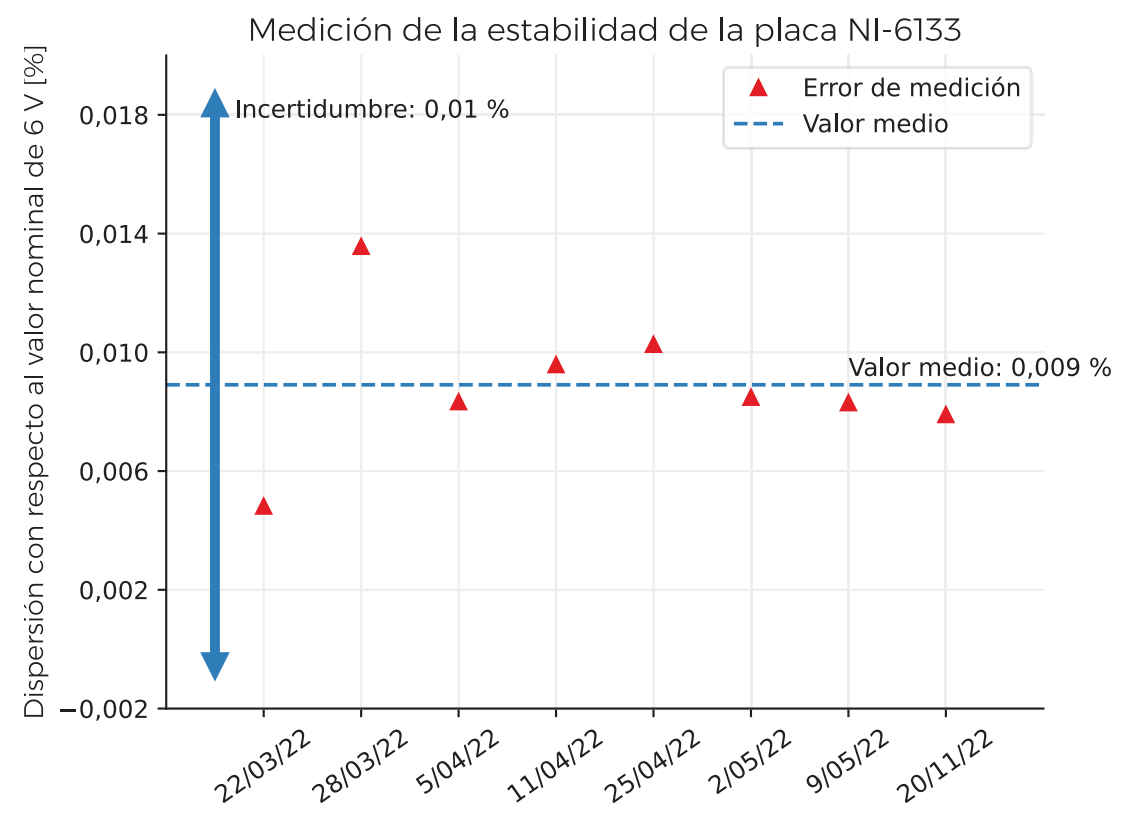

*Figura 34. Gráfico del error de medición porcentual a lo largo del tiempo para una tensión aplicada de 6 V. La incertidumbre relativa de la calibración es del 0,01 %.* 

#### 4.1.1 Incertidumbre de resolución

Cada valor medido es afectado por la incertidumbre de resolución  $U_{Res}$  esto se debe a la cuantificación realizada por el ADC de la placa al digitalizar las señales analógicas. Esta se modela como una distribución rectangular de ancho $\frac{A/2^{N-1}}{2}$ y media cero, donde N es el número de bits del ADC en este caso 14, y A es la tensión de fondo de escala 10 V [21]. Se presenta un resumen de esta fuente en la Tabla 5, en esta se presenta la incertidumbre expandida al 95 % de confianza, de la misma manera se hará en las demás tablas de incertidumbre.

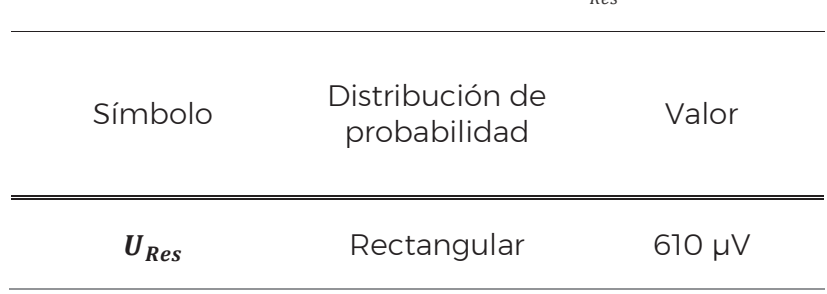

*Tabla 5. Tabla resumen de la* ܷோ௦*.* 

# 4.2 Divisor resistivo

La incertidumbre del divisor resistivo se extrajo de la especificación del fabricante [16], dentro de las cuales se encuentra el corrimiento del valor nominal por efectos de la temperatura de 0,2 ppm/°C y el coeficiente de estabilidad temporal de 1 ppm/año, a los cuales se consideran como las fuentes de incertidumbre  $U_{DRT}$  y  $U_{DRS}$ , respectivamente. Además, se contempla la incertidumbre de calibración  $U_{DRC}$  la cual es de 10 ppm (K=2). Estas componentes de incertidumbre se informan en la Tabla 6 para el período de 1 año, una variación térmica de 3 °C de distribución rectangular, y por motivos de simplicidad se informan como incertidumbres relativas. Luego, utilizando la ley de propagación de incertidumbres [22] se obtiene la expresión para la incertidumbre del divisor  $U_{DR}$  en la ecuación (5) y su resultado se expresa en la Tabla 7. Debido que la incertidumbre relativa de este elemento 5 ppm, es varios ordenes de magnitud menor a la especificación de otros componentes del sistema y no se considera en los cálculos siguientes.

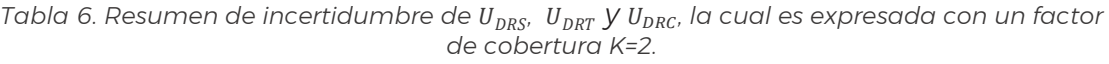

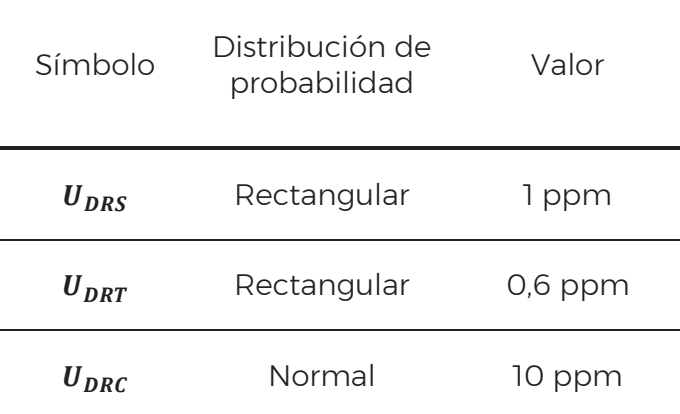

$$
U_{DR} = 2 \cdot \sqrt{\left(\frac{U_{DRS}}{\sqrt{3}}\right)^2 + \left(\frac{U_{DRT}}{\sqrt{3}}\right)^2 + \left(\frac{U_{DRC}}{2}\right)^2}
$$
 (5)

*Tabla 7. Resumen de* ܷோ *que posee un factor de cobertura K=2* 

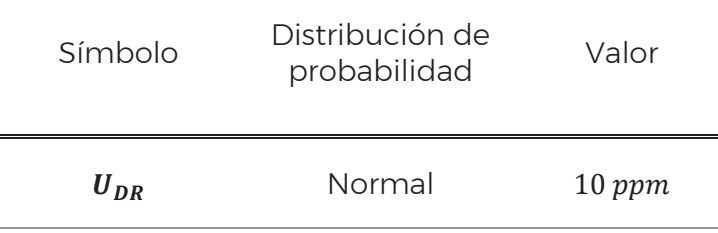

# 4.3 Resistor Shunt

Para el resistor shunt de identificación interna *Shunt H&B 750 A 0,05 S/N 5.10.X.06.017* de 40μΩ de valor nominal se determinó la incertidumbre a partir de un historial de informes de calibraciones. De los cuales se obtuvieron como fuentes de incertidumbre la estabilidad con la temperatura, estabilidad con la corriente, y la incertidumbre de calibración del shunt.

#### 4.3.1 Estabilidad térmica

De los informes de calibración se extrajeron los valores de resistencia a una misma corriente, pero para diferentes temperaturas, y en el peor caso dio un coeficiente de temperatura de 5,1 nΩ/°C. Esta variación es considerada una

32

fuente de incertidumbre que para una variación térmica de 3 °C da una incertidumbre  $U_{RT}$  que se expresa en la Tabla 8.

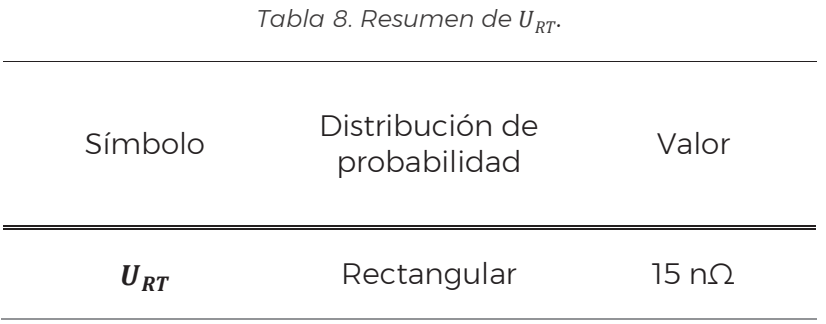

#### 4.3.2 Coeficiente de corriente

De las calibraciones a diferentes corrientes se calculó un coeficiente de variación de 10 pΩ/A. Esta variación es considerada una fuente de incertidumbre y se estiman para el peor caso de una corriente de 600 A, ver Tabla 9.

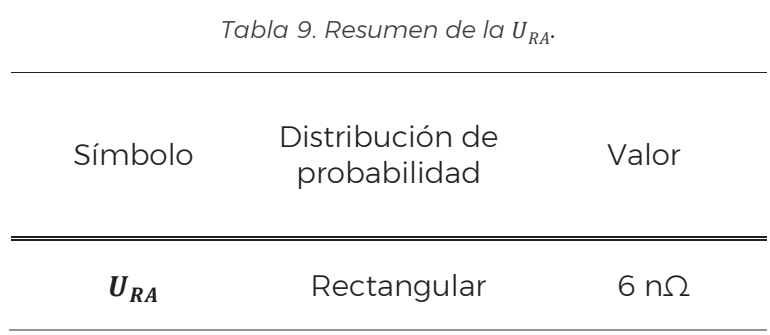

#### 4.3.3 Calibración

Se tomó la incertidumbre de calibración del último informe de calibración realizado a finales del año 2022. Se considera como fuente de incertidumbre  $U_{RCAL}$  y se informa en la Tabla 10.

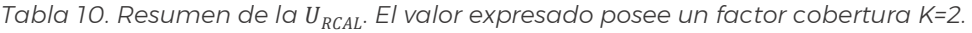

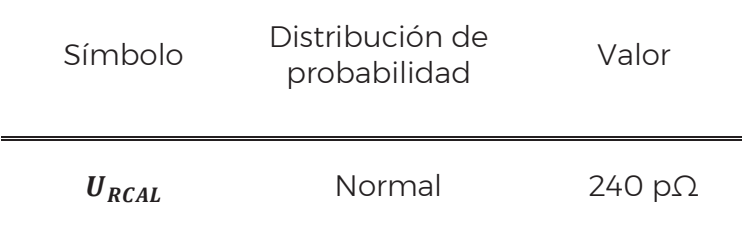

#### 4.3.4 Incertidumbre combinada

Para expresar la incertidumbre del resistor shunt se contemplan las incertidumbres mencionadas en la Tabla 8, la Tabla 9 y Tabla 10. Aplicando la ley de propagación de incertidumbre, se obtiene la expresión de incertidumbre combinada para el resistor shunt  $U_{RSH}$  en la ecuación (6) con un valor expresado en la Tabla 11.

$$
U_{R_{SH}} = 2. \sqrt{\left(\frac{U_{RT}}{\sqrt{3}}\right)^2 + \left(\frac{U_{RA}}{\sqrt{3}}\right)^2 + \left(\frac{U_{RCAL}}{2}\right)^2}
$$
(6)

*Tabla 11. Resumen de U<sub>RSH</sub>. El valor expresado posee un factor de cobertura de k=2.* 

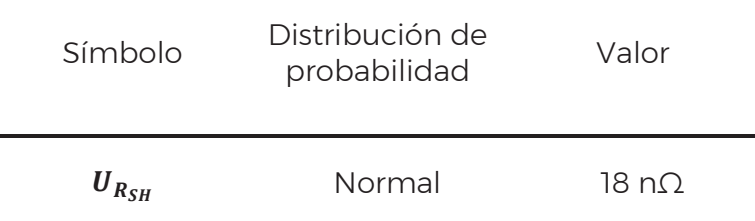

## 4.4 Etapa de acondicionamiento

Las fuentes de incertidumbre de esta etapa se obtienen a través de una serie de mediciones para caracterizar el offset y la ganancia.

#### 4.4.1 Offset de tensión

La caracterización de este parámetro consistió colocar la etapa de acondicionamiento en una cámara de temperatura controlada, con su entrada con corto circuito y medir su salida con una nano-voltímetro HP - 34420A. Esta

34

medición se repitió durante varios días variando la temperatura para poder determinar el valor del offset en la entrada, y su dependencia con la temperatura. En la Figura 35 se muestra el histograma de la tensión de offset el cual tiene un valor medio de – 4 μV con una deviación estándar de 1 μV para una temperatura de 20 °C con una desviación estándar de 0,1 °C. La tensión de offset presentó un tiempo de establecimiento de 11 h.

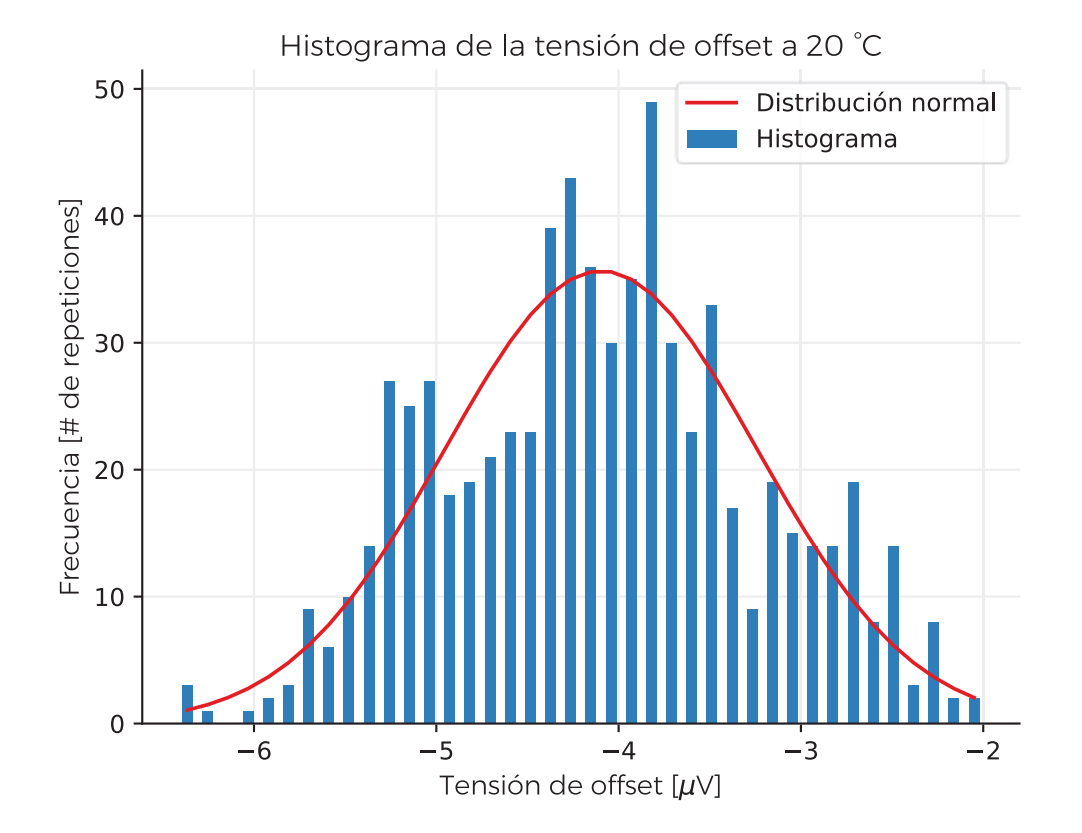

*Figura 35. Histograma de la tensión de offset en la entrada de la etapa de acondicionamiento, junto con su campana de Gauss. La incertidumbre de medición del offset es del 0.7 %* 

 En la Figura 36 se muestra el corrimiento de la tensión de offset con respecto a la temperatura, este posee un coeficiente de temperatura de 0,6 μV/°C. La variación con respecto a la temperatura es considerada una fuente de incertidumbre  $U_{\text{OT}}$  por lo que su valor para una variación térmica de 3 °C se presenta en la Tabla 12.

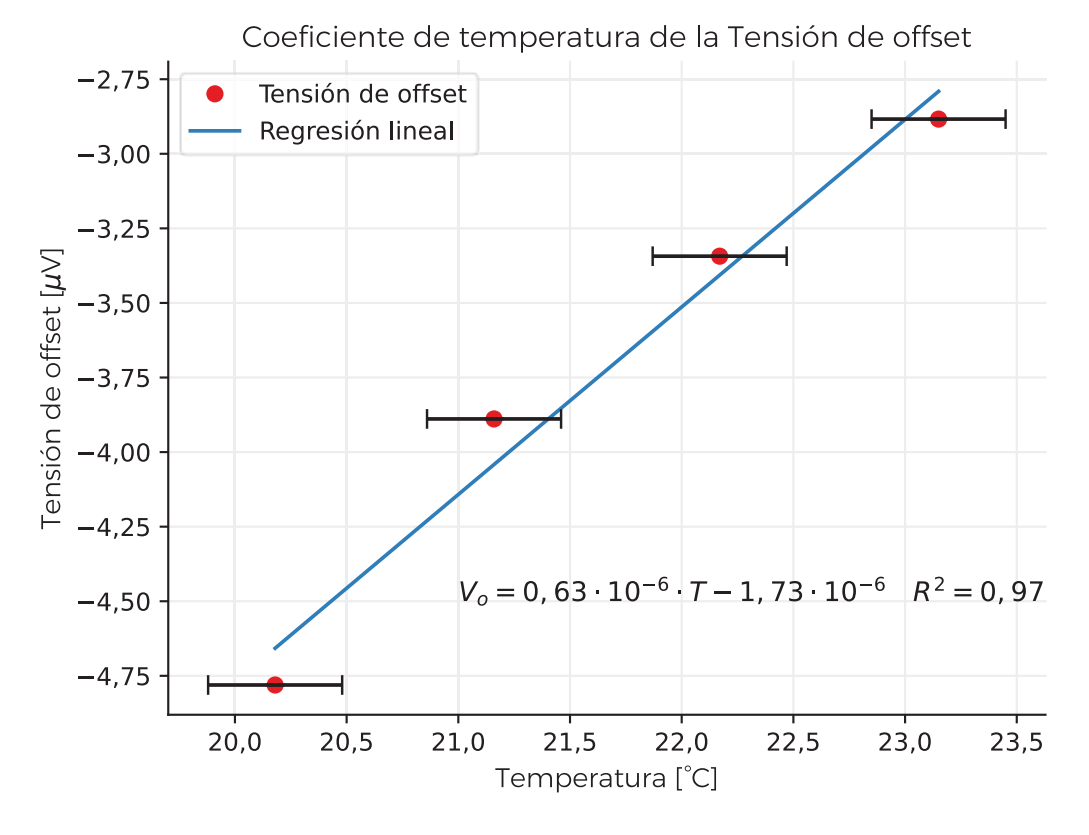

*Figura 36. Gráfico de la variación de la tensión de offset con la temperatura. La incertidumbre de medición es de 0,8 %.* 

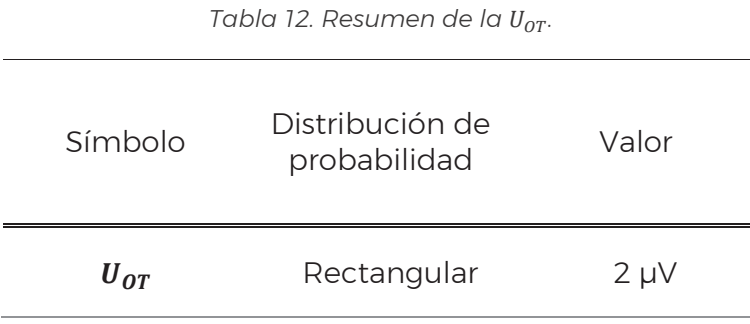

Se considera como fuente de incertidumbre la variación de corto plazo del offset  $U_{OP}$ . Esta se determinó utilizando la desviación estándar multiplicada por su factor de cobertura k=2. En la Tabla 13 puede verse su resumen.

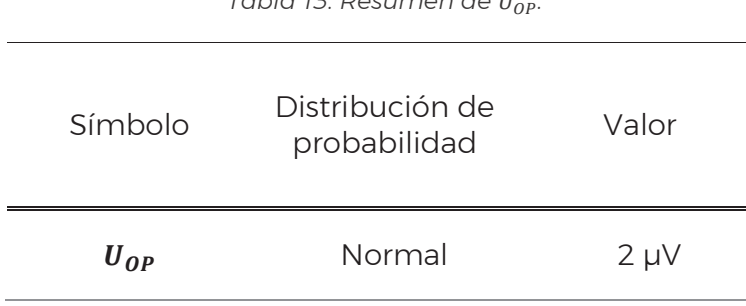

*Tabla 13. Resumen de* ܷை*.* 

## 4.4.2 Ganancia

#### 4.4.2.1 Corrimiento térmico de la ganancia

La caracterización de este parámetro consistió en colocar la etapa de acondicionamiento dentro de una cámara de temperatura controlada, conectar en su entrada el calibrador Fluke 5500 con una tensión de 20 mV y medir su salida con una nano-voltímetro HP-34420A, respetando los tiempos de calentamiento de cada instrumento. La ganancia presenta un coeficiente de temperatura de ±30  $\frac{\text{mV/V}}{^{\circ} \text{C}}$  .Esta variación es considerada una fuente de incertidumbre,  $U_{GT}$ , por lo que se presenta en la Tabla 14 para una variación térmica de 3 °C.

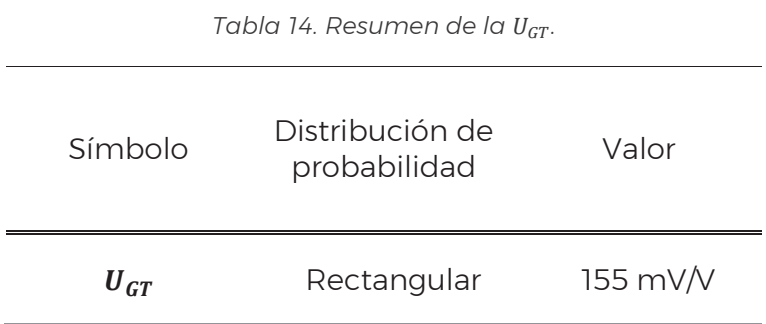

#### 4.4.2.2 Linealidad de la ganancia

Se determinó la variación de la ganancia en función de la tensión de entrada variando la entrada con un calibrador Fluke 5500 y midiendo la salida con un multímetro HP-34401A. Se busco la desviación máxima de la curva medida con respecto al punto de calibración de 20 mV, dando un corrimiento de 1 V. Esta variación es considerada una fuente de incertidumbre  $U_{GL}$  que para una variación de ± 15 mV se presenta en la Tabla 15.

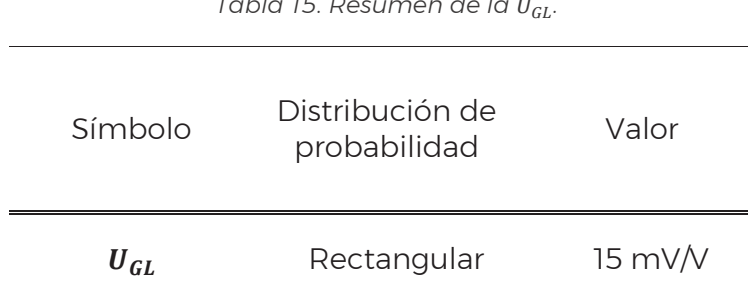

*Tabla 15. Resumen de la* ܷீ*.* 

#### 4.4.3 Calibrador Fluke 702

Debido a que en el proceso de cálculo se realiza un ajuste de ganancia utilizando un calibrador Fluke 702 la incertidumbre de este debe tenerse en cuenta. Para la calibración de ganancia se utilizan dos valores el de 20 mV y 5 V DC, los cuales según el manual del calibrador [23] tienen una incertidumbre  $U_{C20m}$  y  $U_{C5}$  expresados en la Tabla 16 para periodos de 1 año.

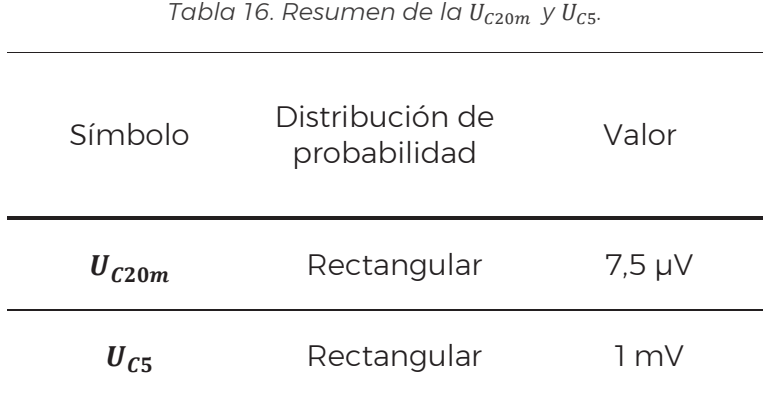

## 4.5 Base temporal externa

La incertidumbre de la base temporal externa fue extraída del manual del HP - 3245A la cual es de 50 ppm, esta es considerada una fuente de incertidumbre  $U_{dt}$  y para una frecuencia de muestreo de 10 kHz se presenta su valor en la Tabla 17.

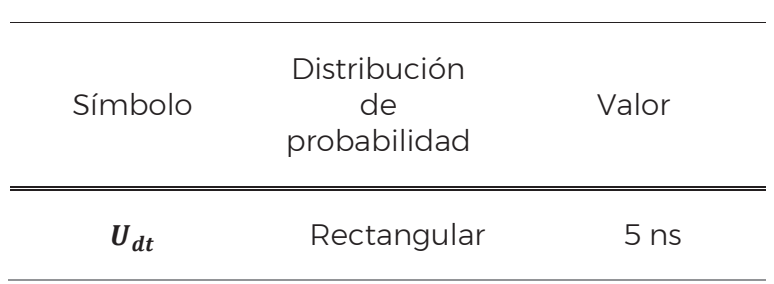

*Tabla 17. Resumen de la U<sub>dt</sub>.* 

# 5 Cálculo de incertidumbre

El objetivo principal del sistema de referencia es el cálculo de energía que se realiza a través del proceso de cálculo mencionado en la sección 3.2.3. Las diferentes fuentes de incertidumbre se vinculan con las variables presentes en el modelo hasta obtener la incertidumbre de la energía medida. En la Figura 37 se muestra un diagrama de cómo se vinculan las diferentes incertidumbres a lo largo del proceso de cálculo.

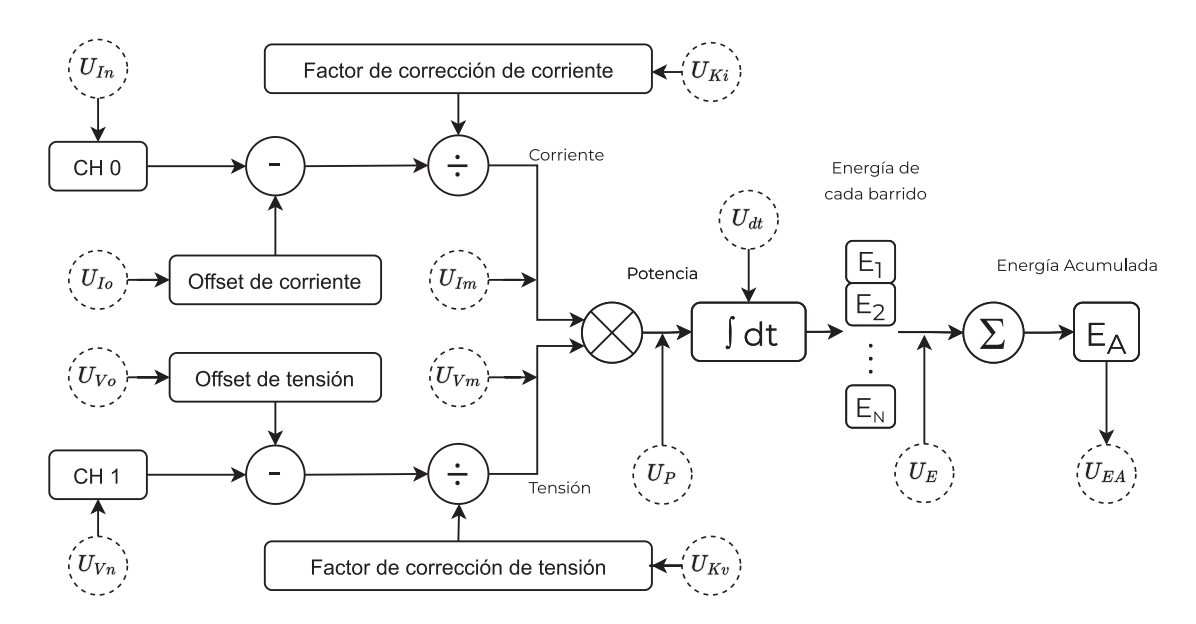

*Figura 37. Proceso de cálculo de energía con sus incertidumbres asociadas.* 

# 5.1 Tensiones adquiridas

Las tensiones adquiridas en la placa de adquisición tanto en el CH 0 como en el CH 1 poseen incertidumbres asociadas  $U_{In}$  y  $U_{Vn}$  respectivamente. Estas incertidumbres son producto de las fuentes de incertidumbre tratadas en la sección 4.1, se presentan en la Tabla 18.

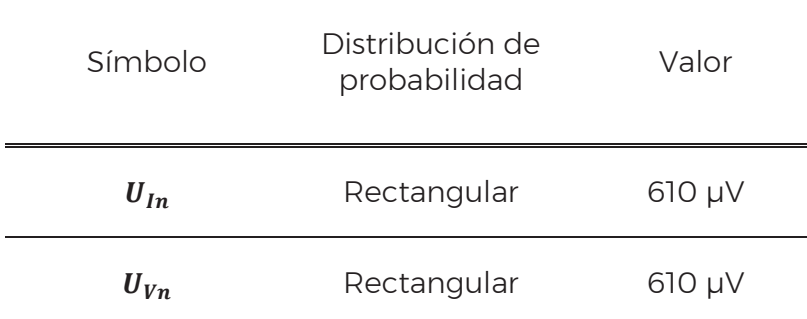

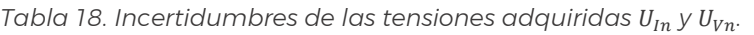

# 5.2 Offset de corriente

El offset de corriente del CH 0 posee una incertidumbre asociada  $U_{I_0}$ , que se compone por su corrección, el coeficiente de temperatura y la estabilidad a corto plazo. Al ser medida con la placa de adquisición se debe incluir su incertidumbre de resolución  $U_{Res}$  y se considera que el offset aportado por la placa es despreciable. Se combinan como se muestra en la ecuación (7) utilizando la ley de propagación de Incertidumbres. Siendo  $U_{\text{or}}$  la incertidumbre de la variación con respecto a la temperatura y  $U_{OP}$  la incertidumbre la variación de corto plazo del offset.

$$
U_{Io} = \sqrt{3} \sqrt{\left(\frac{U_{Res}}{\sqrt{3}}\right)^2 + \left(\frac{U_{OT}}{\sqrt{3}}\right)^2 + \left(\frac{U_{OP}}{\sqrt{3}}\right)^2}
$$
(7)

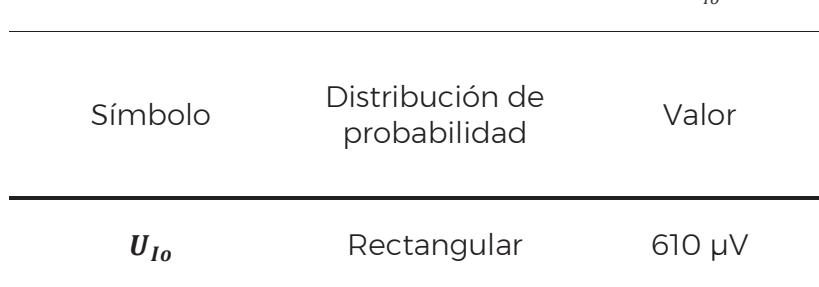

*Tabla 19. Incertidumbre de la corriente de offset*  $U_{10}$ *.* 

# 5.3 Offset de tensión

La tensión de offset del CH 1 posee una incertidumbre asociada  $U_{V_0}$  la cual se compone de las fuentes de incertidumbre aportadas por la placa de adquisición

41

introducidas al corregir el offset y el divisor resistivo, que como se explicó en la sección 4.2 no será considerado. El offset propio de la placa de adquisición de la placa de adquisición según se especifica es despreciable. Por estos motivos la única fuente de incertidumbre considerada es la incertidumbre de medición  $U_{Res}$ . Se presenta su incertidumbre en la Tabla 20.

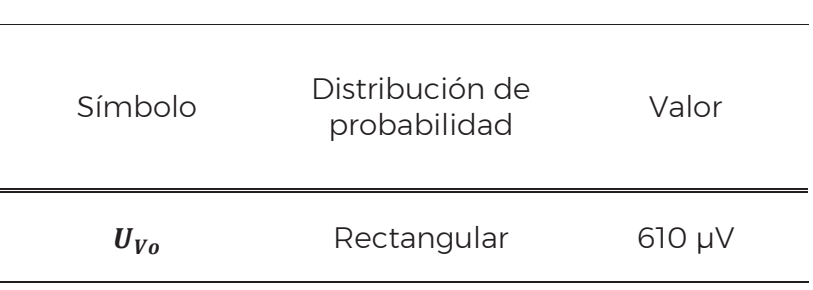

*Tabla 20. Incertidumbre del offset de tensión*  $U_{V_0}$ *.* 

## 5.4 Factor de corrección de la corriente

El factor de corrección de corriente tiene una incertidumbre asociada  ${\it U}_{K_I}$  que se calcula al aplicar la ley de propagación de incertidumbre a la ecuación (8), en donde  $G_I$  es la ganancia de la etapa de amplificación y  $R_{SH}$  el valor del resistor shunt. La incertidumbre  $U_{K_i}$  se muestra en la ecuación (9) y tiene una distribución rectangular. Se compone por la incertidumbre del resistor shunt  $U_{R_{SH}}$  mencionada en la sección 4.3 y la incertidumbre de la ganancia de la etapa de acondicionamiento  $U_{G_I \cdot}$ 

$$
K_I = G_I \cdot R_{SH} \tag{8}
$$

$$
U_{K_I} = \sqrt{3} \sqrt{R_{SH}^2 \cdot \left(\frac{U_{G_I}}{\sqrt{3}}\right)^2 + G_I^2 \cdot \left(\frac{U_{R_{SH}}}{\sqrt{3}}\right)^2}
$$
(9)

La incertidumbre de la ganancia de la etapa de acondicionamiento  $U_{\mathcal{G}_I}$  se obtiene de la ecuación (10), la cual se compone de las incertidumbres propias de la variación térmica de la ganancia  $U_{GT}$ , la linealidad de la ganancia  $U_{GL}$  y la incertidumbre de calibración de ganancia  $U_{GIC}$ . Esta última es producto de la calibración de ganancia que se realiza al sistema y se obtiene al aplicar la ley de propagación de incertidumbre de la ecuación (11), en donde  $V_{out}$  es la tensión de calibración medida por la placa de adquisición y  $V_{in}$  es la tensión de calibración generada por el calibrador Fluke 702. Finalmente, la expresión de la incertidumbre de calibración de ganancia  $U_{\text{Gic}}$  se expresa en la ecuación (12), donde  $U_{V_0}$  es la incertidumbre de la tensión medida en la placa y la incertidumbre del calibrador  $U_{c20m}$  expresada en la Tabla 16.

$$
U_{G_I} = \sqrt{3} \sqrt{\left(\frac{U_{GIC}}{\sqrt{3}}\right)^2 + \left(\frac{U_{GT}}{\sqrt{3}}\right)^2 + \left(\frac{U_{GL}}{\sqrt{3}}\right)^2}
$$
(10)

$$
G_{ic} = \frac{V_{out}}{V_{in}}\tag{11}
$$

$$
U_{GIC} = \sqrt{3} \sqrt{\left(\frac{U_{Vout}}{\sqrt{3}}\right)^2 \cdot \left(\frac{1}{V_{in}}\right)^2 + \left(\frac{U_{C20m}}{\sqrt{3}}\right)^2 \cdot \left(\frac{V_{out}}{V_{in}^2}\right)^2}
$$
(12)

#### 5.5 Factor de corrección de la tensión

El factor de corrección de la tensión  $K_V$  se calcula con la expresión (13) en donde  $G_V$  es la ganancia de tensión y DR es factor de divisor resistivo. La incertidumbre asociada  $U_{K_V}$  de distribución rectangular, se obtiene de propagar la incertidumbre de  $K_V$  dando por resultado la ecuación (14), en donde  $U_{G_V}$  es la incertidumbre de la ganancia de tensión y  $U_{DR}$  la incertidumbre del divisor resistivo.

$$
K_V = G_V \cdot DR \tag{13}
$$

$$
U_{K_V} = \sqrt{3} \sqrt{DR^2 \cdot \left(\frac{U_{G_V}}{\sqrt{3}}\right)^2 + G_V^2 \cdot \left(\frac{U_{DR}}{\sqrt{3}}\right)^2}
$$
(14)

La incertidumbre de la ganancia de tensión  $U_{Gv}$  se calcula propagando incertidumbre de la ecuación (15), en donde  $V_{\alpha\nu}$  es la tensión medida en la placa de adquisición y  $V_{in}$  es la tensión de 5 V generada por el calibrador Fluke 702. La expresión de la incertidumbre de la ganancia  $U_{Gv}$  se muestra en la ecuación (16), donde  $U_{Vov}$  es la incertidumbre de la placa de adquisición  $U_{Res}$  y  $U_{CS}$  es la incertidumbre del calibrador mencionada como en la Tabla 16.

$$
G_V = \frac{V_{ov}}{V_{iv}}\tag{15}
$$

$$
U_{G\nu} = \sqrt{3} \sqrt{\left(\frac{U_{Vov}}{\sqrt{3}}\right)^2 \cdot \left(\frac{1}{V_{iv}}\right)^2 + \left(\frac{U_{C5}}{\sqrt{3}}\right)^2 \cdot \left(\frac{V_{ov}}{V_{iv}^2}\right)^2}
$$
(16)

# 5.6 Corriente medida

La corriente medida por el sistema  $I_m$  se obtiene como se muestra en la ecuación (17), donde  $I_n$  es la tensión medida por la placa en CH 0,  $I_o$  es la tensión de offset para el canal CH 0, y  $K_i$  es el factor de corrección de la corriente. La incertidumbre  $U_{I_m}$  posee una distribución rectangular cuyos límites se presenta en la ecuación (18).

$$
I_m = \frac{I_n - I_o}{K_i} \tag{17}
$$

$$
U_{I_m} = \sqrt{3} \sqrt{\left(\frac{1}{K_i}\right)^2 \left(\frac{U_{I_n}}{\sqrt{3}}\right)^2 + \left(\frac{1}{K_i}\right)^2 \left(\frac{U_{I_0}}{\sqrt{3}}\right)^2 + \left(\frac{I_n - I_0}{K_i^2}\right)^2 \left(\frac{U_{K_i}}{\sqrt{3}}\right)^2}
$$
(18)

# 5.7 Tensión medida

La tensión medida  $V_m$ en el sistema se obtiene por la ecuación (19), donde  $V_n$  es la tensión medida,  $V_o$  la tensión de offset y  $K_v$  el factor de corrección de tensión. De esta se obtiene su incertidumbre  $U_{V_m}$  que posee una distribución rectangular cuyos límites se presentan en la ecuación (20).

$$
V_m = \frac{V_n - V_o}{K_v} \tag{19}
$$

44

$$
U_{V_m} = \sqrt{3} \sqrt{\left(\frac{1}{K_V}\right)^2 \left(\frac{U_{V_n}}{\sqrt{3}}\right)^2 + \left(\frac{1}{K_V}\right)^2 \left(\frac{U_{V_o}}{\sqrt{3}}\right)^2 + \left(\frac{V_n - V_o}{K_V^2}\right)^2 \left(\frac{U_{K_V}}{\sqrt{3}}\right)^2}
$$
(20)

#### 5.8 Potencia

Realizando el producto entre la tensión y corriente medida se obtiene la potencia, esta posee una incertidumbre  $U<sub>p</sub>$  la cual posee una distribución normal cuyos límites se muestran en la ecuación (21).

$$
U_P = 2 \cdot \sqrt{I_m^2 \left(\frac{U_{V_m}}{\sqrt{3}}\right)^2 + V_m^2 \left(\frac{U_{I_m}}{\sqrt{3}}\right)^2}
$$
 (21)

#### 5.9 Energía

La energía se calcula integrando la potencia medida mediante la regla de trapecios [24]. Aplicando este método a la potencia se obtiene la ecuación (22), donde  $\Delta T$  es el periodo de muestreo, N es el número de muestras en un barrido, y  $P_k$  es la potencia medida en los instantes  $k \in [0; N]$  de un barrido.

$$
E = \Delta T \left( \frac{P_N + P_0}{2} + \sum_{k=1}^{N-1} P_k \right)
$$
 (22)

Dado que las mediciones de los diferentes puntos de potencia se realizan utilizando la misma placa de adquisición puede presumirse una correlación entre las mediciones dentro de cada barrido [25]. Recordando la ley de propagación de incertidumbre en la ecuación (23), resulta conveniente estimar la influencia de esta correlación con su factor de correlación máximo  $r(x_i, x_i) = 1$ . Donde  $C_i$  es el coeficiente de sensibilidad de la variable *i*,  $U_i$  la incertidumbre de la variable *i*, siendo  $i = \Delta T$ ,  $P_0$ ,  $\cdots$   $P_k$ ,  $\cdots$   $P_N$ , y *M* la cantidad de variables en el modelo.

$$
U_c^2 = \sum_{i=1}^M C_i^2 U_i^2 + 2 \sum_{i=1}^{M-1} \sum_{j=i+1}^M C_i C_j U_i U_j r(x_i, x_j)
$$
 (23)

Se obtienen los coeficientes de sensibilidad  $C$  que se muestran la Tabla 21.

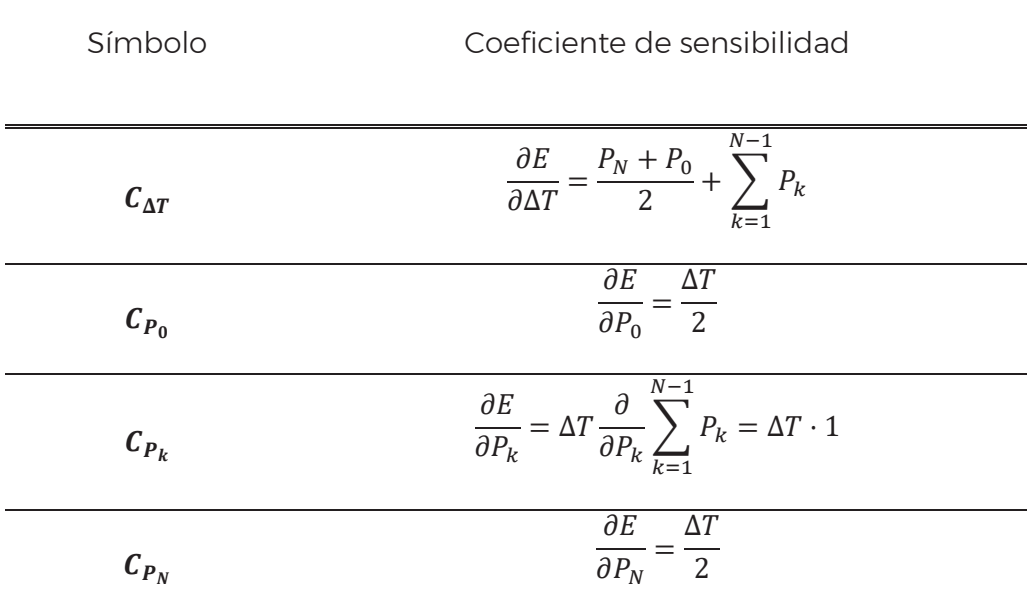

*Tabla 21. Coeficientes de sensibilidad para el cálculo de la energía.* 

El cálculo de incertidumbre resulta significativamente más eficiente planteándolo desde el punto de vista matricial. Colocando los coeficientes de sensibilidad e incertidumbres en vectores  $\vec{c}$  y  $\vec{u}$  respectivamente, de dimensión  $1xM$  y multiplicando componente a componente a componente para obtener  $\vec{w}$  como se muestra en la ecuación (24). Luego, se calcula la matriz de incertidumbres  $\vec{U}$  multiplicando a  $\vec{w}$  por su transpuesta, ver ecuación (25), resultando una matriz cuadrada de  $MxM$ . De esta manera se logra una matriz en la que los componentes de esta son los términos de la ley de propagación de incertidumbres. La traza de  $\vec{U}$  equivale al primer término de la ecuación y la suma del resto de los componentes equivale al termino de correlación. La incertidumbre de la energía de cada barrido  $U_F$  tiene una distribución normal se expresa con un factor de cobertura K = 2 en la ecuación (26) y los cálculos se realizaron en Python 3 utilizando la biblioteca NumPy.

$$
\vec{w} = \vec{c} \ \vec{u} = \begin{bmatrix} C_{\Delta T} \\ C_{P_0} \\ \vdots \\ C_{P_k} \\ \vdots \\ C_{P_N} \end{bmatrix} \begin{bmatrix} U_{\Delta T} \\ U_{P_0} \\ \vdots \\ U_{P_k} \\ \vdots \\ U_{P_N} \end{bmatrix} = \begin{bmatrix} C_{\Delta T} U_{\Delta T} \\ C_{P_0} U_{P_0} \\ \vdots \\ C_{P_k} U_{P_k} \\ \vdots \\ C_{P_N} U_{P_N} \end{bmatrix}
$$
\n(24)

$$
\vec{U} = w \cdot w^{\mathsf{T}} = \begin{bmatrix}\n(C_{\Delta T} U_{\Delta T})^{2} & C_{\Delta T} U_{\Delta T} \cdot C_{P_{0}} U_{P_{0}} & \cdots & C_{\Delta T} U_{\Delta T} \cdot C_{P_{N}} U_{P_{N}} \\
C_{\Delta T} U_{\Delta T} \cdot C_{P_{0}} U_{P_{0}} & (C_{P_{0}} U_{P_{0}})^{2} & \cdots & C_{P_{0}} U_{P_{0}} \cdot C_{P_{N}} U_{P_{N}} \\
\vdots & \vdots & \ddots & \vdots \\
C_{\Delta T} U_{\Delta T} \cdot C_{P_{N}} U_{P_{N}} & \cdots & (C_{P_{N}} U_{P_{N}})^{2}\n\end{bmatrix}
$$
\n(25)

$$
\boldsymbol{U}_{E} = 2 \sqrt{\sum_{i=1}^{M} \sum_{j=1}^{M} \vec{U}_{i,j}}
$$
 (26)

## 5.10 Energía acumulada

La energía acumulada  $E_A$  es la sumatoria de la energía de cada uno de los barridos realizada como se muestra en la ecuación (27), donde *L* es el número de barridos realizados, y  $E_j$  es la energía del barrido j, con  $j \in [0, L-1]$ . Esta posee una incertidumbre combinada  $U_{E_4}$  para la cual también se considera la correlación entre muestras con un factor de correlación igual a 1, y con un factor de cobertura K = 2, se expresa en la ecuación (28).

$$
E_A = \sum_{j=0}^{L-1} E_j
$$
 (27)

47

$$
U_{E_A} = 2\sqrt{\sum_{i=0}^{L-1} 1 \cdot \left(\frac{U_{E_i}}{2}\right)^2 + 2 \cdot \sum_{i=0}^{L-2} \sum_{j=i+1}^{L-1} 1 \cdot 1 \cdot \frac{U_{E_i} \cdot U_{E_j}}{4}}
$$
(28)

# 6 Validación del sistema

En este capítulo se muestra cómo se realizó la verificación del sistema en medición de energía, potencia, corriente y tensión. Además, se realizaron distintas pruebas complementarias dado que INTI no posee un patrón, más allá del desarrollado, para alta potencia en corriente continua.

Para realizar una medición con el sistema desarrollado en este informe se deben seguir los siguientes pasos:

- Encender los elementos del sistema con el tiempo de calentamiento especificado por el fabricante en cada caso. Para la etapa de amplificación el tiempo de calentamiento es de un día.
- Conectar todas las tierras de los instrumentos en estrella.
- Verificar que la tensión de la batería de la etapa de acondicionamiento sea superior a los 12 V.
- Realizar el self-calibration de la placa de adquisición NI-6133 desde el software NI Measurement & Automation Explorer (NI MAX).
- Configurar la interfaz gráfica que se muestra en la sección 3.2.1 y en la solapa de *"Configuración"* habilitar el botón *"Guardar datos de barridos".*
- Realizar la calibración de offset y ganancia como se describe en la sección 3.2.2.
- Conectar los elementos como se indica en la sección 3.1.
- Habilitar la salida de la fuente de tensión y corriente en un punto determinado.
- En la solapa de *"mediciones"* presionar el botón *"Empezar a medir".*

# 6.1 Calibración con calibrador multifunción Fluke 5500

Se realizo una calibración utilizando un calibrador Fluke 5500, un resistor shunt datron WAVETEK 4953 10 A de 0,01 Ω y un cronómetro CASIO HS - 5 M. El calibrador entrega una potencia de referencia utilizando su salida normal y su salida auxiliar, se requiere de un cronómetro para medir el tiempo transcurrido y calcular la energía suministrada. Para evitar problemas de sincronización entre el inicio de la medición y el inicio del cronómetro se utilizó el método recomendado por el NIST (National Institute of Standards and Technology) en [26], en el cual se utiliza el botón de inicio y fin del cronómetro para presionar la tecla de inicio y fin de la medición. La incertidumbre de este método para tiempos superiores a 30 min se encuentra un orden de magnitud por debajo de la incertidumbre objetivo. Los resultados y condiciones de medición se muestran en la Tabla 22. Se utilizó un resistor shunt de alta

exactitud distinto al mencionado en capítulos anteriores debido a que la corriente máxima del calibrador es de 11 A.

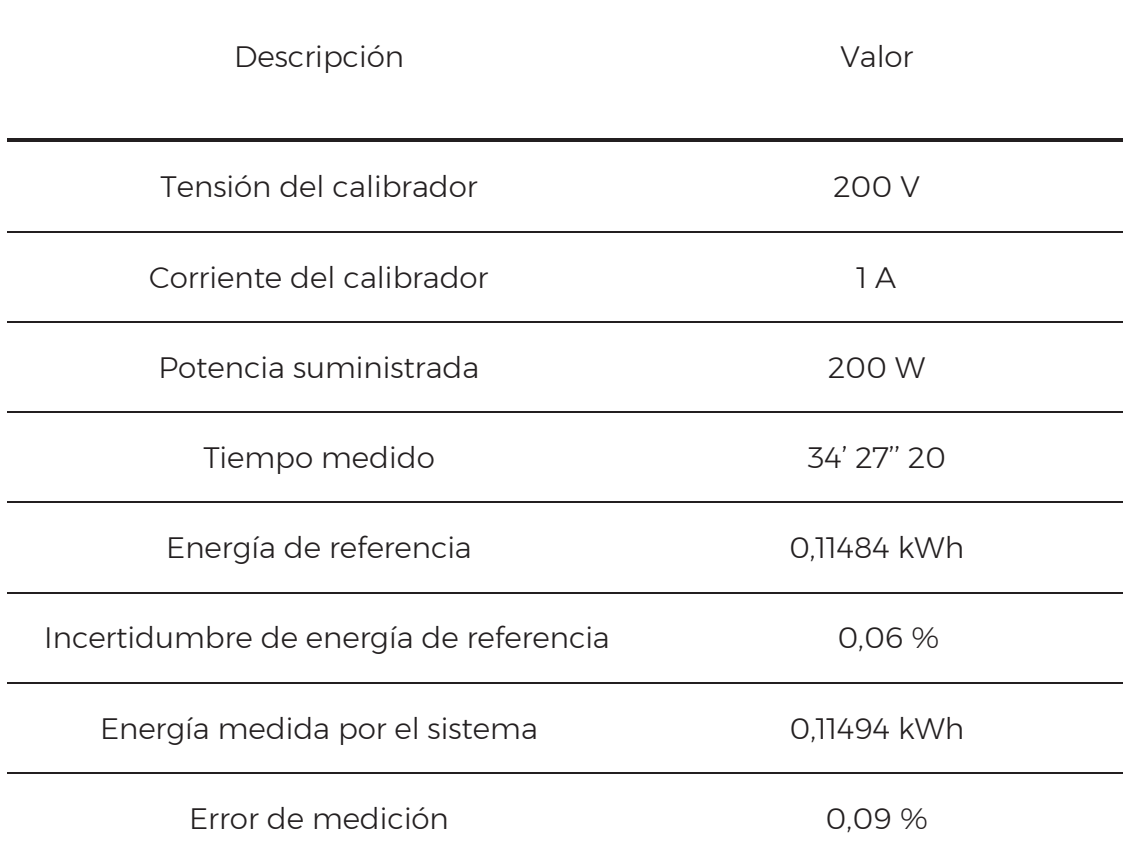

*Tabla 22. Resultados y condiciones de operación de la calibración. El error relativo de medición expresado posee un factor de cobertura K=2.* 

# 6.2 Verificación del sistema

Para esta medición de energía se utilizó un calibrador Fluke 702, una fuente de alta tensión Keithley 248. El calibrador de procesos Fluke 702 se utilizó para reemplazar la caída de tensión en el resistor shunt y la fuente Keithley 248 para generar tensión de entrada del divisor resistivo. Se estableció el punto de operación y se realizó una medición, luego con los datos de los barridos guardados se ejecutó el código en Python que procesó la información siguiendo los cálculos de incertidumbre descriptos en el capítulo 5. A pesar de no ser utilizado el resistor shunt se contempló su incertidumbre en el proceso de cálculo. La información de la medición y los cálculos se presentan en la Tabla 23.

| Descripción                                | Valor           |
|--------------------------------------------|-----------------|
| Tensión del calibrador de procesos         | $20 \text{ mV}$ |
| Tensión de la fuente Keithley              | 500 V           |
| Corriente simulada y medida por el sistema | 500 A           |
| Energía medida por el sistema              | 74,85 kWh       |
| Incertidumbre relativa                     | 0.1%            |

*Tabla 23. Resultados y condiciones de operación de la verificación. La incertidumbre expresada posee un factor de cobertura K=2.* 

# 6.3 Verificación de alta potencia

Se armó el sistema de referencia para realizar una medición de potencia generada a través de la fuente fantasma. El sistema se conectó como se muestra en la Figura 38, en este caso se utilizó como fuente de tensión un calibrador Fluke 5500 y como fuente de corriente se utilizó una construida durante el presente trabajo, el diseño de esta puede verse en el Anexo 9.1. Adicionalmente, se utilizó un segundo resistor shunt junto con un multímetro HP-34401 como referencia de corriente. Se estableció un punto de potencia y se realizó una medición, la información y los cálculos de incertidumbre se presenta en la Tabla 24. En la Figura 39 se muestra una captura del software LabVIEW mostrando la capacidad del sistema para medir potencias de magnitudes considerables. De la Figura 40 a la Figura 43 pueden apreciarse diferentes imágenes del sistema.

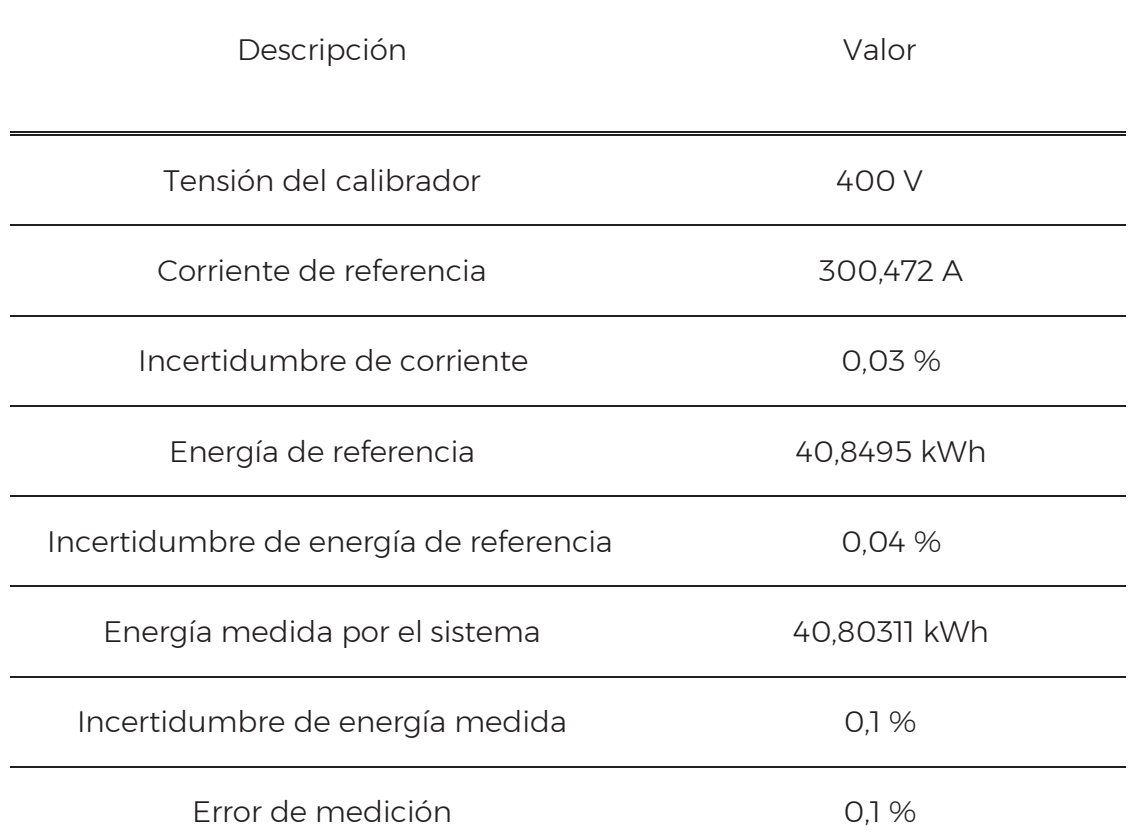

*Tabla 24. Resultados y condiciones de operación de la verificación de alta potencia. La incertidumbre expresada posee un factor de cobertura K=2.* 

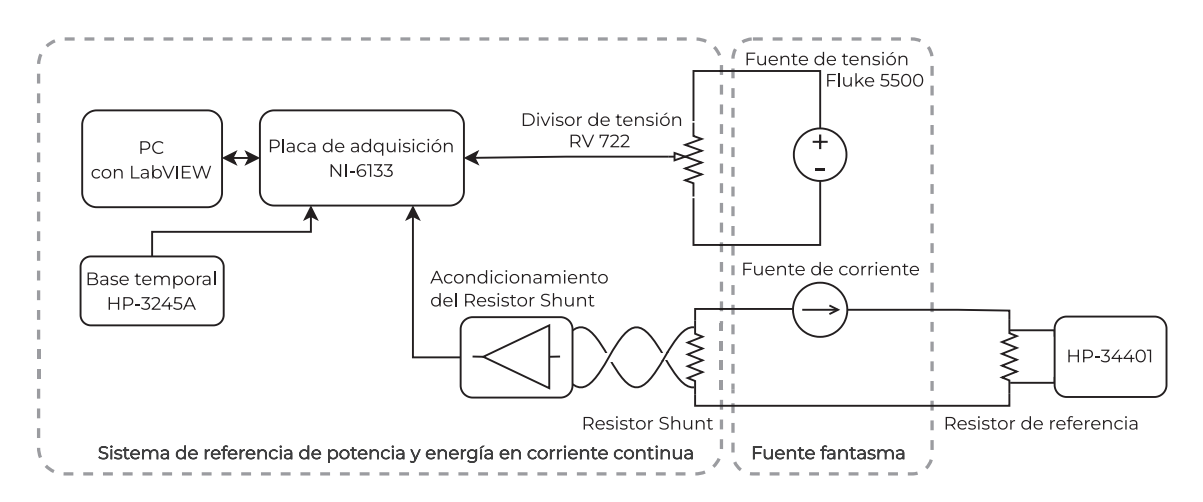

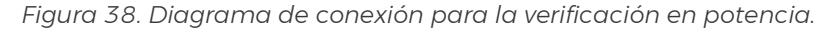

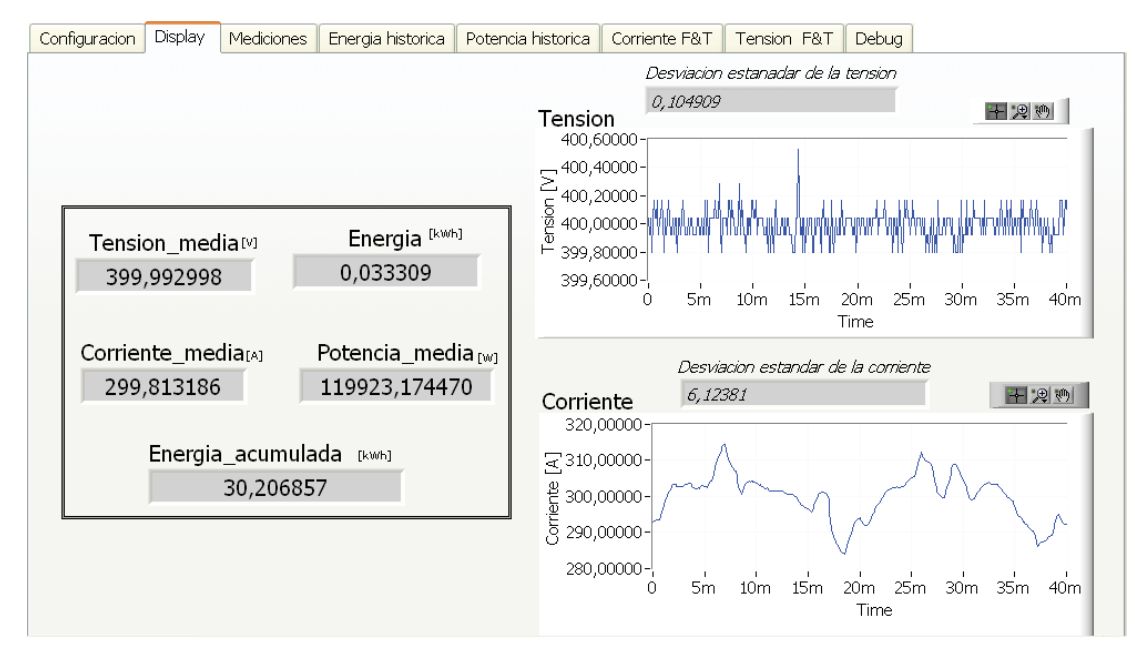

Figura 39. Captura del "Display" del software LabVIEW durante la medición.

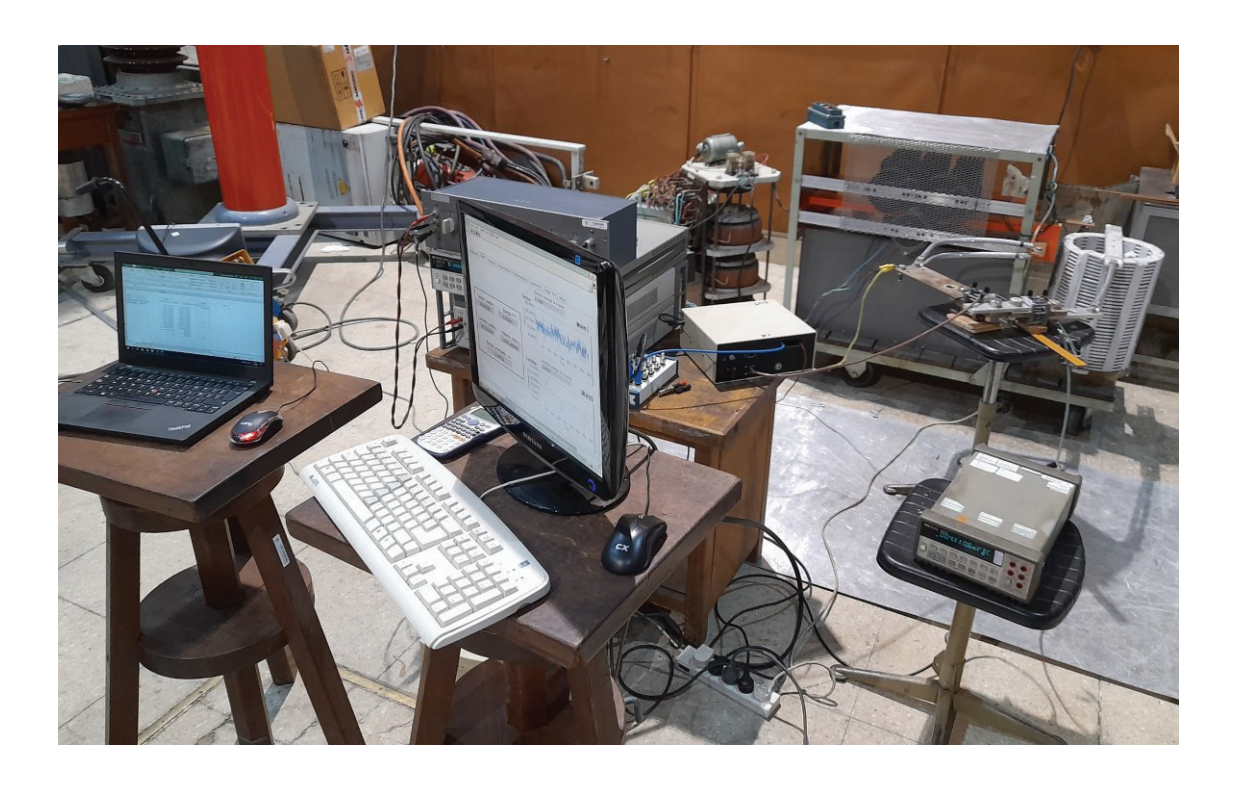

*Figura 40. Imagen del sistema de referencia de potencia y energía armado. Se observa a la derecha los resistores shunt.* 

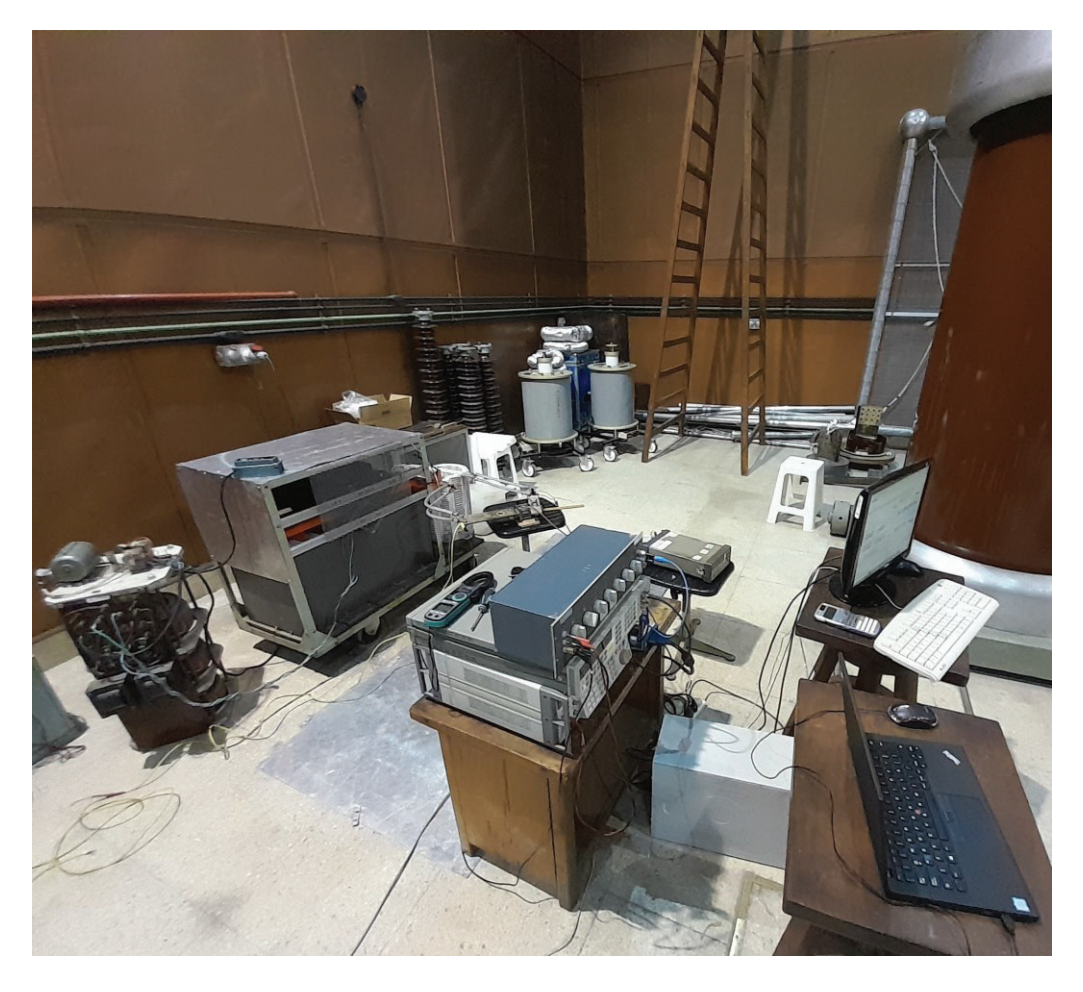

Figura 41. Imagen del sistema de medición armado.

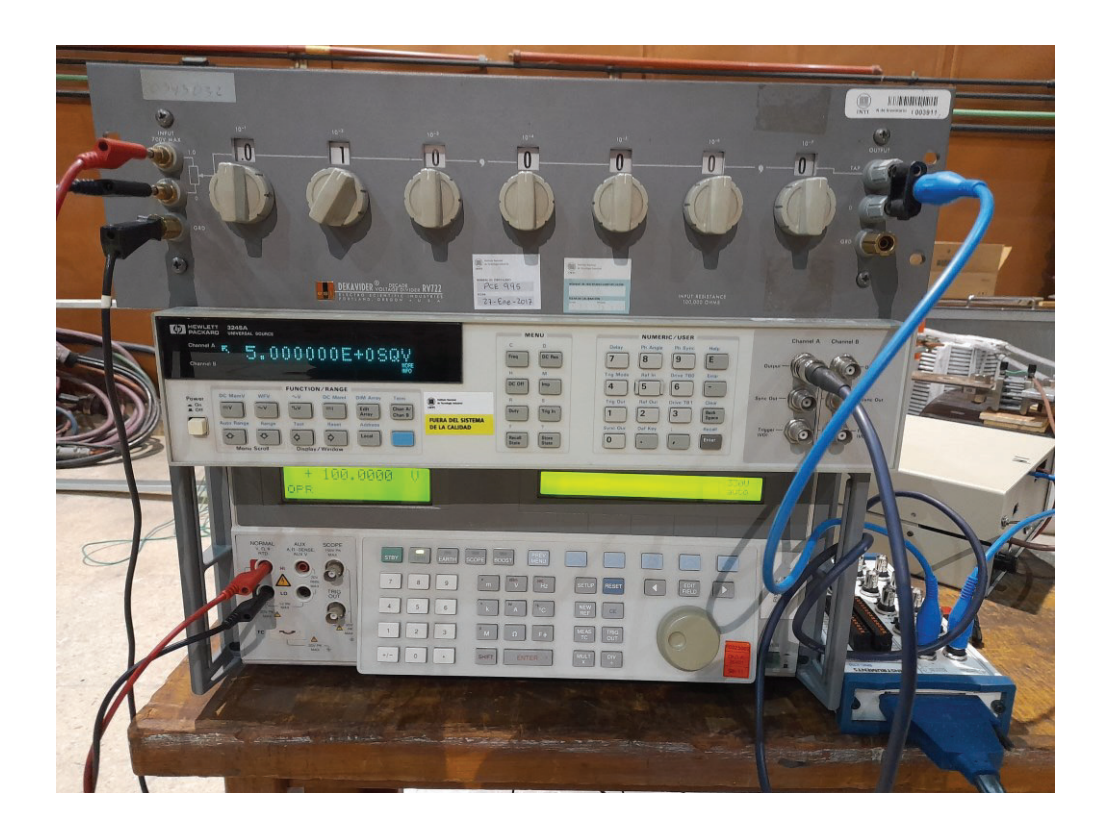

*Figura 42. Imagen del calibrador Fluke 5500, fuente HP 3245A, Divisor resistivo RV-722, bornera BNC 2110 y la etapa de acondicionamiento.* 

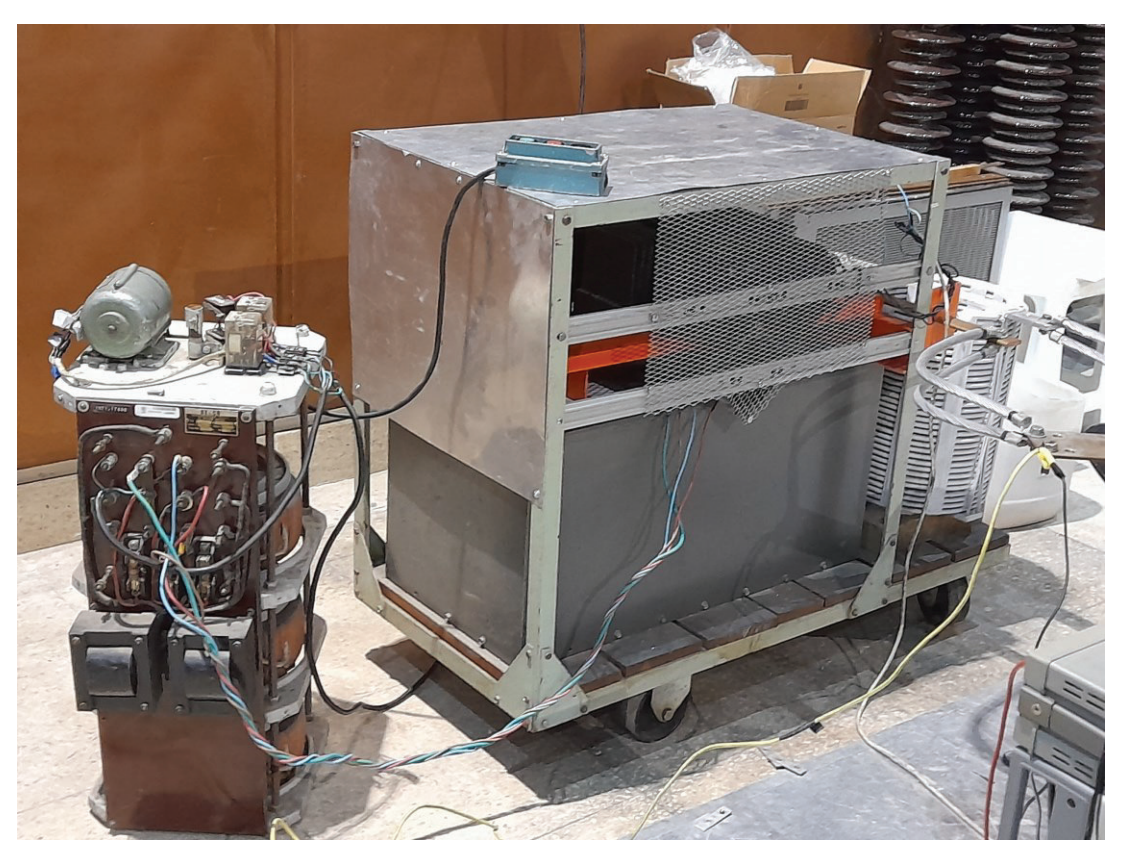

*Figura 43. Imagen de la fuente de corriente utilizada. En primer plano se observa el autotransformador utilizado para regular la corriente.*

# 7 Discusiones y conclusiones

En este capítulo se mencionan las consideraciones generales sobre el sistema construido y se ofrecen conclusiones sobre el mismo.

# 7.1 Discusión

#### 7.1.1 Interfaz grafica

La utilización de LabVIEW como entorno de programación para la implementación del sistema de referencia fue conveniente, debido a que:

- Posee un conjunto de herramientas que acelera el desarrollo de la interfaz gráfica para el usuario.
- **Incorpora bloques ya desarrollados y probados que permiten la simple** y rápida configuración de periféricos de alta complejidad, como la placa NI-6133.
- Permite el almacenamiento de la información en múltiples archivos de forma simple.
- Integra un grupo de herramientas matemáticas que facilitan el desarrollo.

Sin embargo, a pesar de todas estas ventajas mencionadas anteriormente, la metodología de programación grafica utilizando bloques brindada por LabVIEW, resulta ser poco conveniente a la hora de realizar algoritmos de mayor complejidad. Por lo cual, si bien este software permitió un avance rápido y eficaz en el desarrollo del sistema, dependiendo de la complejidad del objetivo a lograr o las intenciones de ampliar las funcionalidades en versiones posteriores, resulta conveniente migrar a otros entornos de programación como Python. El cual entre otras características nos permite cálculos matemáticos en menos tiempo, múltiples bibliotecas desarrolladas para diferentes fines y nos ahorra el costo de la licencia.

#### 7.1.2 Placa de adquisición

Dada las características de la placa de adquisición resulta conveniente su uso, por los siguientes motivos:

 Su hardware nos brinda más flexibilidad a la hora de programarlo para armar el sistema de adquisición que el uso de instrumentos de otra índole como multímetros.

- Al conectarse a la PC a través de PCI nos facilita su uso y evita el costo de utilizar otros protocolos de comunicación que requieran elementos adicionales.
- Desde el punto de vista de la incertidumbre, la placa de adquisición presenta valores muy inferiores comparada con otros digitalizadores, por ejemplo, osciloscopios.
- Al poseer 8 canales de adquisición analógica nos brinda la posibilidad de expandir el sistema en un futuro para medir tensión y corriente trifásica, para de esta manera medir eficiencia de un cargador.

En caso de existir un requerimiento especifico de inicio y fin de la medición, con los periféricos que integra sería fácil de implementar utilizando diversos tipos de disparo por hardware o software según corresponda.

7.1.3 Divisor resistivo

Dadas las características del divisor resistivo se realizan las siguientes aclaraciones:

- Su ajuste de relación de división en 7 décadas resulta muy práctico y útil para la puesta en marcha del sistema.
- Su disponibilidad dentro del inventario de INTI facilito los tiempos de desarrollo.
- Su incertidumbre es despreciable frente al resto del sistema.
- En posteriores versiones sería conveniente implementar divisores de tensión de relación fija con resistores de alta precisión para las relaciones y niveles de entrada de interés.

#### 7.1.4 Resistor shunt

Dadas las características del resistor shunt se realizan las siguientes aclaraciones:

- Su amplio rango de corriente nos permite medir adecuadamente dentro de nuestra especificación e incluso hasta 750 A.
- Su disponibilidad dentro del inventario de INTI acelero los tiempos desarrollo.

En versiones posteriores se recomienda el uso de transformadores de segunda armónica como es el caso del ITN 600-S ULTRASTAB fabricando por LEM.

#### 7.1.5 Etapa de acondicionamiento

Del diseño y construcción de la etapa de acondicionamiento se destaca lo siguiente:

 Permite adaptar los niveles de tensión de forma adecuada a las especificaciones propuestas.

- Se logro diseñar y construir utilizando componentes disponibles en el mercado local argentino.
- Se lograron resolver el diseño, construcción, y caracterización de esta etapa aplicando conocimientos diferentes tanto teóricos, como en simulaciones SPICE, diseño de PCB, construcción de circuitos, y en manejo de instrumental y procedimientos adecuados de medición.
- En caso de seguir siendo necesario puede mejorarse las prestaciones de este importando componentes.

En caso requerir mejorar las prestaciones de esta etapa se recomienda el uso de resistores de alta exactitud y amplificadores chopper de mejores prestaciones o amplificadores de bajo ruido, tales como el LT1037 o el MCP6V51. En este último caso pueden proponerse diferentes topologías que permitirían mejoras en la estabilidad del offset y aumento del ancho de banda. Sin embargo, debe realizarse pruebas de concepto dado que muchos de estos aspectos no son simulables en SPICE.

#### 7.1.6 Base temporal

Dadas las características del generador de funciones se realizan los siguientes comentarios:

- Al encontrarse disponible dentro del inventario de INTI se facilitó los tiempos de desarrollo del sistema.
- Su uso nos brinda una base de tiempo de menor incertidumbre y con trazabilidad.

# 7.2 Conclusión

Se logró construir un sistema de referencia de energía y potencia en corriente continua que satisface los requerimientos y las especificaciones propuestas.

El sistema fue diseñado para la calibración de medidores o directamente cargadores rápidos de vehículos eléctricos. También puede ser utilizado para cualquier aplicación que requiera especificaciones similares, brindando a la República Argentina una capacidad esencial en el contexto tecnológico actual.

Las mejoras a futuro de este sistema están sujetas a perfeccionar las especificaciones según la demanda requerida por la industria. El principal punto para mejorar es reducir la incertidumbre de medición utilizando un transformador de segunda armónica DCCT (DC current transformer) para reducir la incertidumbre en la medición de corriente.

El desarrollo del proyecto resultó ser un proceso de aprendizaje muy interesante y enriquecedor. El diseño y construcción de los diferentes elementos de este sistema fueron un gran aporte en el proceso de formación como ingeniero.

# 8 Bibliografía

- [1] L. M. a. P. Fuchs, «powerelectronicsnews.com,» 9 7 2021. [En línea]. Available: https://www.powerelectronicsnews.com/5-ebook-july-2021-verifying-calibratingand-certifying-dc-current-meters-for-ev-charging-and-microgrid-applications-to-avery-high-accuracy/. [Último acceso: 1 11 2022].
- [2] ZERA, «zera.de,» 8 2022. [En línea]. Available: https://www.zera.de/wpcontent/uploads/EMOB200\_INF\_EXT\_GB\_V100.pdf. [Último acceso: 1 11 2022].
- [3] MTE, «mte.ch,» 3 2022. [En línea]. Available: https://www.mte.ch/data/files/eMOB%20I-200.1%20DC%20Spanish\_R01%20(03.2022).pdf. [Último acceso: 1 11 2022].
- [4] LEM, «lem.com,» [En línea]. Available: https://www.lem.com/en/dcbm-400-600. [Último acceso: 1 11 2022].
- [5] Isabellenhuette, «isabellenhuette.de,» [En línea]. Available: https://www.isabellenhuette.de/fileadmin/Daten/Praezisionsmesstechnik/IEM-DCC-500.pdf. [Último acceso: 1 11 2022].
- [6] P. Paulraj, «Simplified guide to Eichrecht conformity I German calibration law for electric vehicle charging,» 12 1 2020. [En línea]. Available: https://www.emobilitysimplified.com/2020/01/ev-eichrecht-calibration-lawcomplete-guide.html. [Último acceso: 1 11 2022].
- [7] Isabellenhütte, «Isabellenhuetteusa.com,» 9 2021. [En línea]. Available: https://www.isabellenhuetteusa.com/wpcontent/uploads/2021/09/Isabellenhuette\_DC-charging\_meter\_tech-art\_FINAL.pdf. [Último acceso: 1 11 2022].
- [8] OIML, «OIML G22, Electric Vehicule Supply Eqipment (EVSE), Metrological and technical requirements, Metrological controls and performance tests,» 2022.
- [9] D. M. K. (. d. D. Productivo), «argentina.gob.ar,» 9 2021. [En línea]. Available: https://www.argentina.gob.ar/sites/default/files/2021/10/movilidad\_sustentable.pdf. [Último acceso: 1 11 2022].
- [10] N. E. Kirof, «argentina.gob.ar/,» 18 7 2022. [En línea]. Available: https://www.argentina.gob.ar/sites/default/files/infoleg/disp299.pdf. [Último acceso: 1 11 2022].
- [11] INTI, «Argentina.gob.ar,» INTI, [En línea]. Available: https://www.argentina.gob.ar/inti/conoces-el-inti. [Último acceso: 1 11 22].
- [12] S. D. y e. al, «Phantom Power Generator for DC Railway Metrology,» de *IEEE International Instrumentation and Measurement Technology Conference (I2MTC),*
- 60
*Auckland, New Zealand, 2019, pp. 1-5, doi: 10.1109/I2MTC.2019.8826995.*, Torino, Italy.

- [13] National Instrument, DAQ S Series, S Series User Manual, NI 6110/6111/6115/6120/6122/6123/6132/6133/6143 Simultaneous Multifunction, Input/Output Devices, Austin, Texas: National Instruments Corporation, 2009.
- [14] National Insutruments, «NI 6132/6133 specification,» 3 4 2022. [En línea]. Available: https://www.ni.com/docs/en-US/bundle/ni-6132-6133-specs/resource/371231d.pdf. [Último acceso: 1 11 2022].
- [15] P.-6. N. I. S. Card, «© ValueTronics International, Inc.,» [En línea]. Available: https://www.valuetronics.com/product/pci-6133-national-instruments-switch-cardused.
- [16] Iet labs inc, «esi RV722 Decade Voltage Divider,» [En línea]. Available: https://es.ietlabs.com/pdf/Datasheets/rv722.pdf. [Último acceso: 1 11 2022].
- [17] Analog Devices Inc., «Section 1: Precision Sensor Signal Conditioning and Transmission,» de *System Applications Guide*, U.S.A, Analog Devices, 1993, pp. 1-1 a 1-93.
- [18] C. K. a. L. Counts, A Designer's Guide to Instrumentation Amplifiers, U.S.A: Analog Devices Inc., 2006.
- [19] Texas Instruments Incorporated, «Analysis of the Sallen-Key Architecture,» Texas Instruments, Dallas, Texas, 2002.
- [20] RENESAS, «AN1325 Choosing and Using Bypass Capacitors,» RENESAS, Tokio, 2011.
- [21] R. Hogan, «How to Determine Resolution Uncertainty,» *Cal Lab: The International Journal of Metrology,* vol. 24, nº 1, pp. 20 - 26, 2017.
- [22] JCGM, Evaluación de datos de medición Guía para la Expresión de la Incertidumbre de Medida, Centro Español de Metrología, 2008.
- [23] Fluke Corporation., 701/702 Documenting Process Calibrator Users Manual, U.S.A: Fluke Corporation, 1994.
- [24] S. C. C. y. R. P. Canale, Metodos numericos para ingenieros, Mexico D.F: McGRAW-HILL/INTERAMERICANA EDITORES, S.A., 2007.
- [25] O. O. A. d. Acreditación, «EXPRESIÓN DE LA INCERTIDUMBRE DE MEDIDA EN LAS CALIBRACIONES / ENSAYOS,» OAA , 2013.
- [26] J. C. Gust, R. M. Graham y M. A. Lombardi, Stopwatch and Timer Calibrations, WASHINGTON: NIST Special Publication 960-12, 2009.
- [27] Hewlett-Packard, User's Guide HP 34401A, Hewlett-Packard Company, 1996.
- [28] M. E. Bierzychudek, «Sistema de muestreo de alta exactitud para medición de parametros de calidad de potencia,» Trabajo final de carrera, 2006.
- [29] IEC, «IEC 61851-1, Electric vehicle conductive charging system- Part1:general requirements,» 2010.
- [30] Zera GmbH, «zera.de,» [En línea]. Available: https://www.zera.de/en/product/testsystems-e-mobility/emob200-test-case/. [Último acceso: 1 11 2022].

## *9 Anexo*

#### 9.1 Diseño de fuente de corriente

Para el desarrollo de este sistema también se construyó una fuente de corriente de 600 A aprovechando recursos disponibles en el inventario de INTI. La fuente se compone de un autotransformador trifásico de relación variable para regular la tensión de entrada a un transformador trifásico, cuya salida es rectificada por un puente de diodos y finalmente pasa por un filtro pasa bajos. El diagrama general de la fuente se presenta en la Figura 44.

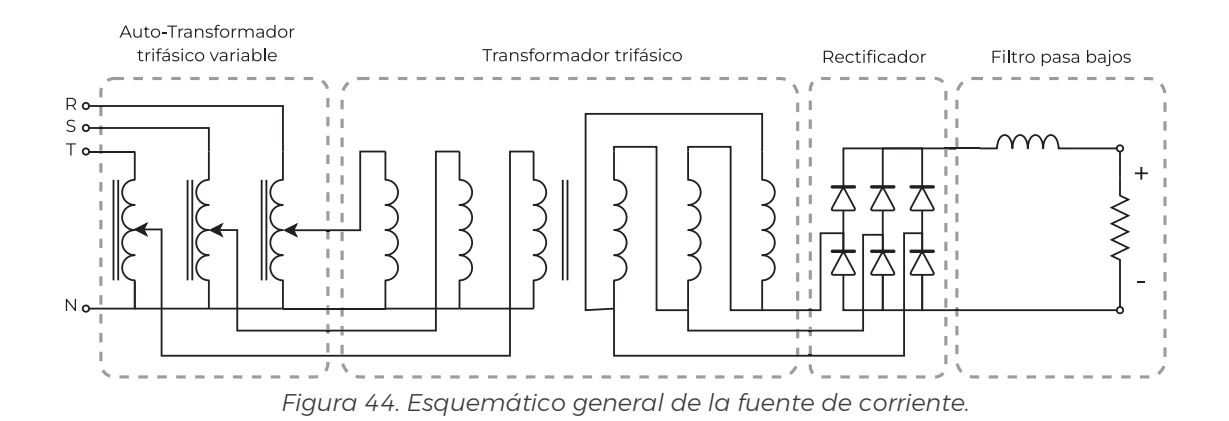

Se utilizó un autotransformador trifásico de relación variable marca Belco que requiere una alimentación de 4x380 V/ 50 Hz y permite una salida regulada de 0-433 V de 20 A por fase. Este es un dispositivo electromecánico ya que la regulación de la tensión de salida se realiza a través del giro de un motor trifásico y de un mecanismo. Luego, se utiliza un transformador trifásico de 10 kVA con el primario conectado en estrella y el secundario conectado en triángulo, con una salida nominal de 15 V a 600 A. La salida de este transformador es rectificada por un puente de diodos trifásico, compuesto por diodos IR 300U 60 que se conectan a través de disipadores individuales a barras de cobre de 320 mm<sup>2</sup> de sección. Estos diodos se especifican para corrientes pulsadas de 180° de 300 A y a una temperatura nominal de 130 °C. Sin embargo, en nuestro caso estos diodos se utilizan con corrientes pulsadas de 120°, disipadores térmicos y un sistema de ventilación forzada que en los ensayos realizados no registraron temperaturas superiores a 50 °C, por lo cual es razonable utilizar estos diodos a corriente de 600 A sin deteriorar su vida útil.

Se diseñó un filtro pasa bajos utilizando elementos pasivos, el diseño de este contó con la principal limitación de utilizar un inductor capaz de resistir corrientes de 600 A. Para esto se utilizó un inductor de 120 μH, de aluminio con núcleo de aire, fabricado por CAT (Compañía Argentina de Transformadores)

disponible dentro del inventario de INTI. Partiendo de esta limitación se verificaron múltiples topologías de filtros pasa bajos a través de un análisis de simulación en LTSPICE utilizando como carga el valor nominal del resistor shunt. Se optó por un diseño de un filtro de primer orden compuesto únicamente por el inductor en serie con la resistencia equivalente del circuito. En la Figura 45 se muestra el filtro simulado junto el resto de los elementos de la fuente y la carga. La corriente sobre la carga el resistor R\_SH se muestra en la Figura 46.

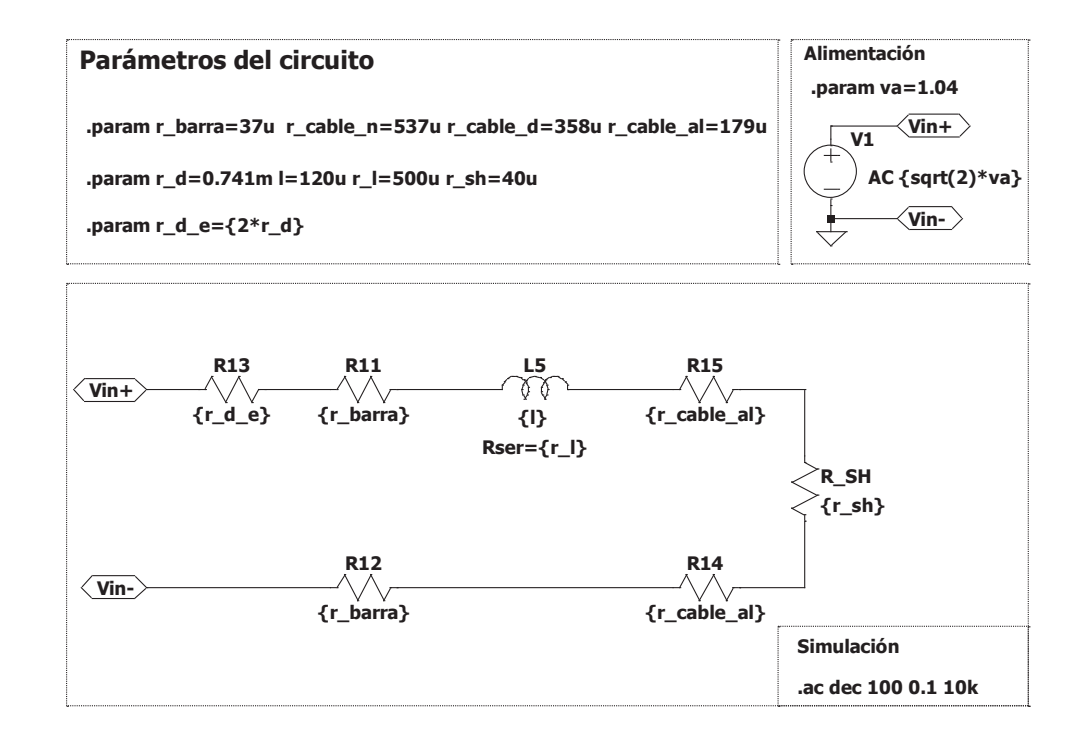

*Figura 45. Imagen del filtro pasa bajos circuito simulado.*

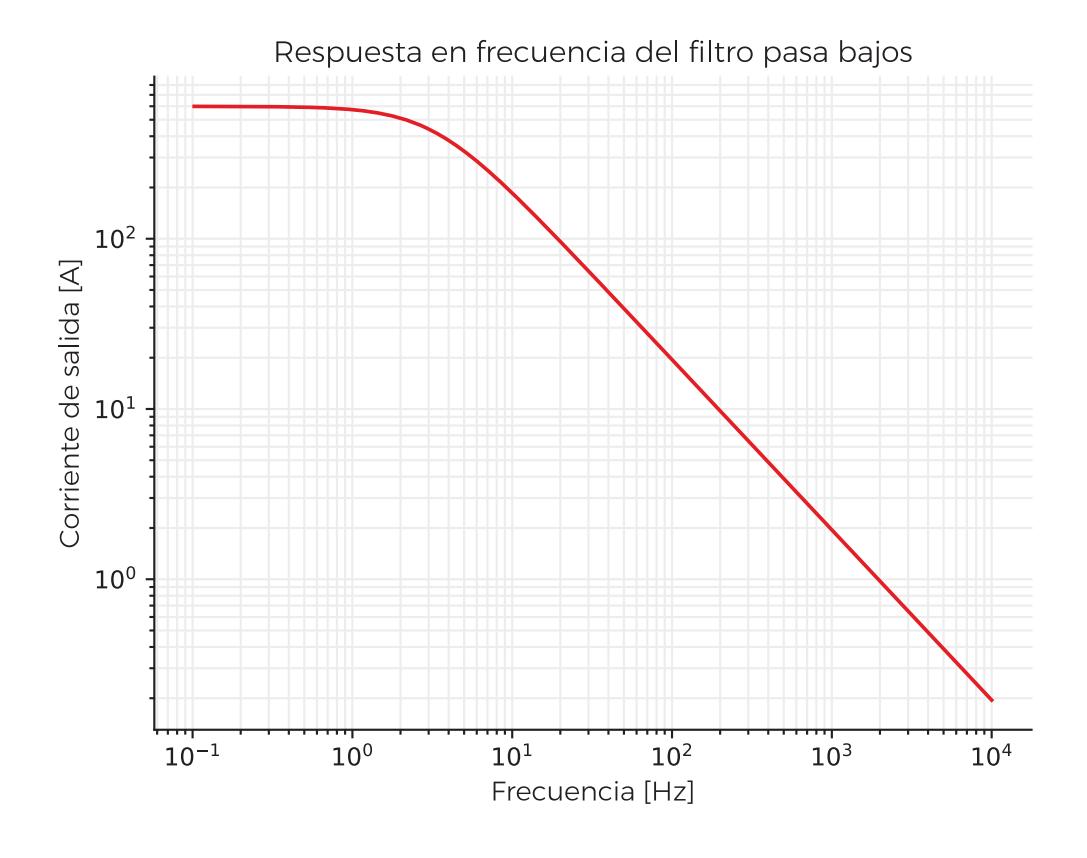

*Figura 46. Gráfico de la simulación del filtro de la fuente de corriente a 600 A.*

Durante el proceso de construcción se colocó el trasformador y el inductor sobre una plataforma, se agregó una estructura metálica por encima del transformador para colocar los diodos y sus disipadores. A esta se montaron soportes asilados para montar las barras de cobre que interconectan los diodos, se conectó el inductor a través de cables de aluminio trenzado y se utiliza un juego adicional de estos para conectar la carga a la fuente. También, se montaron 3 ventiladores cuadrados de 220 V/50 Hz para refrigerar los diodos, con una malla de protección para el operario y un recubrimiento de aluminio general para la fuente por motivos de seguridad. En la Figura 47 se muestra una imagen de la fuente de corriente construida, a la izquierda se ve el autotransformador trifásico de relación variable, y a la derecha se puede observar el trasformador trifásico con el inductor, también se ve la carga compuesta de dos resistores shunt de 40 μΩ. En la Figura 48 se ve una captura de la tensión sobre el resistor shunt el cual evidencia la forma de onda de la corriente de salida.

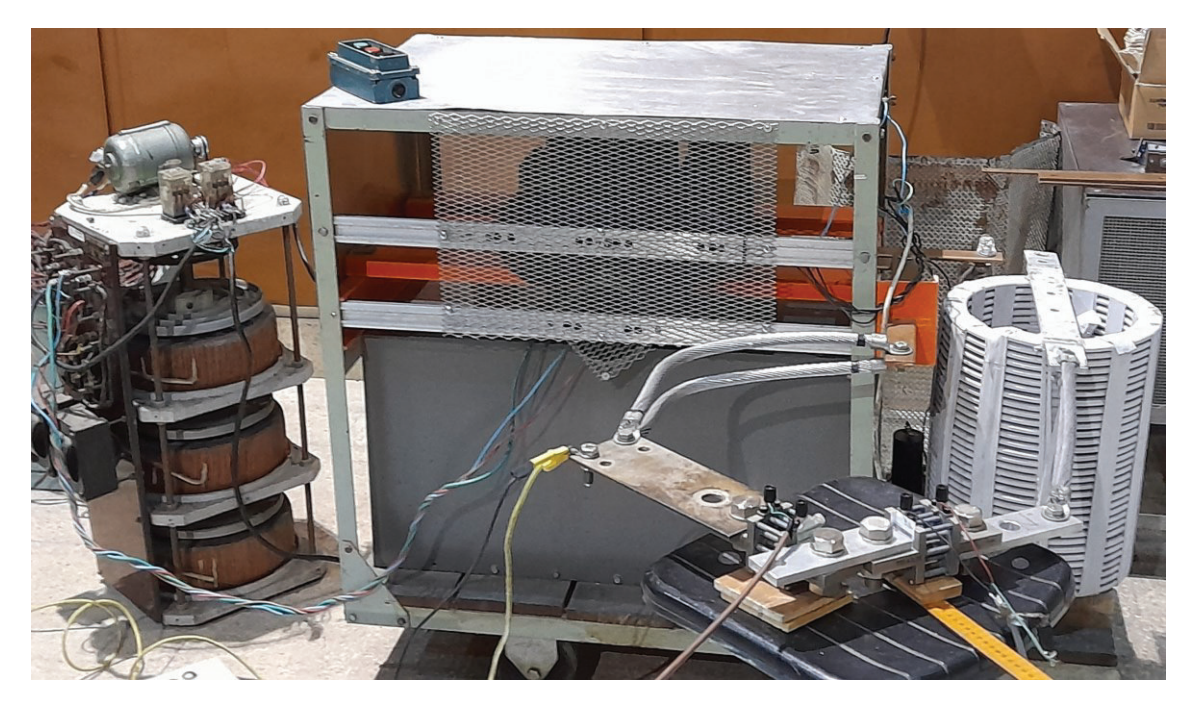

*Figura 47. Imagen la Fuente de corriente de 600 A construida.*

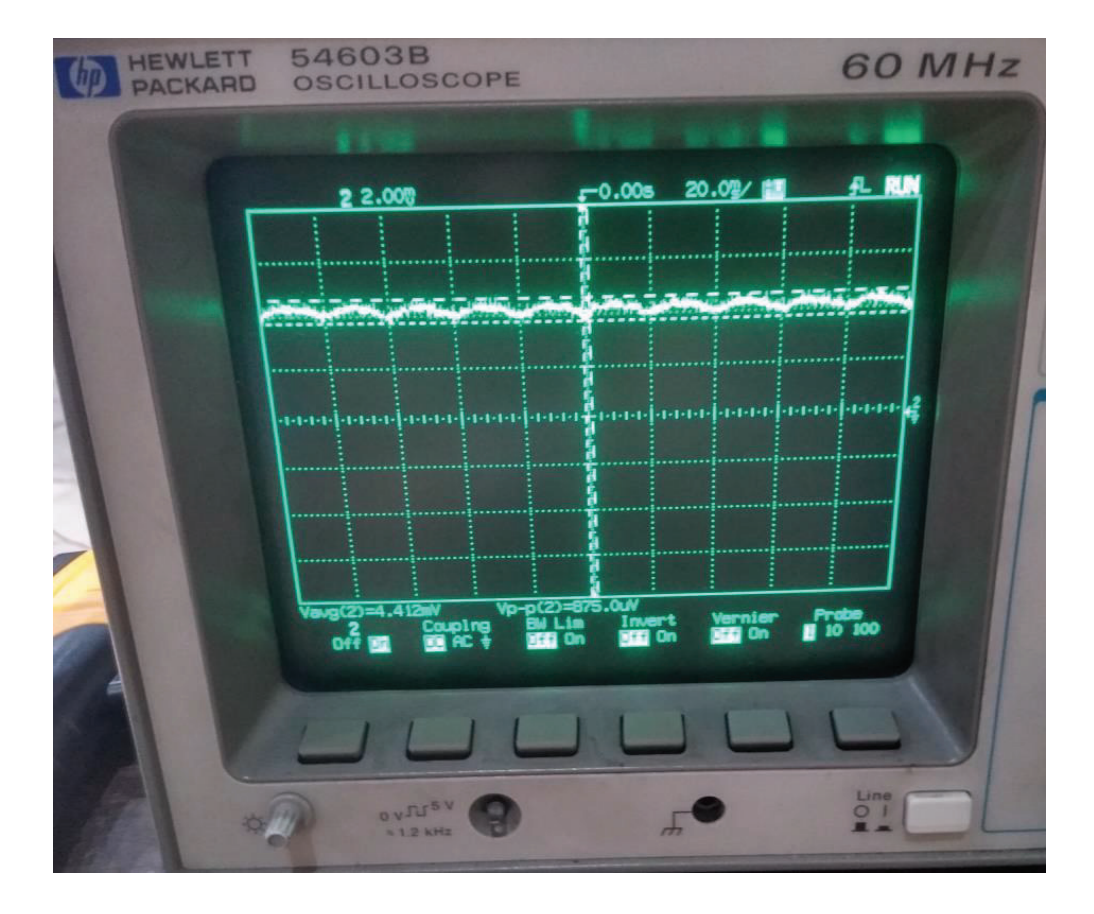

*Figura 48. medición de tensión sobre el resistor shunt de 40 μΩ a 100 A.*

# 9.2 Uso del software en LabVIEW

En este capítulo se muestran las diferentes solapas que muestran información adicional al operario durante la medición.

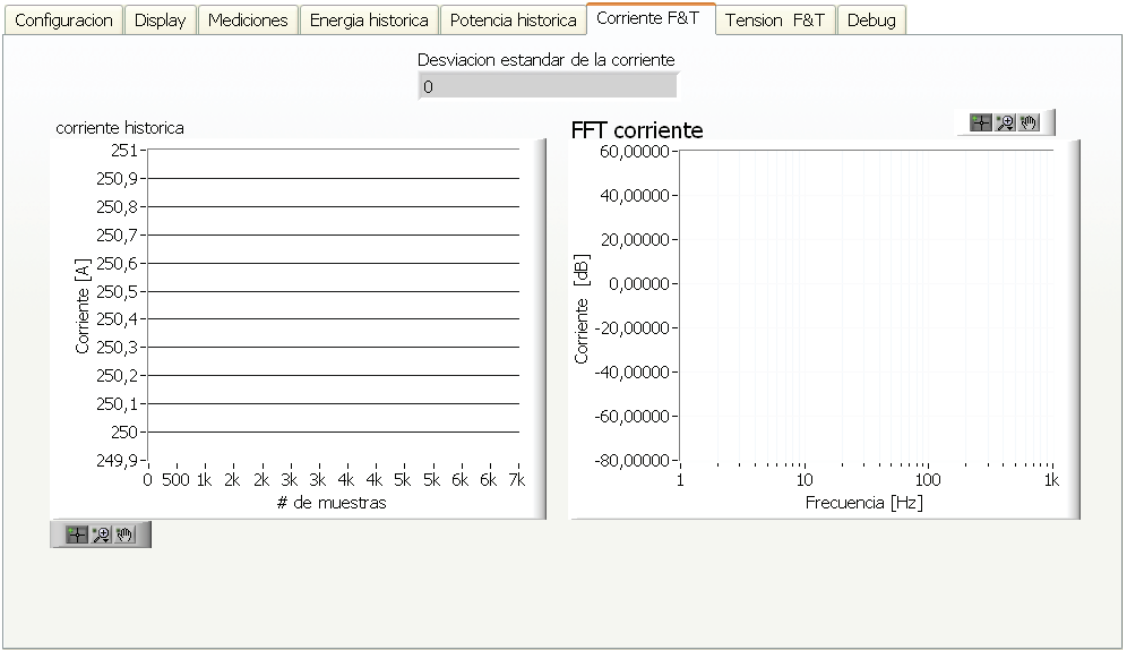

*Figura 49. Captura del software desarrollado en LabVIEW de la solapa Corriente F&T.* 

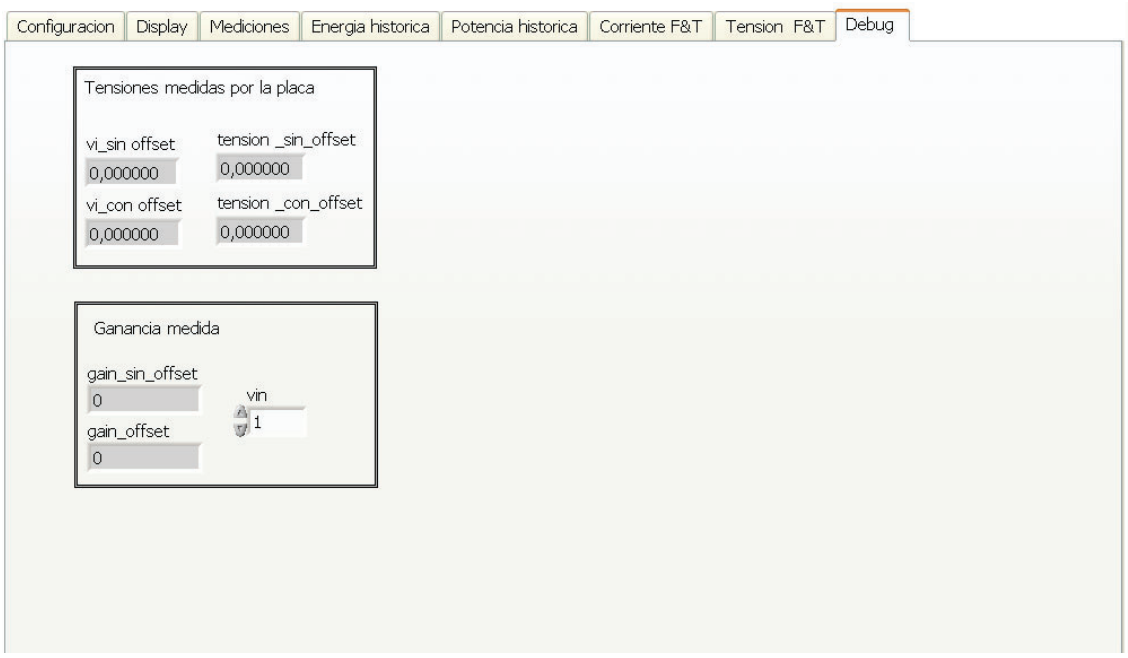

*Figura 50. Captura del software desarrollado en LabVIEW de la solapa Debug.* 

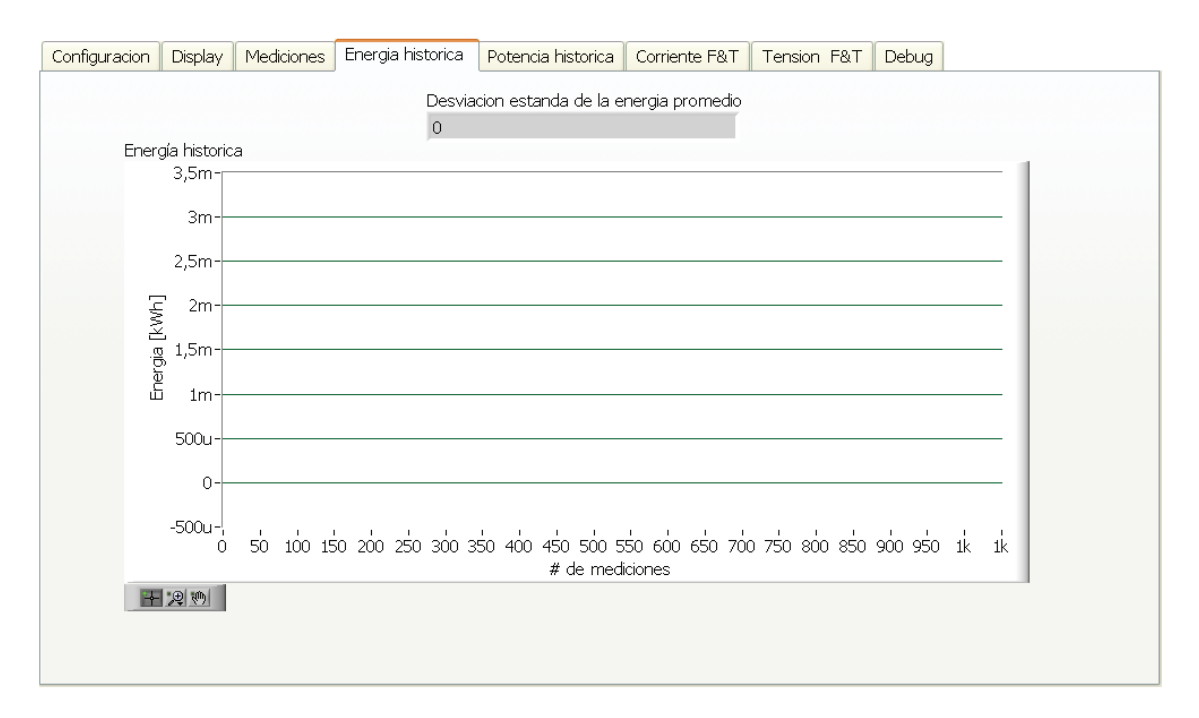

*Figura 51. Captura del software desarrollado en LabVIEW de la solapa Energía histórica.* 

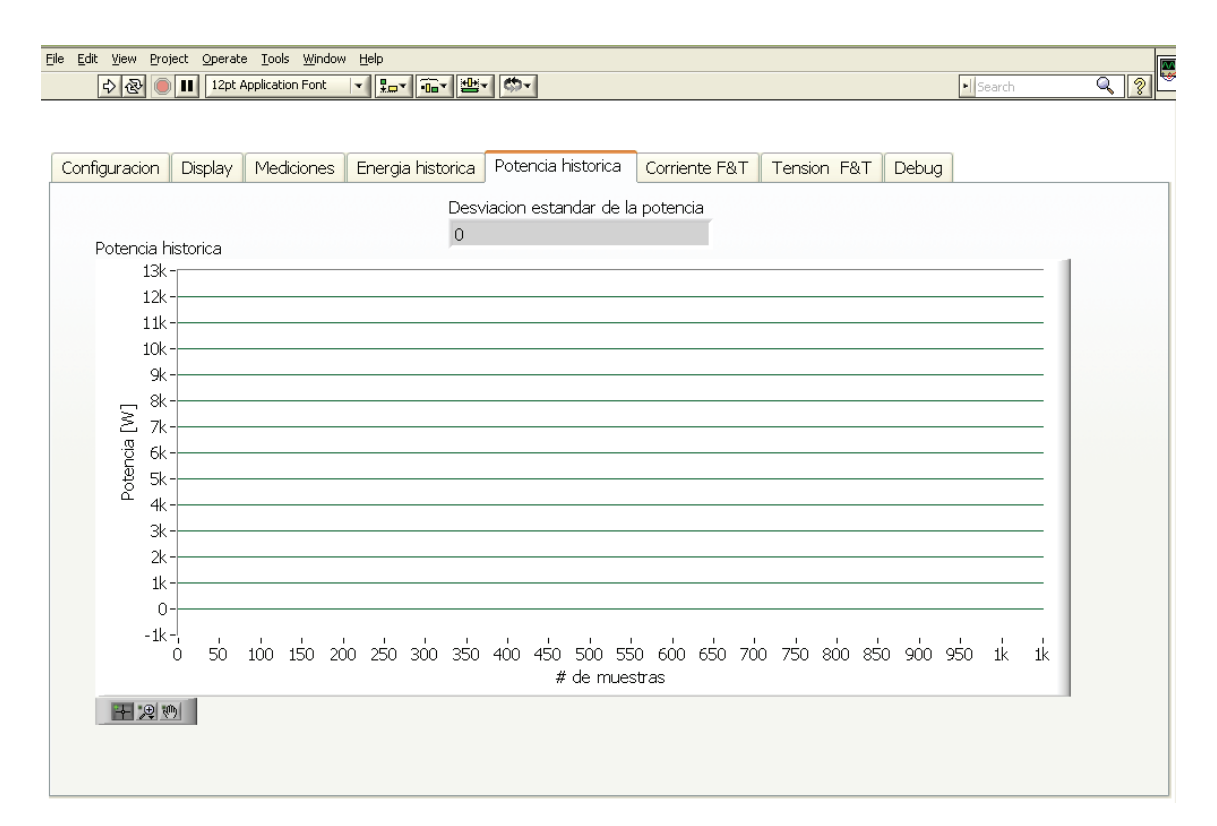

*Figura 52. Captura del software desarrollado en LabVIEW de la solapa Potencia histórica.* 

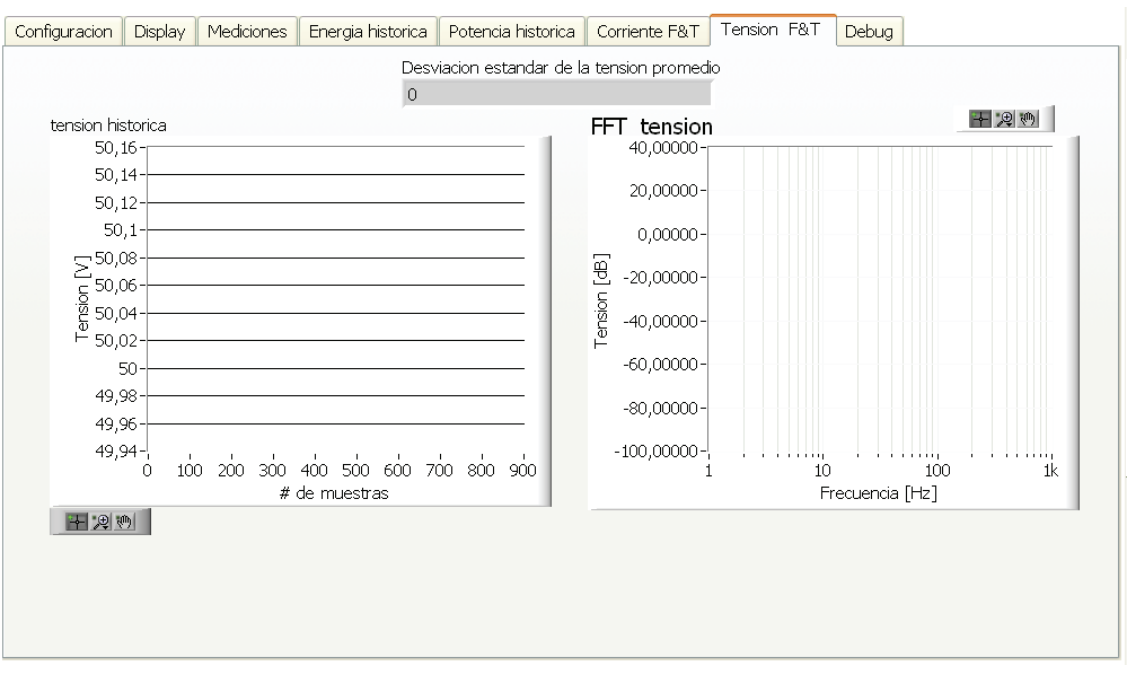

*Figura 53. Captura del software desarrollado en LabVIEW de la solapa Tensión F&T.* 

## 9.3 Ecuación de amplificador de instrumentación

La siguiente figure presenta un esquema del amplificador de instrumentación:

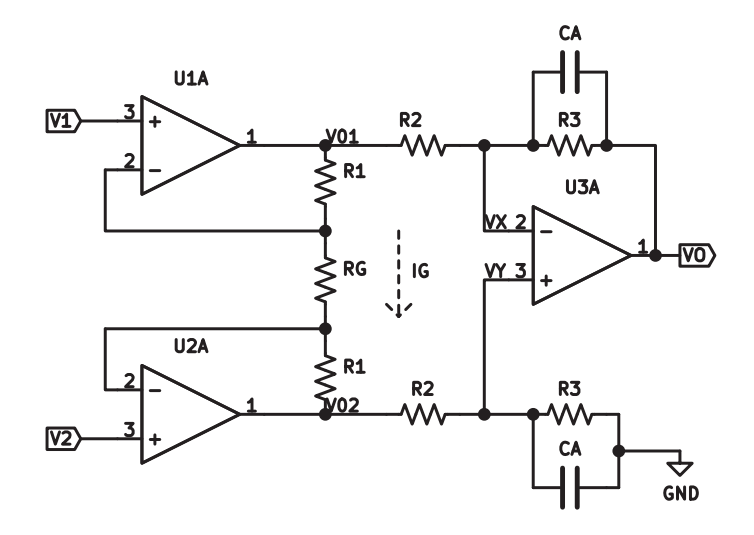

*Figura 54. esquemático del amplificador de instrumentación utilizado.* 

Haciendo la malla para la tensión de vos nodos  $V_{02}$  y  $V_{01}$ .

$$
V_2 - R_1 \cdot I_G = V_{02} \tag{29}
$$

$$
V_1 + R_1 \cdot I_G = V_{01} \tag{30}
$$

Restando ecuaciones (29) y (30).

$$
V_{0_2} - V_{0_1} = V_2 - R_1 \cdot I_g - (V_1 + R_1 \cdot I_g)
$$
  

$$
V_{0_2} - V_{0_1} = V_2 - V_1 - \frac{2 \cdot R_1 \cdot (V_1 - V_2)}{R_g}
$$

$$
V_{0_2} - V_{0_1} = (V_2 - V_1) \cdot \left(1 + 2 \cdot \frac{R_1}{R_G}\right)
$$
 (31)

Viendo que  $Z_3$  es el paralelo de  $R_3$  con  $C_A$ 

$$
Z_3 = \frac{R_3}{SC_A R_3 + 1}
$$

*Planteando el nodo*  $V_x$ 

$$
\frac{V_{0_1} - V_x}{R_2} = \frac{V_x - V_o}{Z_3}
$$
  

$$
\frac{V_{0_1}}{R_2} + \frac{V_o}{Z_3} = V_y \left(\frac{1}{R_2} + \frac{1}{Z_3}\right)
$$
 (32)

*Planteando le nodo*  $V_y$ 

$$
\frac{V_{0_2} - V_y}{R_2} = \frac{V_y}{Z_3}
$$
\n
$$
\frac{V_{0_2}}{R_2} = V_y \left(\frac{1}{R_2} + \frac{1}{Z_3}\right)
$$
\n(33)

*Recordando que*  $V_x = V_y$  *e igualando* (32) y (33)

$$
\frac{V_{0_1}}{R_2} + \frac{V_0}{Z_3} = \frac{V_{0_2}}{R_2}
$$

$$
V_o = (V_{0_2} - V_{0_1}) \frac{Z_3}{R_2} \tag{34}
$$

Reemplazando (31) en (34)

$$
V_o = (V_2 - V_1) \left( 1 + 2 \frac{R_1}{R_g} \right) \frac{Z_3}{R_2}
$$

Recordando que  $Z_3$  es el paralelo de  $R_3$  con  $C_A$ 

$$
Z_3 = \frac{R_3}{SC_A R_3 + 1}
$$

$$
V_o = \Delta V \left( 1 + 2 \frac{R_1}{R_g} \right) \left( \frac{R_3}{R_2} \right) \left( \frac{1}{SC_A R_3 + 1} \right)
$$
(35)

### 9.4 Incertidumbre etapa de amplificación y filtrado

La ganancia del amplificador se calcula según ecuación (36), como las mediciones de  $V_0$  y  $V_i$  fueron realizadas con el multímetro de HP-34401 en el modo de DC las cuales tienen una incertidumbre dada por la ecuación (37), extraída de [27]. Luego, realizando la propagación de incertidumbres según la ley de propagación de incertidumbres [22], se expresa la incertidumbre de esta en la ecuación (38).

$$
G_A = \frac{V_o}{V_i} \tag{36}
$$

$$
U_{V_x} = 0.004\% \cdot V_x + 0.0007\% \cdot 1\tag{37}
$$

$$
U_{G_A} = \sqrt{U_{V_o}^2 \left(\frac{1}{V_i}\right)^2 + U_{V_i}^2 \left(\frac{V_o}{V_i^2}\right)^2}
$$

ଶ (38)

## 9.5 BOM de la etapa de acondicionamiento

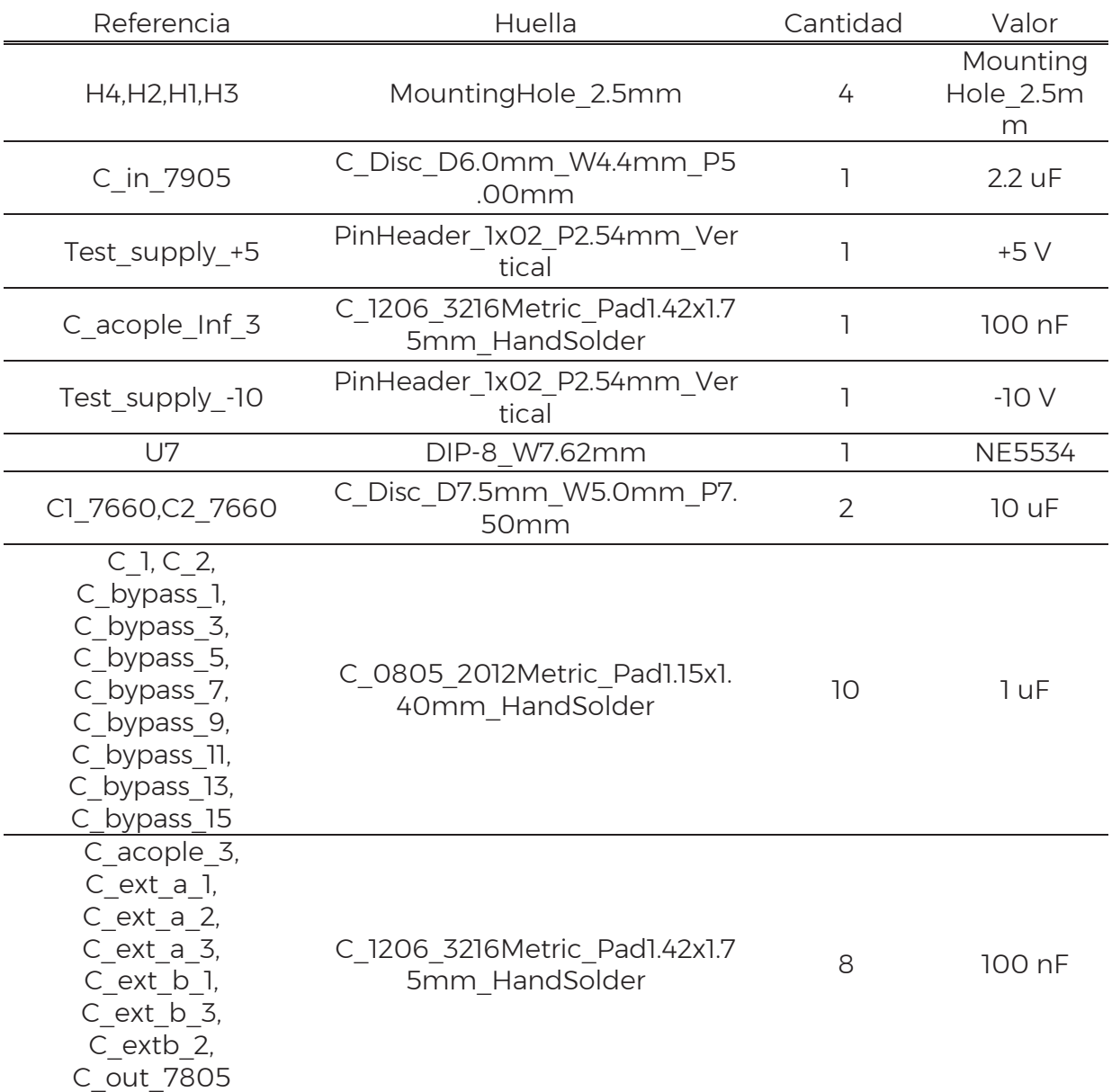

*Tabla 25. BOM de la etapa de amplificación y filtrado.* 

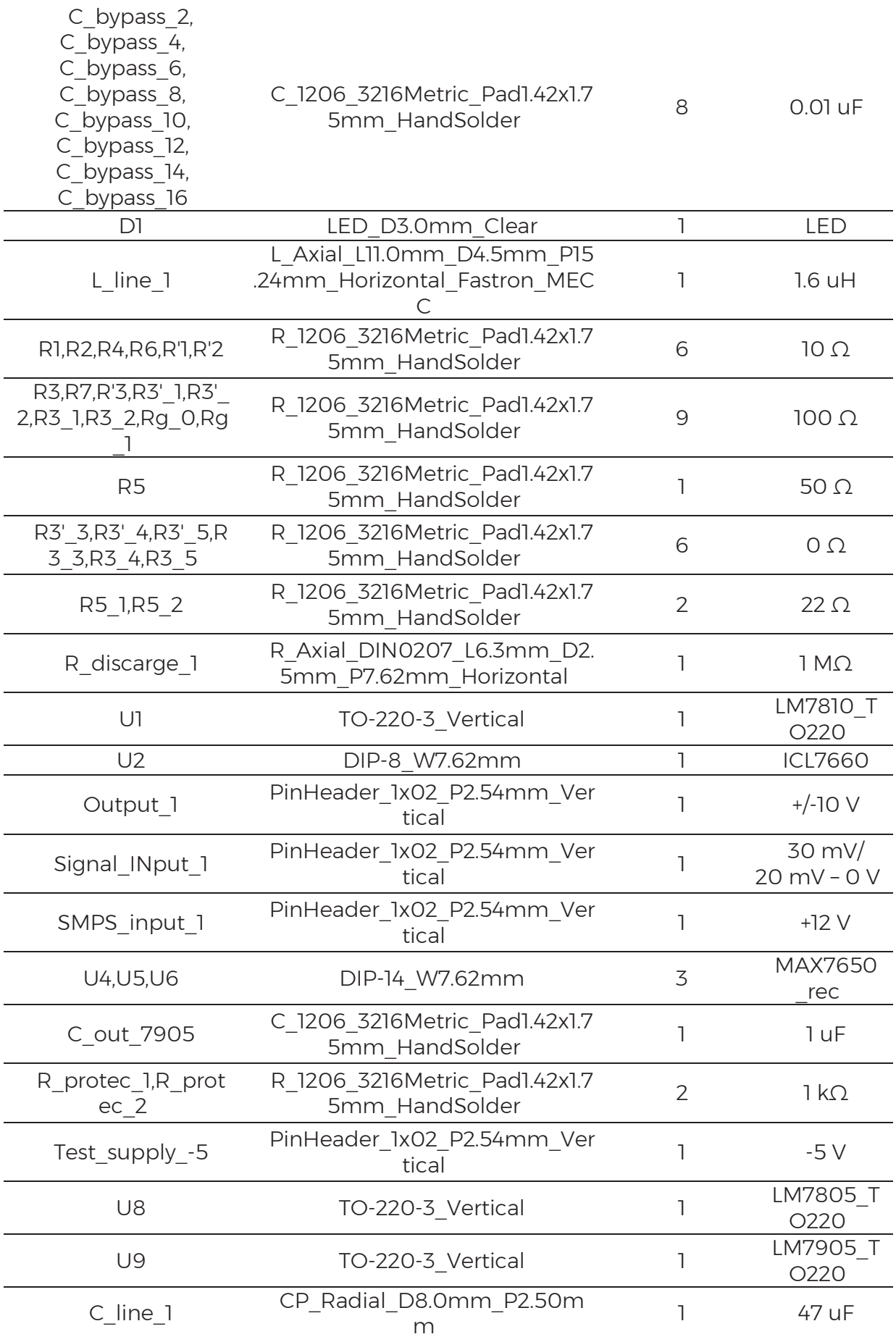

(39)

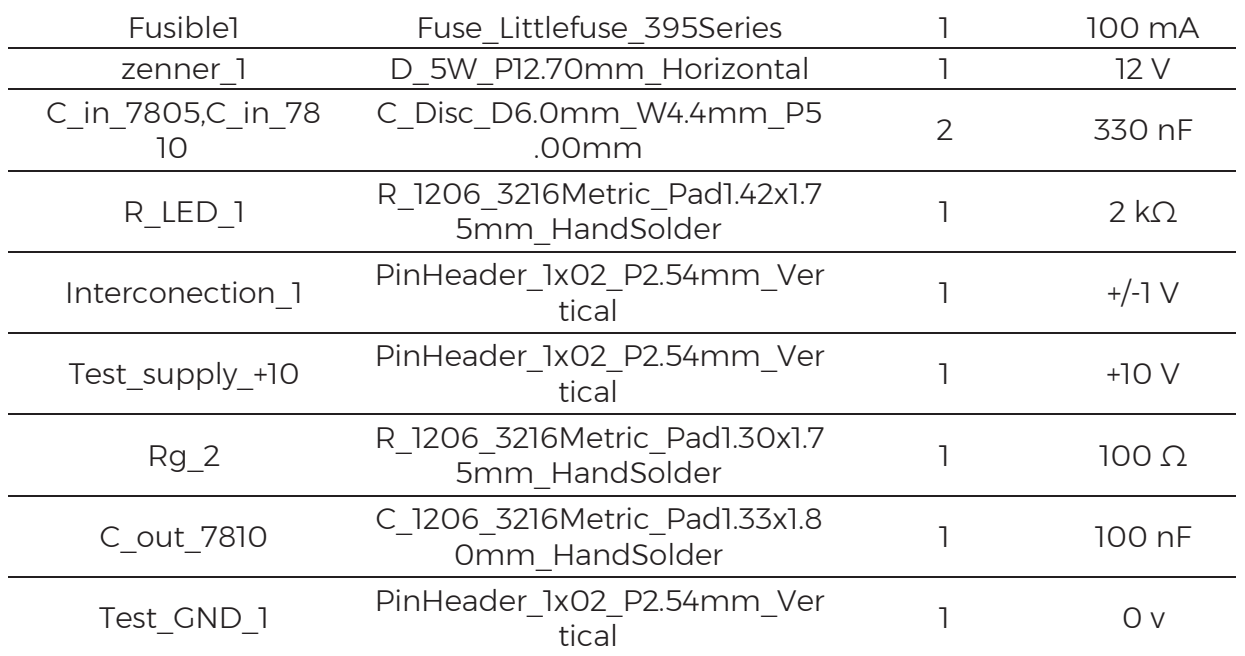

### 9.6 Incertidumbre de exactitud NI-6133

Con respecto a la incertidumbre especificada por el fabricante se siguió el proceso de cálculo recomendado por las especificaciones del fabricante en [14]. La Tabla 26 presenta los parámetros utilizados para el cálculo de incertidumbre. Luego utilizando las ecuaciones (39), (40), (41) y (42) se obtuvo la exactitud de la placa  $U_{Exac}$  denominada *AbsoluteAccuracy* por el fabricante la cual es considerada como fuente de incertidumbre y se presenta para variaciones de ± 3 °C con un valor de ± 4368 μV. Al realizarse la calibración con el calibrador Fluke de proceso 702 se descarta esta como componente de incertidumbre.

| Nominal<br>Range at<br><b>Full Scale</b><br>[V] | Residual<br>Gain Error<br>(ppm of<br>Reading) | Gain<br>Tempco<br>$(ppm/^{\circ}C)$ | Reference<br>Tempco | Residual<br>Offset<br>Error<br>(ppm of<br>Range) | Offset<br>Tempco<br>(ppm of<br>Range/°C) | INL<br>Error<br>(ppm<br>of<br>Range) | Random<br>Noise, $\sigma$<br>$(\mu Vrms)$ |
|-------------------------------------------------|-----------------------------------------------|-------------------------------------|---------------------|--------------------------------------------------|------------------------------------------|--------------------------------------|-------------------------------------------|
| ±10                                             | 151                                           | 25                                  | $\mathcal{L}$       | 47                                               | 39                                       | 122                                  | 1080                                      |

*Tabla 26. Parámetros de la placa de adquisición, tabla extraída de la NI 6132/6133 specification [14] .* 

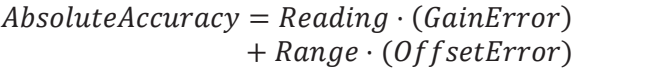

+ NoiseUncertainty

$$
GainError = ResidualAIGainError + GainTempCo \cdot (TempChangeFromLastInternalCal) + ReferenceTempCo \cdot (TempChangeFromLastExternalCal)
$$

$$
Off set Error = Residual AIOff set Error + Off set TempC change From Last Internal Cal) + INL_E rror
$$
\n
$$
(41)
$$

$$
NoiseUncertainty = \frac{RandomNoise \cdot 3}{\sqrt{10000}} \tag{42}
$$

### 9.7 Administración de proyecto

### 9.7.1 Work Breakdown Structure

A continuación, se presenta el WBS y entre paréntesis se resaltan las tareas que requieran acuerdos técnicos con los otros proyectos.

- 1. Etapa de potencia
	- 1.1. Diseño de la fuente de 600A
- 2. Ensayo de componentes
	- 2.1. Diseño de etapa de filtrado
	- 2.2. Construcción de etapa de filtrado analógica<br>2.3. Puesta en marcha de fuente
	- Puesta en marcha de fuente
	- 2.4. Diseño de elementos de protección y control térmico
	- 2.5. Acondicionamiento y puesta en marcha de autotransformador trifásico
- 3. Sistema de adquisición de datos
	- 3.1. Instalación y puesta en marcha del LabVIEW
	- 3.2. Instalación de la placa NI-6133 (DAC)
- 3.3. Evaluación de los periféricos de la placa NI-6133 utilizando LabVIEW
- 3.4. Implementación de una base temporal calibrable
- 3.5. Diseño de una etapa de filtrado digital
- 3.6. Diseño de un programa general
- 4. Acondicionamiento de señales
	- 4.1. Diseño de un circuito de acondicionamiento para medición de un resistor shunt
	- 4.2. Medición de trazabilidad de la etapa de acondicionamiento del shunt
	- 4.3. Diseño de un circuito de acondicionamiento para medición de tensión.
	- 4.4. Medición de trazabilidad de la etapa de acondicionamiento para tensiones.
- 5. Cálculo de incertidumbre
	- 5.1. Cálculo de incertidumbre de la etapa de acondicionamiento del resistor shunt
	- 5.2. Cálculo de incertidumbre de la etapa de acondicionamiento de tensión.
	- 5.3. Cálculo de incertidumbre de la etapa de procesamiento digital
	- 5.4. Selección de terminales

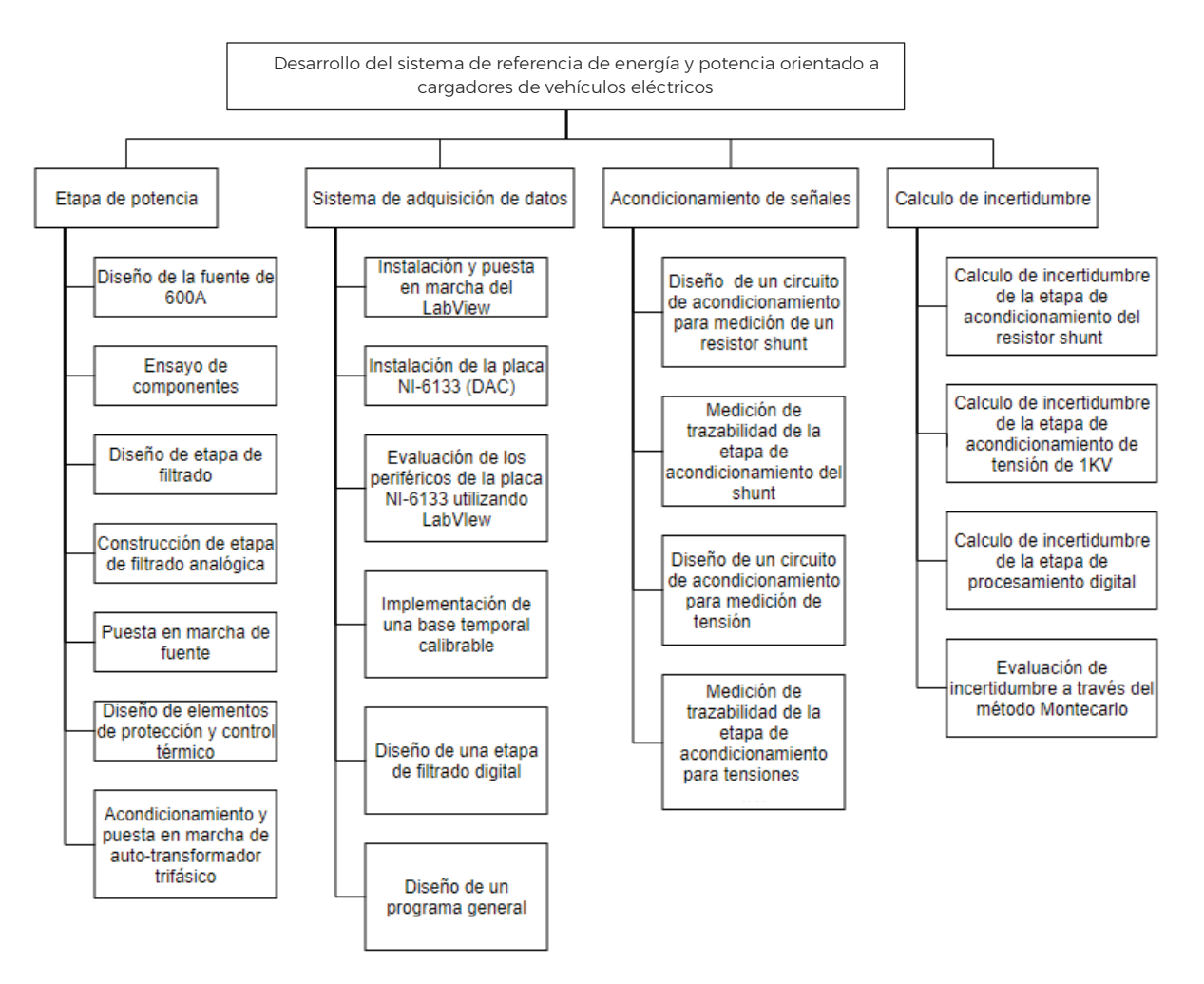

*Figura 55. Diagrama de WBS propuesto.* 

### 9.7.2 Tiempos y Gantt

En el siguiente grafico se presenta el grafico de Gantt de las tareas descriptas en el WBS.

| ID : Name |                                 | Oct. 21 |  |  | <b>Nov. 21</b> |  | Dec. 21 |  | Jan. 22 |  |  | Feb. 22 |  | <b>Mar. 22</b> |  | <b>Apr. 22</b> |  | <b>May. 22</b> |  | <b>Jun. 22</b> |  | <b>Jul. 22</b> |  |  | Aug. 22 |                                                                                                    |
|-----------|---------------------------------|---------|--|--|----------------|--|---------|--|---------|--|--|---------|--|----------------|--|----------------|--|----------------|--|----------------|--|----------------|--|--|---------|----------------------------------------------------------------------------------------------------|
|           |                                 |         |  |  |                |  |         |  |         |  |  |         |  |                |  |                |  |                |  |                |  |                |  |  |         | 5 03 10 17 24 31 07 14 21 28 05 12 19 26 02 09 16 23 30 06 13 20 27 06 13 20 27 03 10 17 24 01 08 15 22 29 05 12 19 26 03 10 17 24 31 07 14 21 28 |
|           | Etapa de potencia               |         |  |  |                |  |         |  |         |  |  |         |  |                |  |                |  |                |  |                |  |                |  |  |         |                                                                                                    |
|           | sistema de adquisición de datos |         |  |  |                |  |         |  |         |  |  |         |  |                |  |                |  |                |  |                |  |                |  |  |         |                                                                                                    |
|           | acondicionamiento de sañales    |         |  |  |                |  |         |  |         |  |  |         |  |                |  |                |  |                |  |                |  |                |  |  |         |                                                                                                    |
|           | calculo de incertidumbre        |         |  |  |                |  |         |  |         |  |  |         |  |                |  |                |  |                |  |                |  |                |  |  |         |                                                                                                    |

*Figura 56. Diagrama de Gantt de las diferentes etapas del WBS.* 

#### 9.7.3 Análisis de costos

El análisis de costos se basa en la estimación se costos de materiales más la mano de obra. Se asume que va a ser una jornada de 4 horas diarias, 5 días a la semana, durante el periodo planificado por lo que el sueldo pretendido sería de \$ 1.250,00. Los costos de los elementos utilizados se detallan en una Tabla 27, sin embargo, es necesario destacar que en este proyecto múltiples de estos elementos se encontraban disponibles dentro del inventario de INTI por lo que no se realizó la compra de los mismo. En los costos de este proyecto se contempla el costo de los elementos de la etapa de acondicionamiento y las horas de trabajo invertidos, dando un total de \$ 914.630,00 pesos argentinos.

*Tabla 27. Tabla de costos de los elementos que componen al sistema de referencia de potencia y energía. La cotización de estos elementos no incluye costos de envió y está sujeta variaciones en precios por parte de los vendedores. La conversión a pesos se realizó utilizando la cotización del dólar del Banco Nación de la República Argentina del 16/3/2023.* 

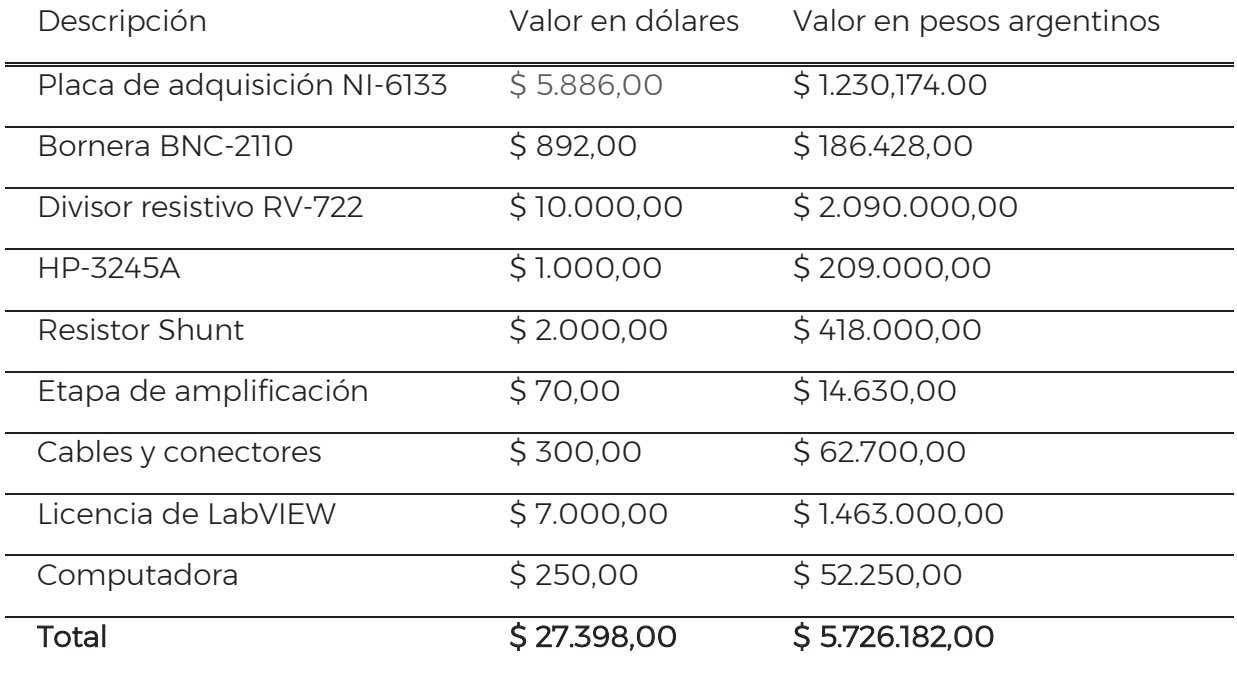

#### 9.7.4 Análisis de riesgo

En la siguiente tabla se enumeran los riesgos junto con sus causas y efectos.

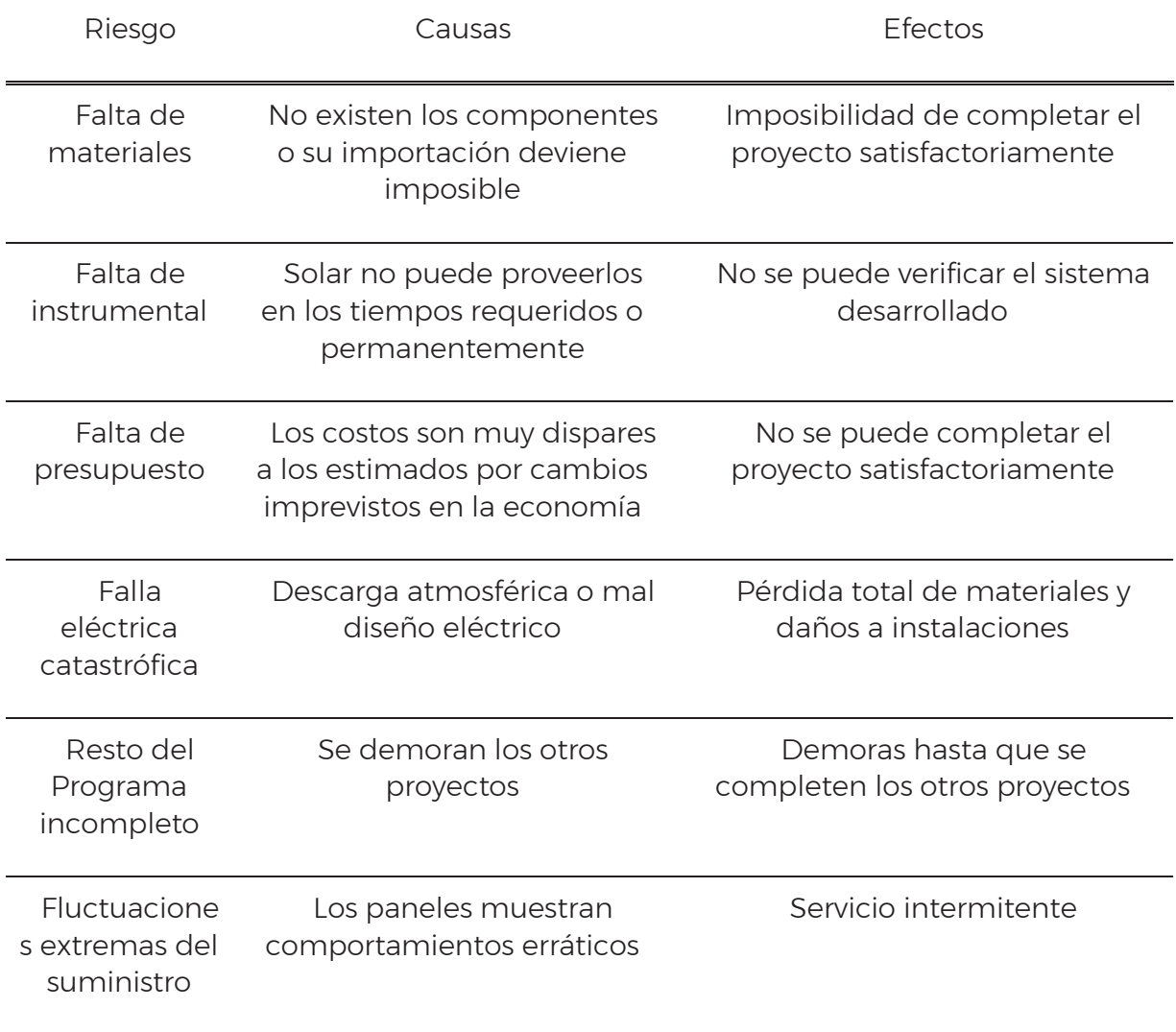

Se realiza una evaluación de riesgos. Recordando que Severidad 6 significa que se compromete el comfort, 7 que se compromete la performance y 10 es peligroso sin advertencia.

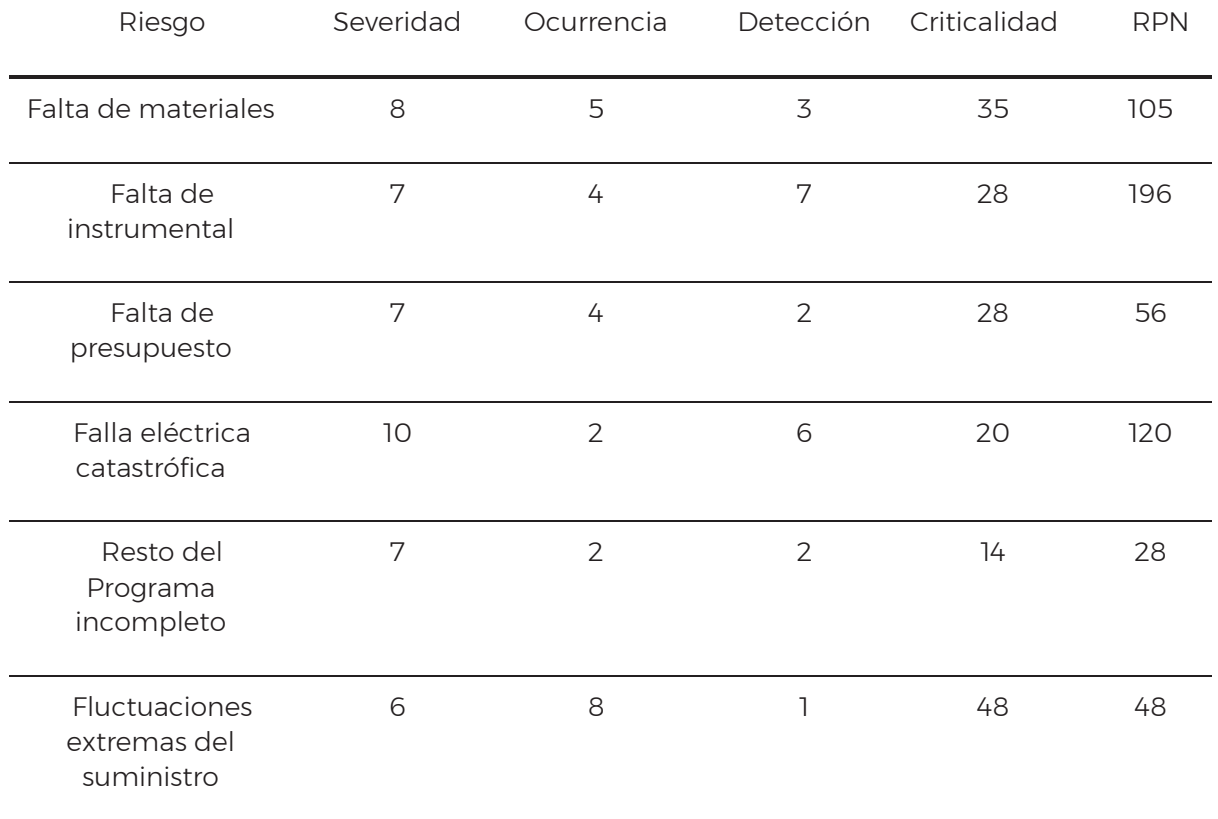

Se presenta a continuación los riesgos de mayor a menor prioridad y la medida para mitigarlos.

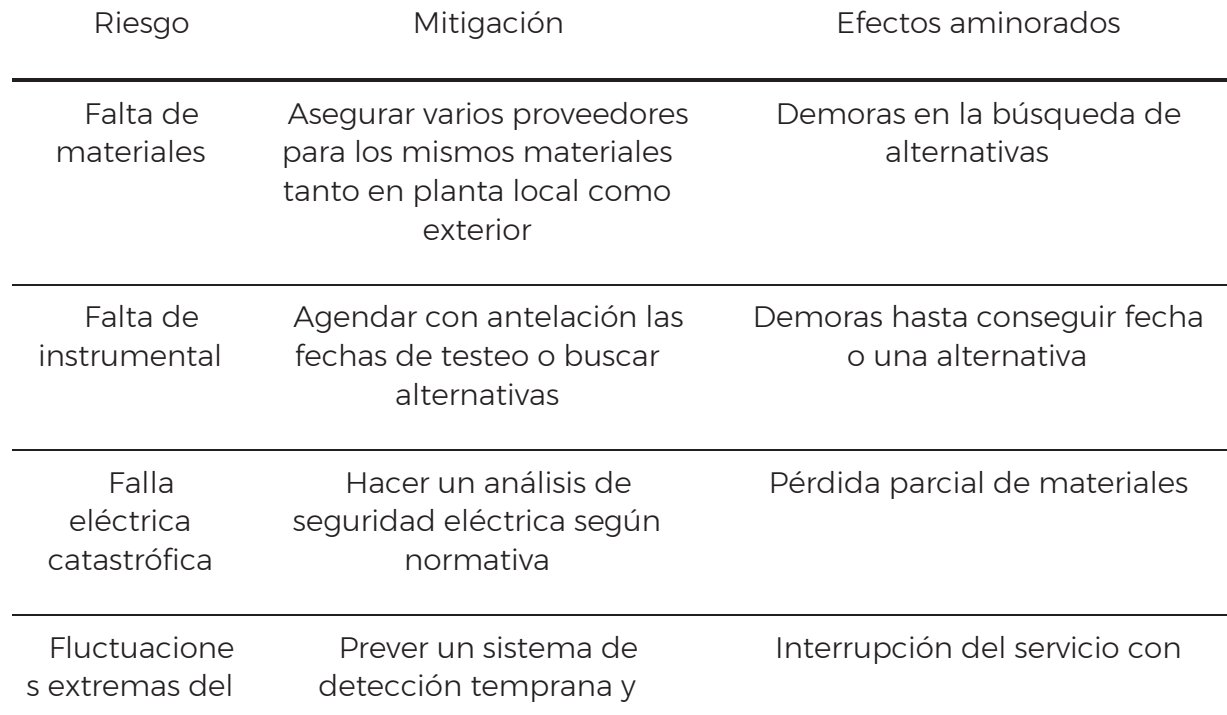

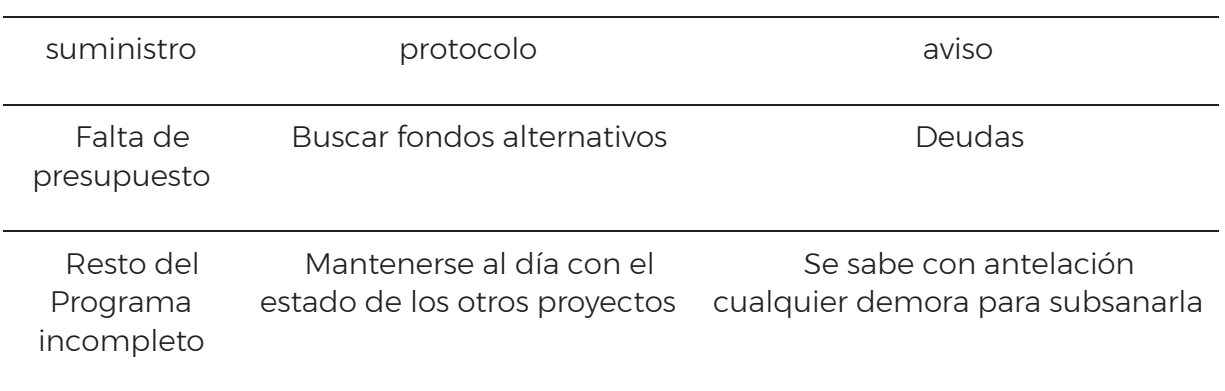

### 9.8 Glosario

ADC: Analog to Digital converter, es un convertidor de señales analógicas a digitales.

Calibración: conjunto de procedimientos establecidos bajo condiciones especificadas, que establecen la relación entre los valores de una magnitud indicados por un instrumento o un sistema de medición o los valores representados por una medida materializada o por un material de referencia, contra los valores correspondientes de los patrones de dicha magnitud [28].

Correlación: vínculo entre variables aleatorias dentro de una distribución de dos o más variables aleatorias.

DUT (Device Under Test): dispositivo bajo ensayo, incluye en forma general a todas las partes necesarias para realizar las mediciones determinadas de un dispositivo especifico.

Error: se denomina a las imperfecciones que tiene una medición. Típicamente se considera que un error tiene dos componentes: un componente aleatorio y un componente sistemático. Un error aleatorio es presumiblemente estocástico en las magnitudes de influencia, aunque no sea posible de compensar de un resultado de medición, generalmente puede ser reducido incrementando el número de observaciones, es de valor medio cero. Un error sistemático se produce como consecuencia de un fenómeno reconocido de una magnitud de influencia que afecta el resultado de medición, el efecto puede ser cuantificado y, compensado de ser necesario. Se asume que, después de la corrección, la esperanza del error originado por un efecto sistemático es cero [22].

Estabilidad: propiedad de un instrumento de medición de mantener sus características metrológicas a lo largo del tiempo [28].

Evaluación de incertidumbre tipo A: método de estimación de incertidumbre por medio del análisis estadístico de las observaciones [22].

Evaluación de incertidumbre tipo B: método de estimación de incertidumbre por medios diferentes del análisis estadístico de las observaciones [22].

EVSE (Electric Vehicle Supply Equipment): Incluye todos los elementos involucrados en la entrega de energía desde el cableado de la instalación hasta el vehículo eléctrico, permitiendo la comunicación entre ellos si es requerido. Incluyendo, pero no limitándose a los conductores fases, neutro y tierra de protección, conectores y otros accesorios, tomas de corriente, y dispositivos [29]. Típicamente los sistemas de medición de energía entregada de los cargadores se encuentran dentro del EVSE.

Factor de cobertura: es un coeficiente multiplicativos que se aplica a la incertidumbre estándar combinada con el propósito de obtener una incertidumbre expandida [22].

Incertidumbre: parámetro no negativo que caracteriza la dispersión de los valores atribuidos a un mesurando, a partir de la información conocida. Refleja la falta de conocimiento exacto del valor del mesurando, dado que el resultado de una medición, aún luego de su corrección por efectos sistemáticos conocidos, es una estimación del valor del mesurando [22].

Incertidumbre estándar: incertidumbre del resultado de una medición, expresada como una desviación estándar de las mediciones del mesurando [22].

Incertidumbre estándar combinada: incertidumbre estándar del resultado de una medición cuando este es resultado de una medición indirecta, como especifica la guía GUM (Guide to Uncertainty of Measurement) [22].

Incertidumbre expandida: Da un intervalo de confianza en la cual se encuentra una gran probabilidad de que se encuentren los valores del mesurando, se obtiene multiplicando a la incertidumbre estándar por un factor de cobertura [22].

MSamples/s: hace referencia a millones de muestras tomadas a una señal por segundo.

Metrología: la ciencia de las mediciones y sus aplicaciones incluyendo todos los aspectos teóricos, y prácticos, sin importa su aplicación. Garantizando la uniformidad y confiabilidad del proceso de medida de todas las magnitudes existentes.

Patrón: valor materializado que es tomado como referencia de una magnitud, este puede materializarse de diversas maneras siendo un instrumento de medida, material de referencia o sistema de medición. Existen diversos tipos según la jerarquía y confiabilidad que se le atribuya [28].

PCB: Printed Circuit Board, Placa de circuito impreso.

Repetibilidad: es una condición de medición que incluye el mismo procedimiento de medida, los mismos operadores, el mismo sistema de medida, las mismas condiciones de operación y el mismo lugar, así como mediciones repetidas del mismo objeto o de un objeto similar en un periodo corto de tiempo.

Trazabilidad: propiedad de un resultado de medida por la cual el resultado puede relacionarse con una referencia mediante una cadena ininterrumpida y documentada de calibraciones, cada una de las cuales contribuye a la incertidumbre de medida.